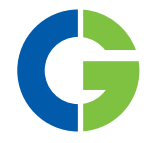

# Emotron FlowDrive

Waste water pumping AC drive

Emotron FLD48/52/69, frame sizes B - F/F69 and C2 - F2

0.75 - 200 kW

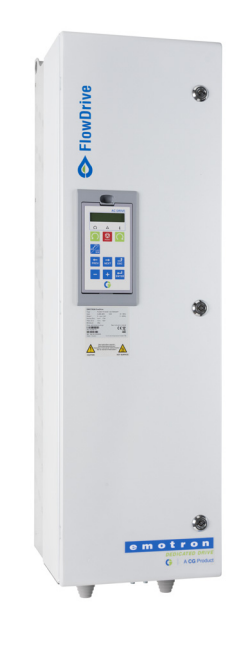

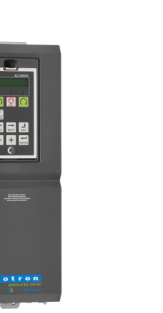

Installation & Getting started instruction

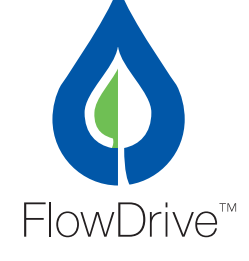

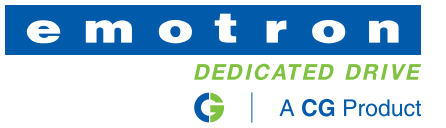

Emotron FlowDrive Emotron FLD48/52/69, frame sizes B - F/F69 and C2 - F2 0.75 - 200 kW

#### Installation & getting started instruction.

Document number: 01-6142-01 Edition: r1 Date of release: 12-10-2016 © Copyright CG Drives & Automation Sweden AB 2015 - 2016 CG Drives & Automation Sweden AB retains the right to change specifications and illustrations in the text, without prior notification. The contents of this document may not be copied without the explicit permission of CG Drives & Automation Sweden AB.

# <span id="page-4-0"></span>Safety Instructions

Congratulations for choosing a product from CG Drives & Automation!

Before you begin with installation, commissioning or powering up the unit for the first time it is very important that you carefully study this Instruction manual. Following symbols can appear in this instruction or on the product itself. Always read these first before continuing.

#### NOTE: Additional information as an aid to avoid problems.

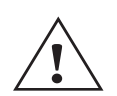

#### CAUTION!

Failure to follow these instructions can result in malfunction or damage to the AC drive.

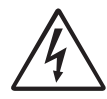

#### Warning!

Failure to follow these instructions can result in serious injury to the user in addition to serious damage to the AC drive.

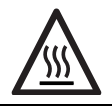

#### HOT SURFACE!

Failure to follow these instructions can result in injury to the user.

# Handling the AC drive

Installation, commissioning, demounting, taking measurements, etc, of or on the AC drive may only be carried out by personnel technically qualified for the task. A number of national, regional and local regulations govern handling, storage and installation of the equipment. Always observe current rules and legislation.

# Opening the AC drive

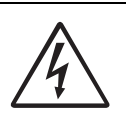

#### WARNING!

Always switch off the mains voltage before opening the AC drive and wait at least 7 minutes to allow the capacitors to discharge.

Always take adequate precautions before opening the AC drive. Although the connections for the control signals and the switches are isolated from the main voltage, do not touch the control board when the AC drive is switched on.

# Precautions to be taken with a connected motor

If work must be carried out on a connected motor or on the driven machine, the mains voltage must always be disconnected from the AC drive first. Wait at least minutes before starting work.

### Earthing

The AC drive must always be earthed via the mains safety earth connection.

### Earth leakage current

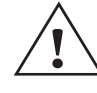

**CAUTION!** This AC drive has an earth leakage current which does exceed 3.5 mA AC. Therefore the minimum size of the protective earth

conductor must comply with the local safety regulations for high leakage current equipment which means that according to the standard IEC61800-5-1 the protective earth connection must be assured by one of following conditions:

PE conductor cross-sectional area shall for phase cable size  $\leq$  16 mm<sup>2</sup> (6 AWG) be > 10 mm<sup>2</sup> Cu (16 mm<sup>2</sup> Al) or use a second PE conductor with same area as original PE conductor.

For cable size above 16 mm<sup>2</sup> (6 AWG) but smaller or equal to 35mm<sup>2</sup>(2 AWG) the PE conductor crosssectional area shall be at least 16mm<sup>2</sup>(6 AWG). For cables  $>35$  mm<sup>2</sup> (2 AWG) the PE conductor crosssectional area should be at least 50 % of the used phase conductor.

When the PE conductor in the used cable type is not in accordance with the above mentioned cross-sectional area requirements, a separate PE conductor should be used to establish this.

# Residual current device (RCD) compatibility

This product cause a DC current in the protective conductor. Where a residual current device (RCD) is used for protection in case of direct or indirect contact, only a Type B RCD is allowed on the supply side of this product. Use RCD of 300 mA minimum.

# EMC Regulations

In order to comply with the EMC Directive, it is absolutely necessary to follow the installation instructions. All installation descriptions in this manual follow the EMC Directive.

### Mains voltage selection

The AC drive may be ordered for use with the mains voltage range listed below.

FLD48: 230-480 V FLD52: 440-525 V FLD69: 500-690 V

# Voltage tests (Megger)

Do not carry out voltage tests (Megger) on the motor, before all the motor cables have been disconnected from the AC drive.

# Condensation

If the AC drive is moved from a cold (storage) room to a room where it will be installed, condensation can occur. This can result in sensitive components becoming damp. Do not connect the mains voltage until all visible dampness has evaporated.

### Incorrect connection

The AC drive is not protected against incorrect connection of the mains voltage, and in particular against connection of the mains voltage to the motor outlets U, V and W. The AC drive can be damaged in this way.

# Power factor capacitors for improving

### cosϕ

Remove all capacitors from the motor and the motor outlet.

### Precautions during Autoreset

When the automatic reset is active, the motor will restart automatically provided that the cause of the trip has been removed. If necessary take the appropriate precautions.

### **Transport**

To avoid damage, keep the AC drive in its original packaging during transport. This packaging is specially designed to absorb shocks during transport.

### IT Mains supply

The AC drives can be modified for an IT mains supply, (non-earthed neutral), please contact your supplier for details.

### Alarms

Never disregard an alarm. Always check and remedy the cause of an alarm.

# Heat warning

### HOT SURFACE!

Be aware of specific parts on the AC drive having high temperature.

# DC-link residual voltage

#### WARNING!

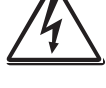

After switching off the mains supply, dangerous voltage can still be present in the AC drive. When opening the AC drive for installing and/or commissioning activities wait at least 7 minutes. In case of malfunction a

qualified technician should check the DC-link or wait for one hour before dismantling the AC drive for repair.

# <span id="page-6-0"></span>**Contents**

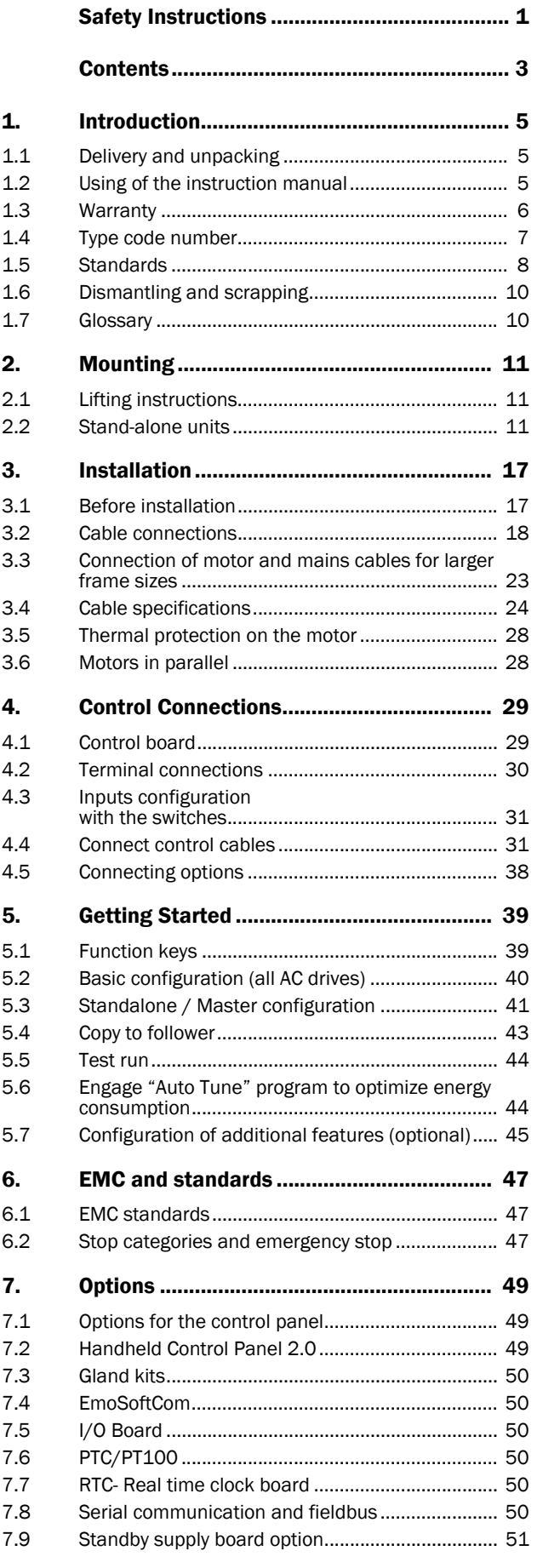

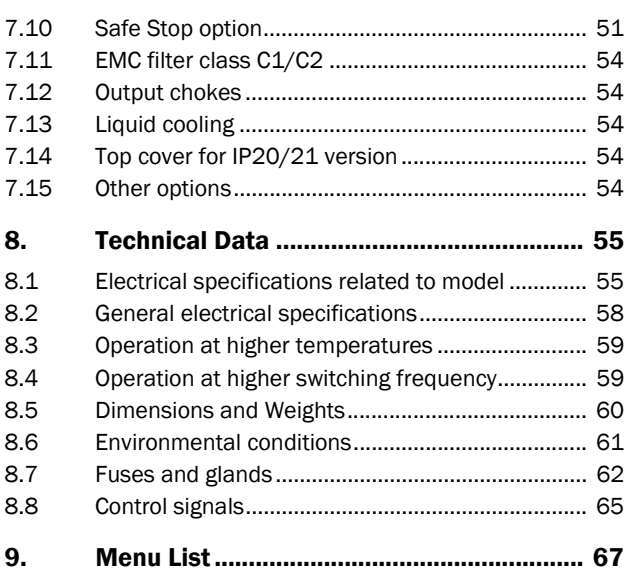

# <span id="page-8-0"></span>1. Introduction

Emotron FlowDrive is an AC drive dedicated for controlling wastewater pumps with focus on continuous pumping with best economy (lowest cost).

FlowDrive can operate as a Standalone unit (1 drive) or in a Master-Follower configuration (2 drives)..

### **Prerequisites**

In order to utilize the FlowDrive, following is required:

- Analog level sensor for automatic level control,preferably 4-20mA
- Master-Follower control cable (only required in a Master-Follower configuration)
- One switch per drive for manual control; Auto, forced run or off (optional but highly recommended)
- Digital switch for redundant overflow detection (optional, can be disabled)
- 1 pump per drive (if dual pumps are used, equal pump performance is required)

Several options are available, listed in [chapter 7. page 49](#page-52-3), that enable you to customize the AC drive for your specific needs.

NOTE: Read this instruction manual carefully before starting installation, connection or working with the AC drive.

# **Motors**

The AC drive is suitable for use with standard 3-phase asynchronous motors. Under certain conditions it is possible to use other types of motors. Contact your supplier for details.

# <span id="page-8-1"></span>1.1 Delivery and unpacking

Check for any visible signs of damage. Inform your supplier immediately of any damage found. Do not install the AC drive if damage is found.

Check that all items are present and that the type number is correct.

# <span id="page-8-2"></span>1.2 Using of the instruction manual

Within this instruction manual the abbreviation "AC drive" is used to indicate the complete variable speed drive as a single unit.

Check that the software version number on the first page of this manual matches the software version in the AC drive. See Software instruction.

With help of the index and the table of contents it is easy to track individual functions and to find out how to use and set them.

This instruction can be put in a cabinet door, so that it is always easy to access in case of an emergency.

### 1.2.1Instruction manuals for optional equipment

In the following table we have listed available options and the name of the Instruction manual or data sheet/ Instruction plus document number. Further in this main manual we are often referring to these instructions.

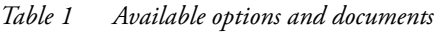

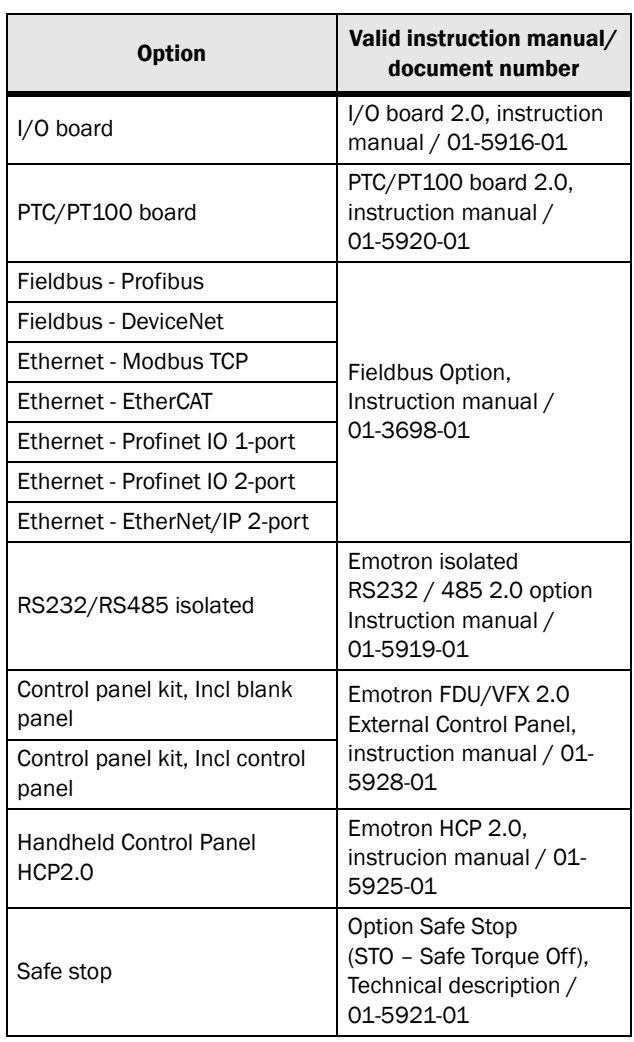

### *Table 1 Available options and documents*

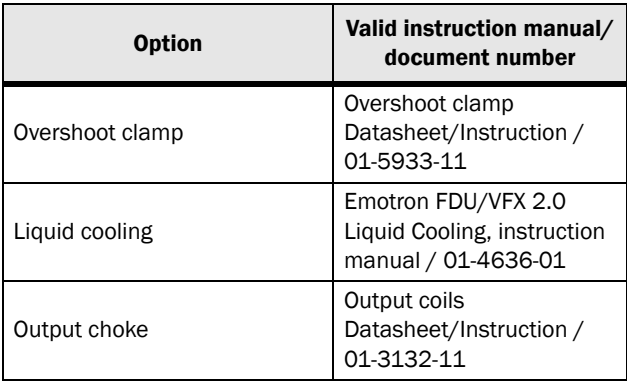

# <span id="page-9-0"></span>1.3 Warranty

The warranty applies when the equipment is installed, operated and maintained according to instructions in this instruction manual. Duration of warranty as per contract. Faults that arise due to faulty installation or operation are not covered by the warranty.

# <span id="page-10-0"></span>1.4 Type code number

[Fig. 1](#page-10-1) gives an example of the type code numbering used on all AC drives. With this code number the exact type of the drive can be determined. This identification will be required for type specific information when mounting and installing. The code number is located on the product label, on the unit.

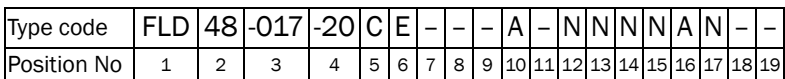

<span id="page-10-1"></span>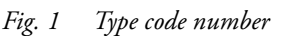

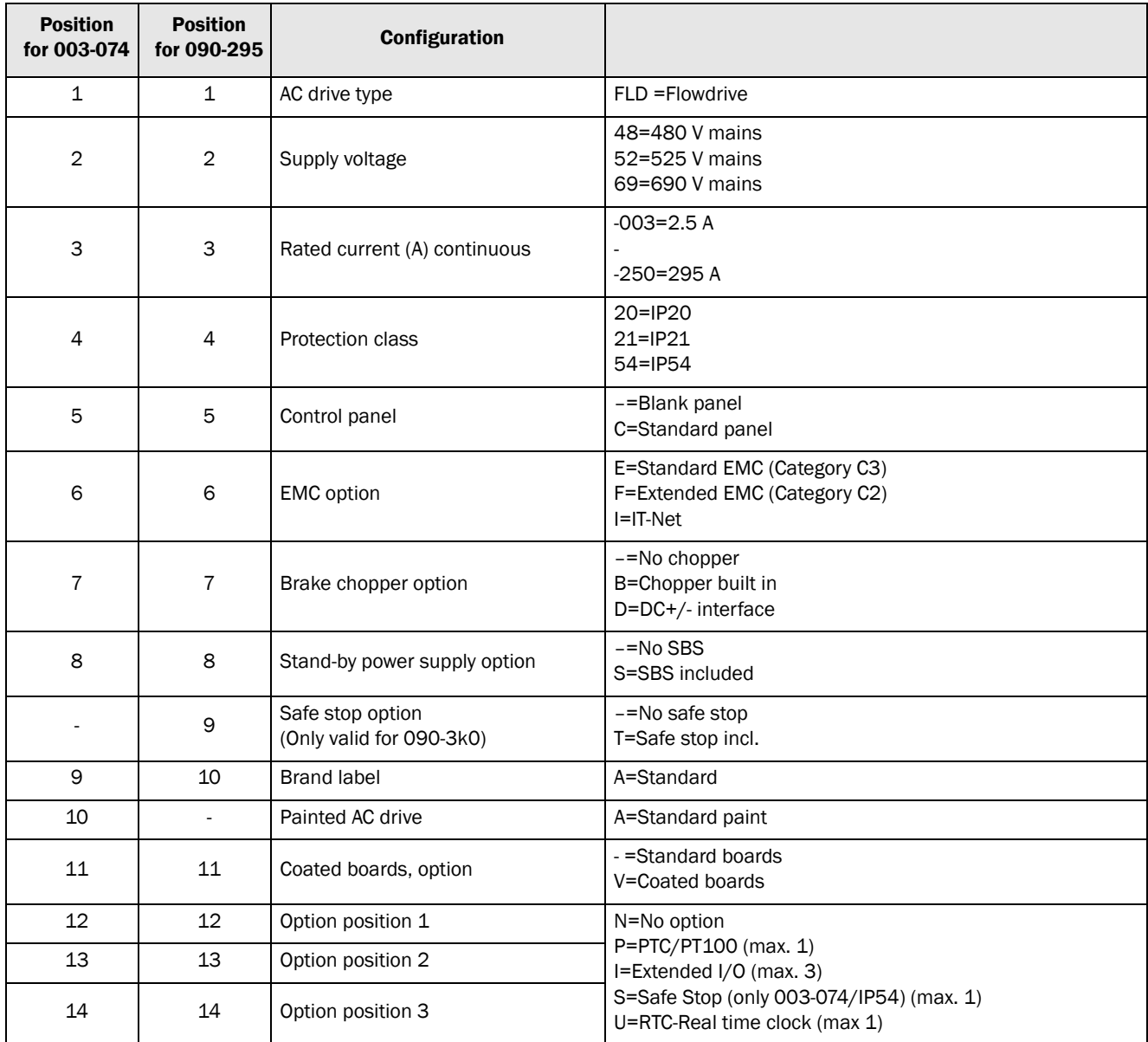

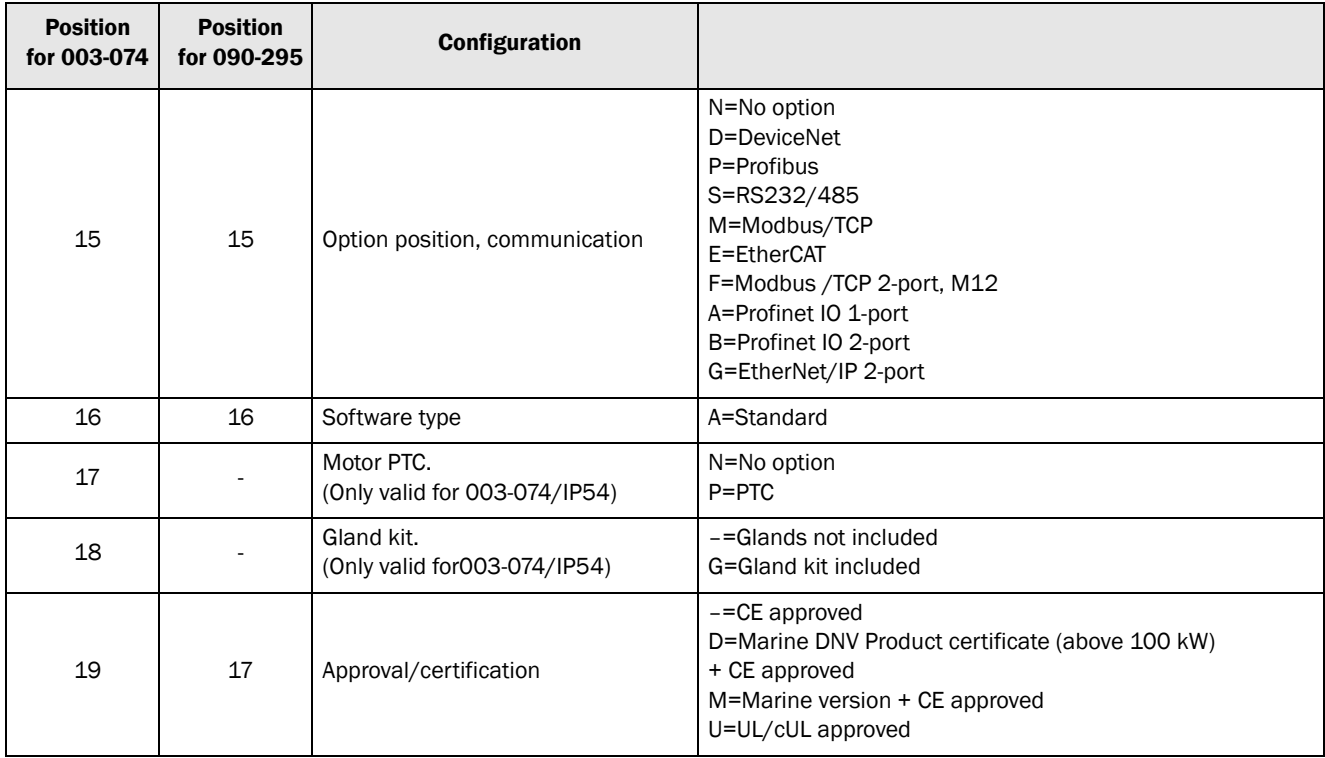

# <span id="page-11-0"></span>1.5 Standards

The AC drives described in this instruction manual comply with the standards listed in [Table 2.](#page-12-0) For the declarations of conformity and manufacturer's certificate, contact your supplier for more information or visit www.emotron.com/ www.cgglobal.com.

# 1.5.1Product standard for EMC

Product standard EN(IEC)61800-3, second edition of 2004 defines the:

**First Environment** (Extended EMC) as environment that includes domestic premises. It also includes establishments directly connected without intermediate transformers to a low voltage power supply network that supplies buildings used for domestic purposes.

Category C2: Power Drive System (PDS) of rated voltage<1.000 V, which is neither a plug in device nor a movable device and, when used in the first environment, is intended to be installed and commissioned only by a professional.

**Second environment** (Standard EMC) includes all other establishments.

Category C3: PDS of rated voltage <1.000 V, intended for use in the second environment and not intended for use in the first environment.

Category C4: PDS or rated voltage equal or above 1.000 V, or rated current equal to or above 400 A, or intended for use in complex systems in the second environment.

The AC drive complies with the product standard EN(IEC) 61800-3:2004 (Any kind of metal screened cable may be used). The standard AC drive is designed to meet the requirements according to category C3.

By using the optional "Extended EMC" filter the AC drive fulfils requirements according to category C2,

#### WARNING!

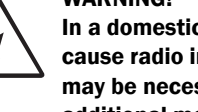

In a domestic environment this product may cause radio interference, in which case it may be necessary to take adequate additional measures.

#### WARNING!

The standard AC drive, complying with category C3, is not intended to be used on a low-voltage public network which supplies domestic premises; radio interference is expected if used in such a network. Contact your supplier if you need additional measures.

#### <span id="page-12-0"></span>*Table 2 Standards*

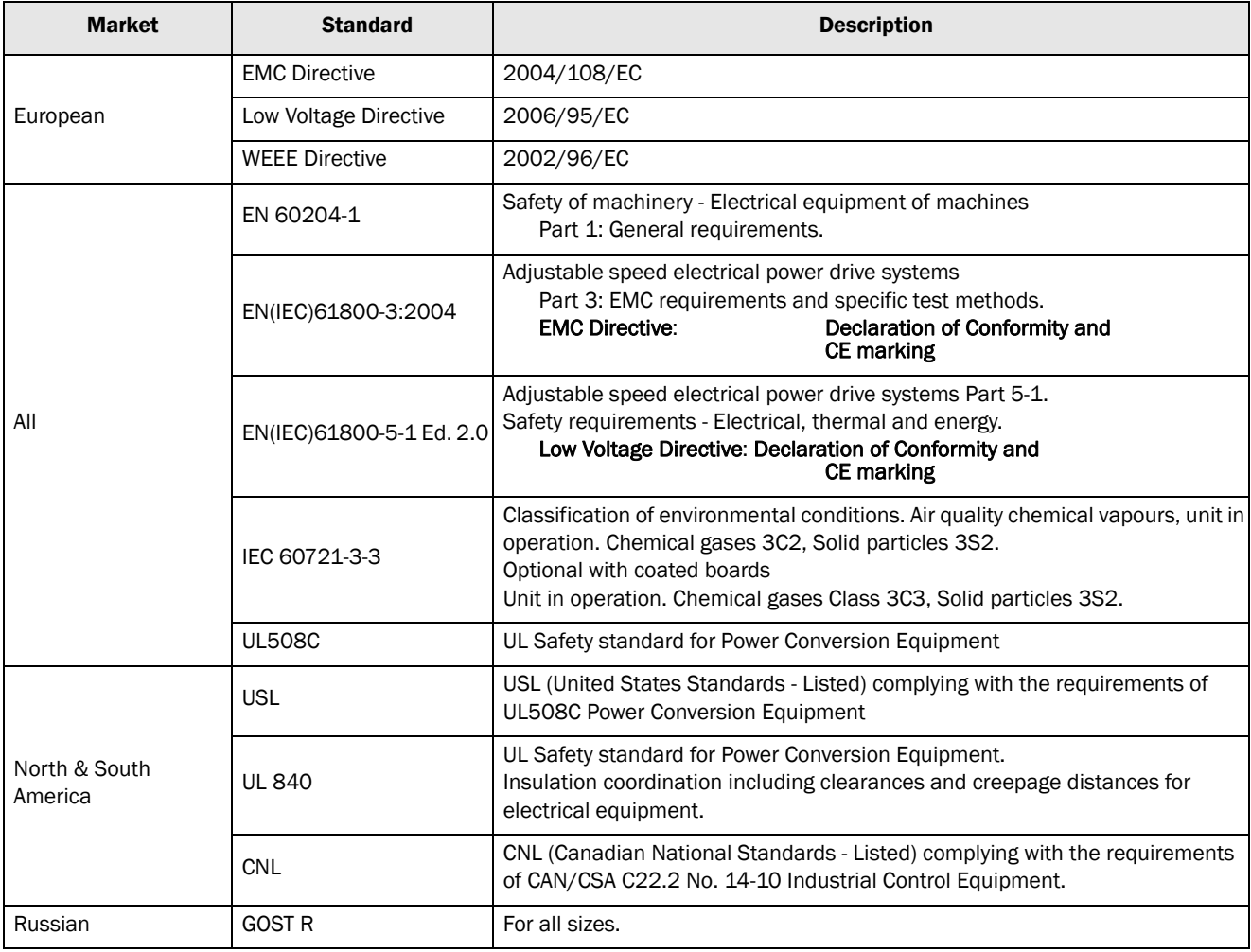

# <span id="page-13-0"></span>1.6 Dismantling and scrapping

The enclosures of the drives are made from recyclable material as aluminium, iron and plastic. Each drive contains a number of components demanding special treatment, for example electrolytic capacitors. The circuit boards contain small amounts of tin and lead. Any local or national regulations in force for the disposal and recycling of these materials must be complied with.

### 1.6.1Disposal of old electrical and electronic equipment

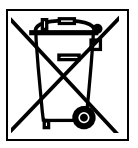

This symbol on the product or on its packaging indicates that this product shall be taken to the applicable collection point for the recycling of electrical and electronic equipment. By ensuring this product is disposed of correctly, you will help prevent potentially negative consequences for the environment and human health, which could otherwise be caused by inappropriate waste handling of this product. The recycling of materials will help to conserve natural resources. For more detailed information about recycling this product, please contact the local distributor of the product.

# <span id="page-13-1"></span>1.7 Glossary

# 1.7.1 Abbreviations and symbols

In this manual the following abbreviations are used:

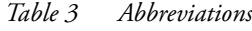

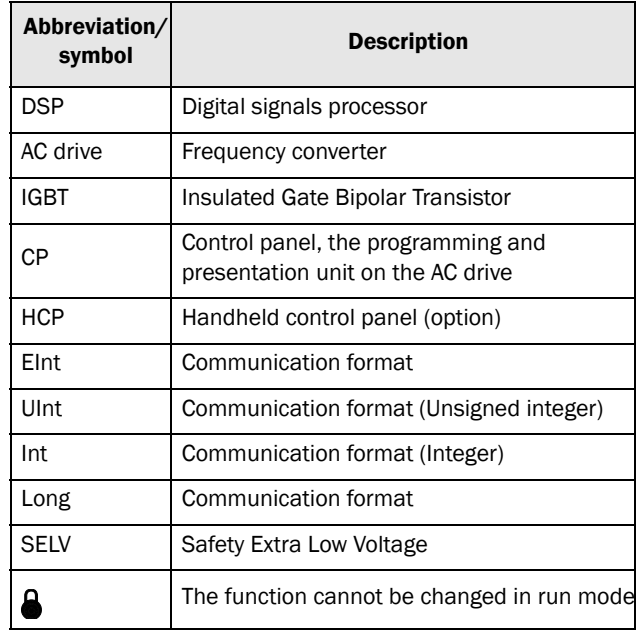

### 1.7.2 Definitions

In this manual the following definitions for current, torque and frequency are used:

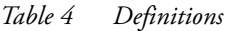

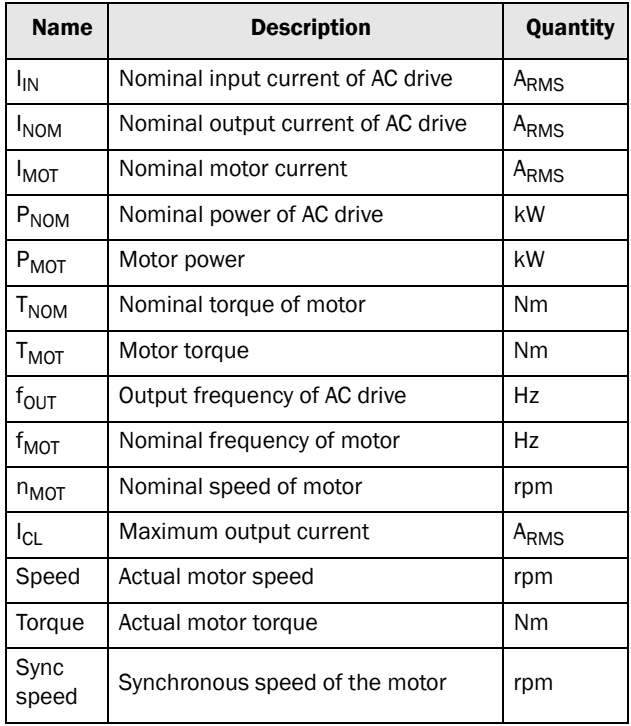

# <span id="page-14-0"></span>2. Mounting

This chapter describes how to mount the AC drive.

Before mounting it is recommended that the installation is planned out first.

- Be sure that the AC drive suits the mounting location.
- The mounting site must support the weight of the AC drive.
- Will the AC drive continuously withstand vibrations and/or shocks?
- Consider using a vibration damper.
- Check ambient conditions, ratings, required cooling air flow, compatibility of the motor, etc.
- Know how the AC drive will be lifted and transported.

# <span id="page-14-1"></span>2.1 Lifting instructions

Note: To prevent personal risks and any damage to the unit during lifting, it is advised that the lifting methods described below are used.

### Recommended for AC drive models -090 to -295

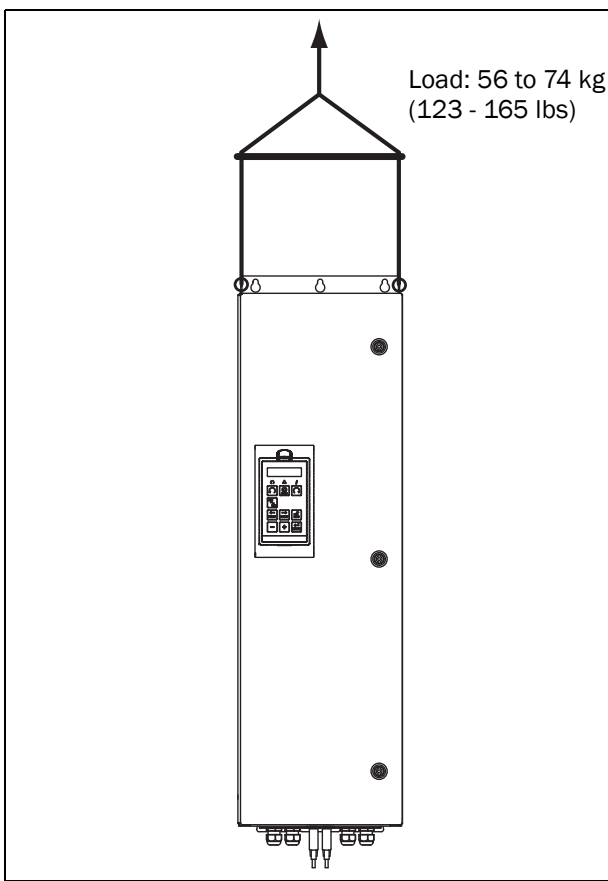

*Fig. 2 Lifting AC drive model -090 to -250*

# <span id="page-14-2"></span>2.2 Stand-alone units

The AC drive must be mounted in a vertical position against a flat surface. Use the template (in the File archive on our homepage) to mark out the position of the fixing holes.

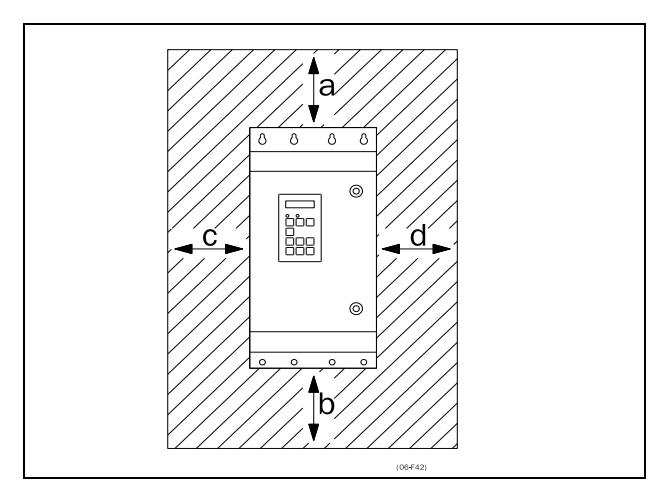

<span id="page-14-3"></span>*Fig. 3 AC drive mounting model 003 to 293*

# 2.2.1 Cooling

[Fig. 3](#page-14-3) shows the minimum free space required around the AC drive for the models 003 to 295 in order to guarantee adequate cooling. Because the fans blow the air from the bottom to the top it is advisable not to position an air inlet immediately above an air outlet.

The following minimum separation between two AC drives, or a AC drive and a non-dissipating wall must be maintained. Valid if free space on opposite side.

*Table 5 Mounting and cooling*

|                               |   | <b>Frame size</b><br>$B - F2$<br>[mm(in)] | <b>Frame size</b><br>C2, D2, E2, F2 with<br>IP21<br>top cover option<br>[mm(in)] |
|-------------------------------|---|-------------------------------------------|----------------------------------------------------------------------------------|
|                               | a | 200(7.9)                                  | 200(7.9)                                                                         |
| FLD - FLD.<br>side-by-side    | b | 200(7.9)                                  | 200(7.9)                                                                         |
| $mm$ (in)                     | C | Ω                                         | 50(1.97)                                                                         |
|                               | d | ი                                         | 50(1.97)                                                                         |
|                               | a | 100(3.9)                                  | 100(3.9)                                                                         |
| FLD - wall, wall-<br>one side | b | 100(3.9)                                  | 100(3.9)                                                                         |
| $mm$ (in)                     | C |                                           | 50(1.97)                                                                         |
|                               | d |                                           | 50(1.97)                                                                         |

### 2.2.2 Mounting schemes

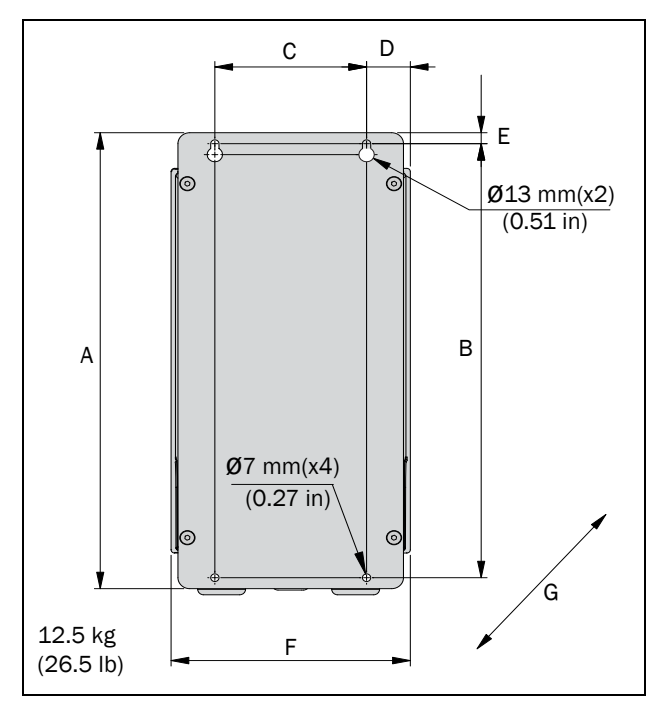

<span id="page-15-0"></span>*Fig. 4 Emotron FLD Model 48/52-003 to 018 (Frame size B)*

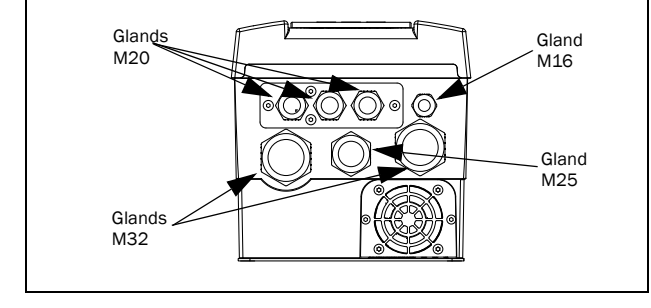

*Fig. 5 Cable interface for mains, motor and communication, Emotron FLD Model 48/52-003 to 018 (Frame size B)*

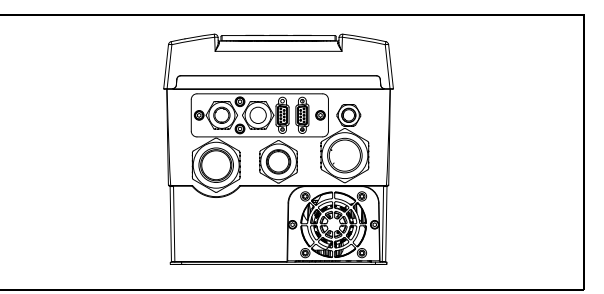

*Fig. 6 Emotron FLDModel 48/52-003 to 018 (Frame size B) example with optional CRIO interface and D-sub connectors.*

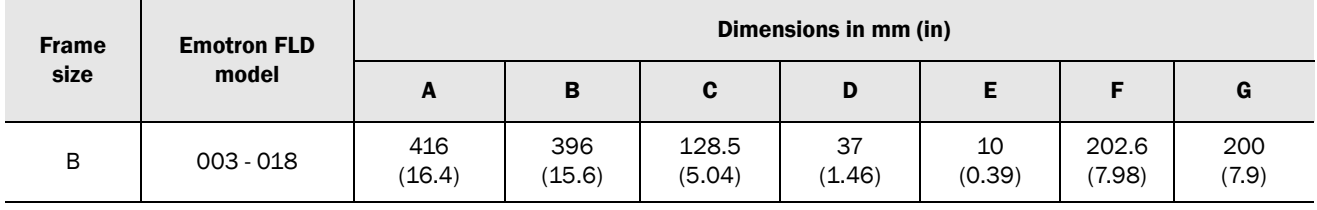

*Table 6 Dimensions connected to [Fig. 4.](#page-15-0)*

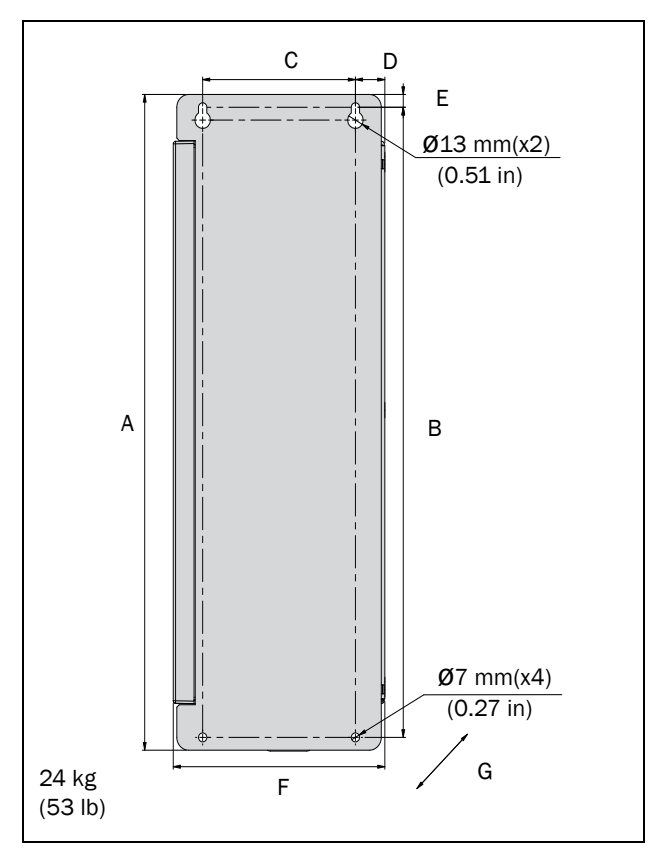

<span id="page-16-0"></span>*Fig. 7 Emotron FLD Model 48/52-026 to 046 (Frame size C)*

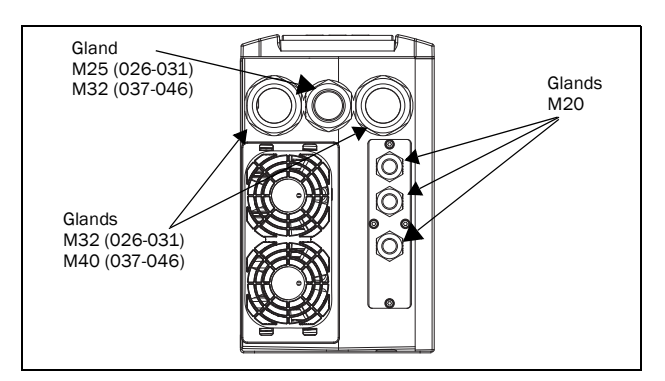

- *Fig. 8 Cable interface for mains, motor and communication, Emotron FLD Model 48/52-026 to 046 (Frame size C)*
- *Table 7 Dimensions connected to [Fig. 7](#page-16-0) and [Fig. 9.](#page-16-1)*

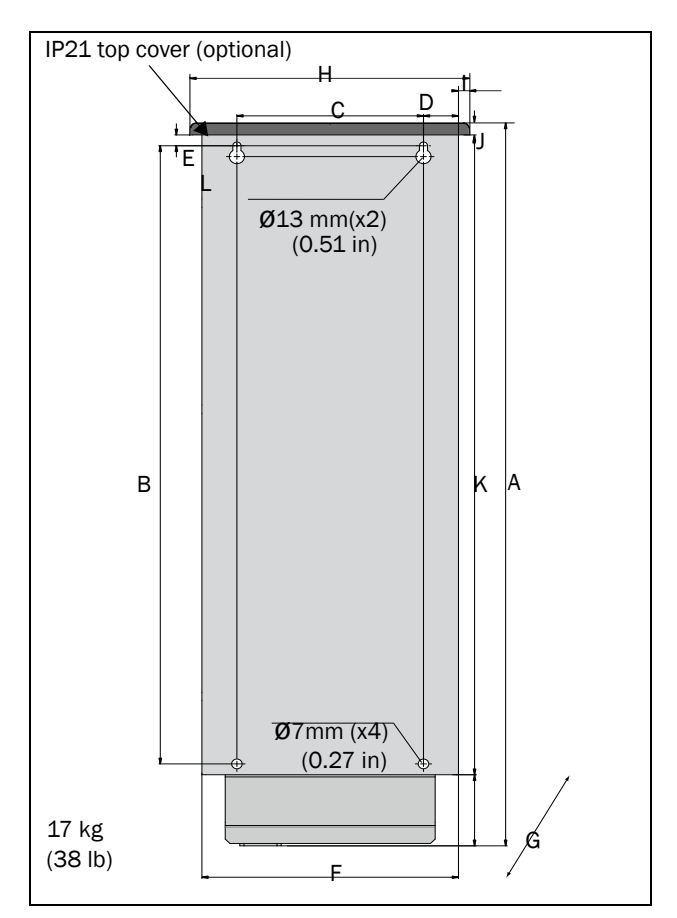

<span id="page-16-1"></span>*Fig. 9 Emotron FLD Model 48-025 to 48-058 (Frame size C2), backside view.*

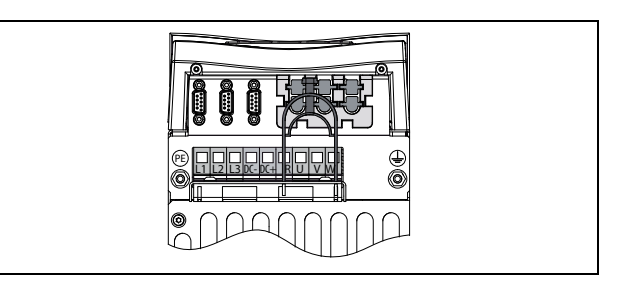

*Fig. 10 Bottom view Emotron FLD Model 48-025 to 48-058 (Frame size C2), with cable interface for mains, motor, DC+/DC-, brake resistor and control*

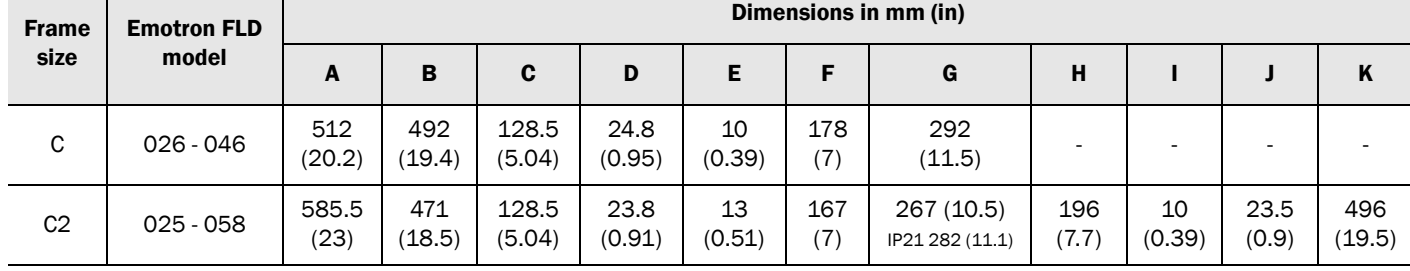

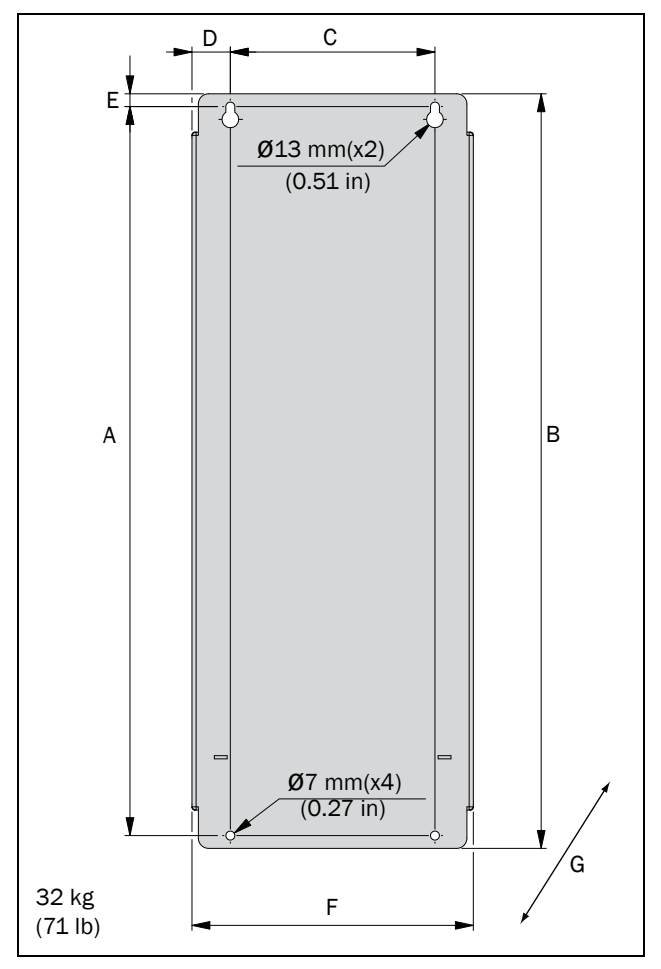

<span id="page-17-0"></span>*Fig. 11 Emotron FLD Model 48/52-061 and 074 (Frame size D)*

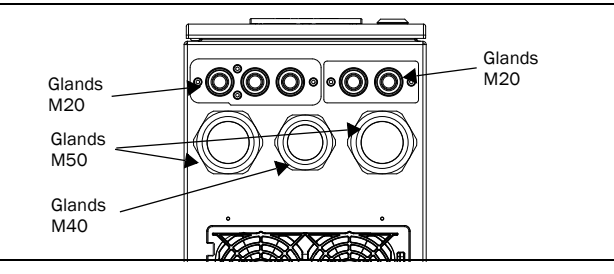

*Fig. 12 Cable interface for mains, motor and communication, Emotron FLD Model 48/52-061 and 074 (Frame size D).*

### NOTE: Glands for size B, C and D are available as option kit.

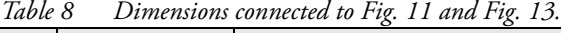

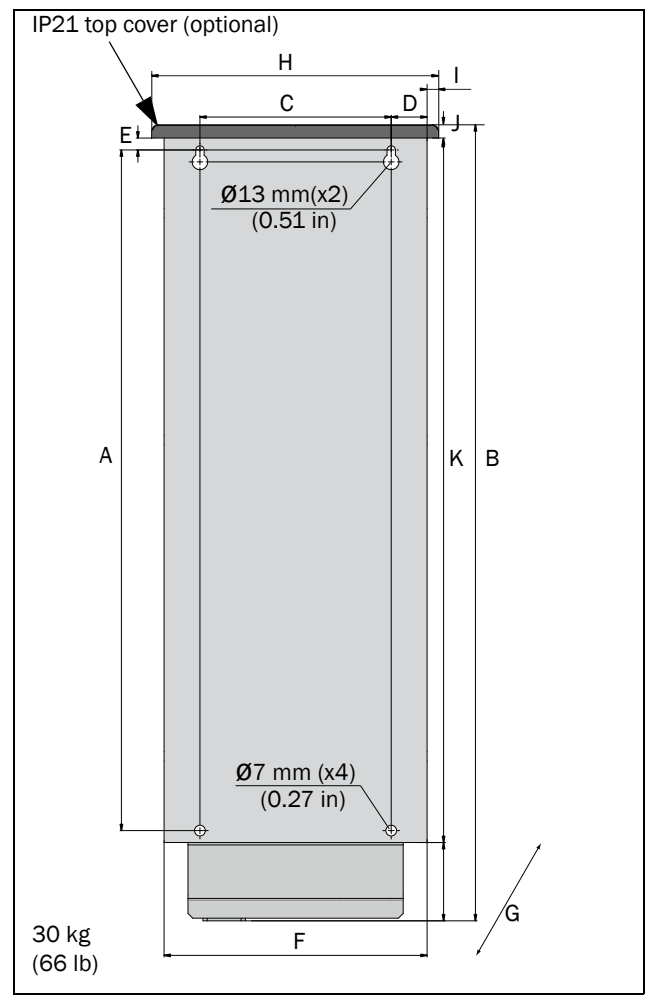

<span id="page-17-1"></span>*Fig. 13 Emotron FLDModel 48-072 to 48-088 (Frame size D2), backside view.*

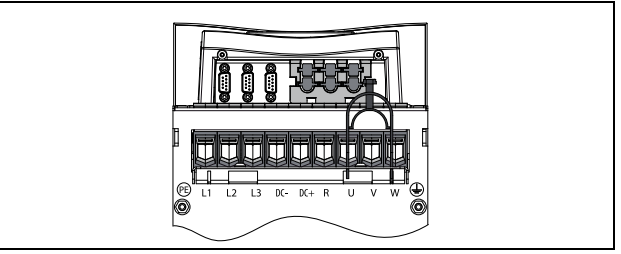

*Fig. 14 Bottom view Emotron FLD Model 48-072 to 48-088 (Size D2), with cable interface for mains, motor, DC+/DC-, brake resistor and control.*

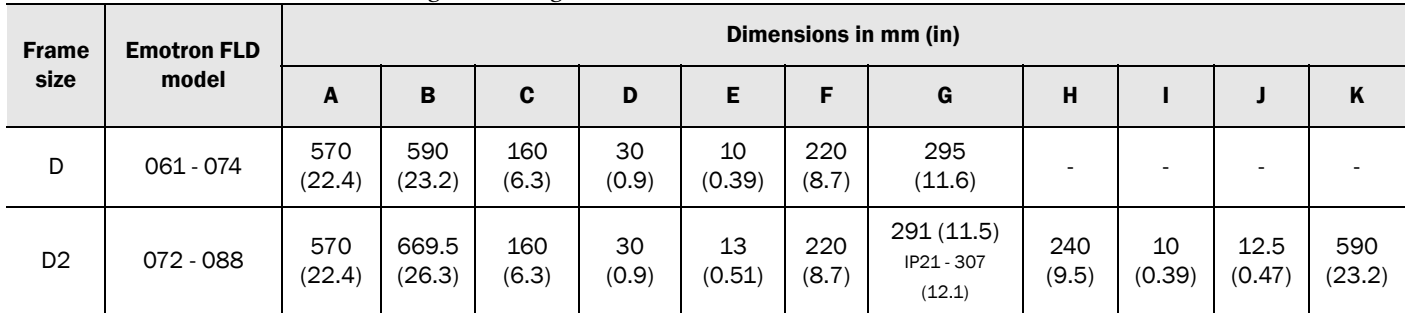

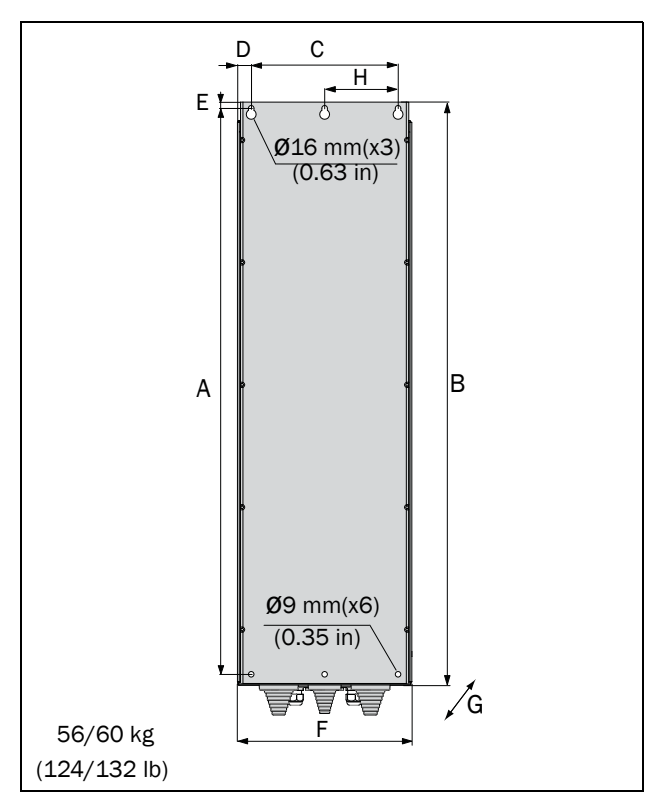

<span id="page-18-0"></span>*Fig. 15 Emotron FLD Model 48-090 to 175 (Frame size E).*

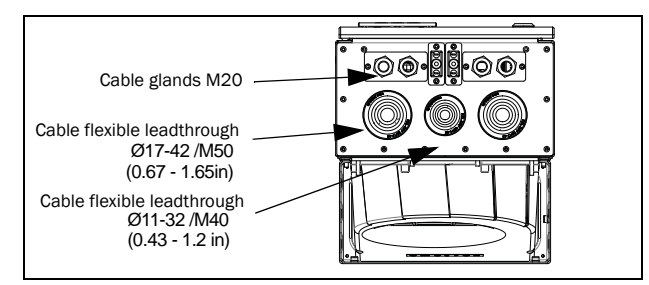

*Fig. 16 Cable interface for mains, motor, DC+/DC-, brake resistor and communication, Emotron FLD Model 48-090 to 175 (Frame size E).*

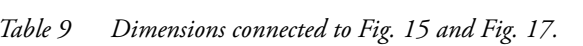

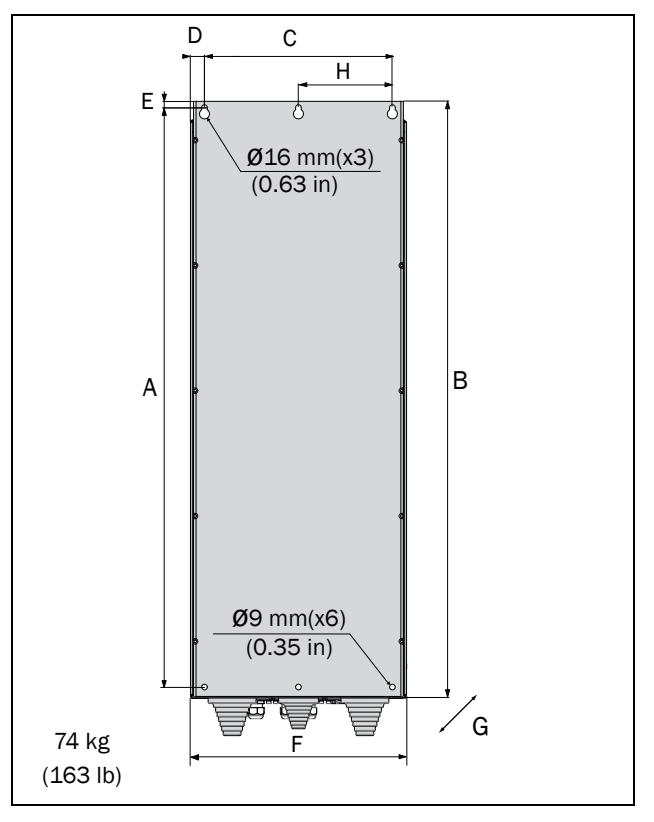

<span id="page-18-1"></span>*Fig. 17 Emotron FLD Model 48-210 to 295 (Frame size F) Emotron FLD Model 69-090 to 200 (Frame size F69).*

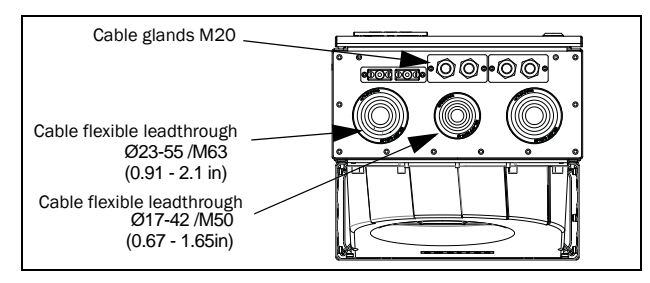

*Fig. 18 Cable interface for mains, motor, DC+/DC-, brake resistor and communication, Emotron FLD Model 48-210 to 295 Emotron FLD Model 69-090 to 200.* 

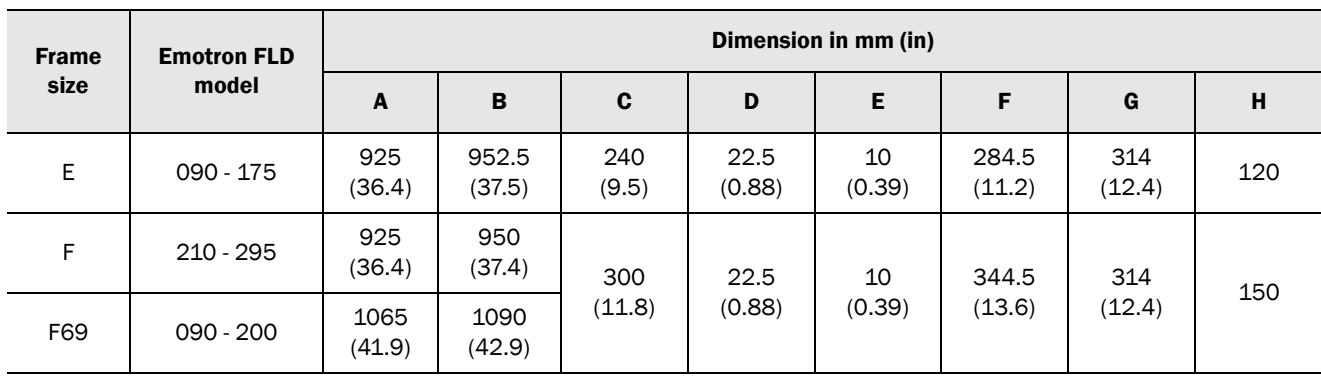

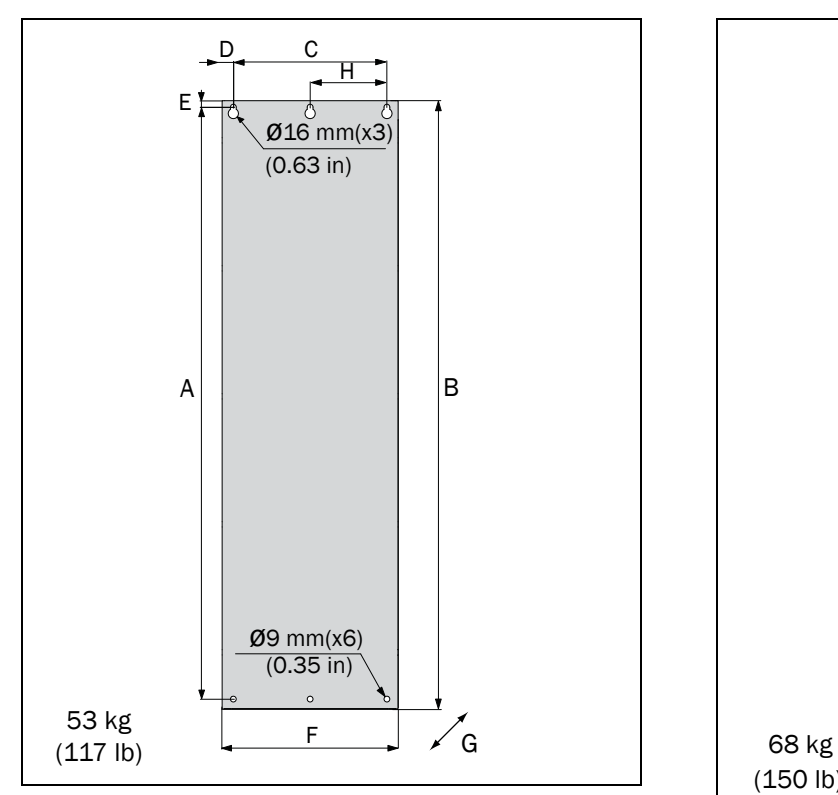

<span id="page-19-0"></span>*Fig. 19 Emotron FLD Model 48-106 to 48-171 (Frame size E2).*

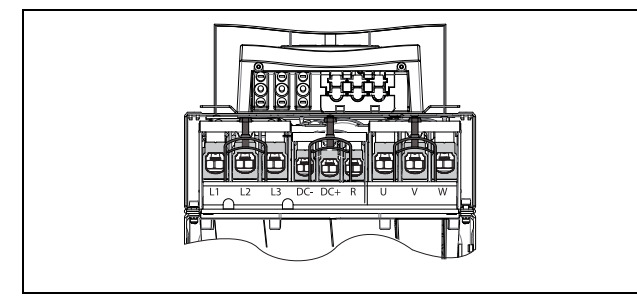

*Fig. 20 Bottom view Emotron FLD Model 48-106 to 48-293 (Frame size E2 and F2), with cable interface for mains, motor, DC+/DC-, brake resistor and control. (principle drawing)*

*Table 10 Dimensions connected to [Fig. 19](#page-19-0) and [Fig. 21.](#page-19-1)*

| <b>Frame</b><br>size | <b>Emotron FLD</b> | Dimension in mm (in) |        |                      |        |               |                                 |                                |              |  |  |
|----------------------|--------------------|----------------------|--------|----------------------|--------|---------------|---------------------------------|--------------------------------|--------------|--|--|
|                      | model              | A                    | B      | C                    | D      | Е             | F                               | G                              | н            |  |  |
| E <sub>2</sub>       | 106 - 171          | 925                  | 950    | 240<br>(9.5)<br>22.5 | 10     | 275<br>(10.8) | 294 (11.6)<br>IP21 - 323 (12.7) | 120<br>(4.7)                   |              |  |  |
| F <sub>2</sub>       | $205 - 293$        | (36.4)               | (37.4) | 300<br>(11.8)        | (0.88) | (0.39)        | 335<br>(13.2)                   | 314(12.4)<br>IP21 - 323 (12.7) | 150<br>(5.9) |  |  |

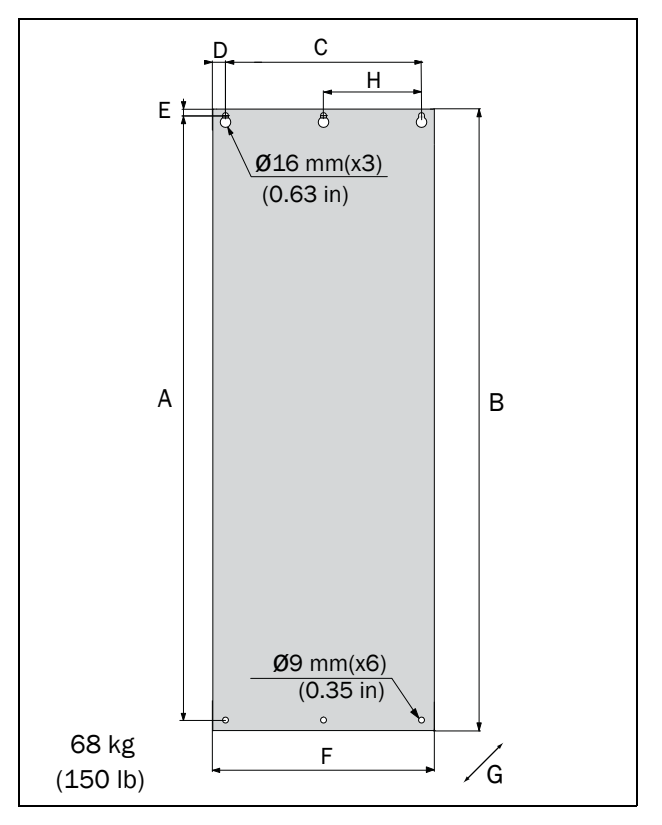

<span id="page-19-1"></span>*Fig. 21 Emotron FLD Model 48-205 to 48-293 (Frame size F2).*

# <span id="page-20-0"></span>3. Installation

The description of installation in this chapter complies with the EMC standards and the Machine Directive.

Select cable type and screening according to the EMC requirements valid for the environment where the AC drive is installed.

# <span id="page-20-1"></span>3.1 Before installation

Read the following checklist and prepare for your application before installation.

- Local or remote control.
- Long motor cables  $(>100m$   $(> 330 ft))$ , refer to section [Long motor cables page 22](#page-25-0).
- Functions used.
- Suitable AC drive size in proportion to the motor/application.

If the AC drive is temporarily stored before being connected, please check the technical data for environmental conditions. If the AC drive is moved from a cold storage room to the room where it is to be installed, condensation can form on it. Allow the AC drive to become fully acclimatised and wait until any visible condensation has evaporated before connecting the mains voltage.

# 3.1.1 Remove/open front cover

### Frame sizes B - F (IP54)

Remove/open the front cover to access the cable connections and terminals. On Frame size B and C loosen the 4 screws and remove the cover. On Frame size D and up unlock the hinged cover with the key and open it.

### Frame size C2 - F2 (IP20/21)

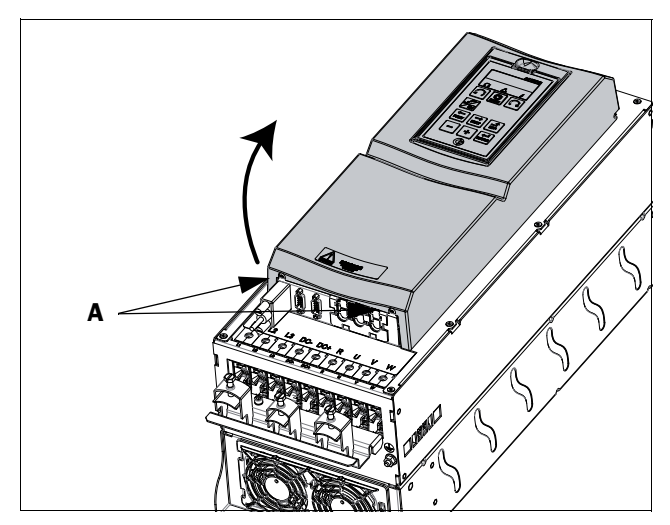

*Fig. 22 Remove the front cover on frame size C2 - F2 (principle drawing).* 

<span id="page-20-2"></span>To be able to access all cable connections and terminals, first open and remove the front cover in following order.

- Loosen the two screws A (see [Fig. 22](#page-20-2)) at the bottom of the cover a couple of turns (you do not have to remove the screws).
- Swing out the lower part of the cover a bit and remove the cover downwards. Be careful, don't swing out the cover too much as this could damage the "lips" at the upper hinges.

Now it is easy to access all terminals.

3.1.2 Remove/open the lower front cover on Frame size E2 and F2 (IP20/21)

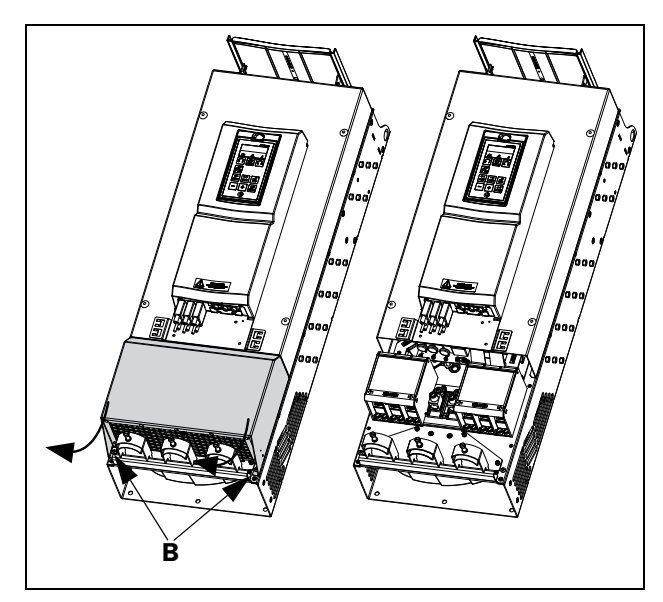

*Fig. 23 Loosen the two screws and remove the lower cover (principle drawing)*

<span id="page-21-1"></span>In order to access the mains, motor, DC+/DC- and brake terminals, remove the lower cover in following order

- Loosen the two screws B (see [Fig. 23](#page-21-1)).
- Pull down the cover a bit and lift it away.

# <span id="page-21-0"></span>3.2 Cable connections

IP54-FLD48/52-003 to 074 (Frame sizes B, C and D) IP20/21 - FLD48 025 to 293 (Frame sizes C2,D2,E2 and F2).

### 3.2.1 Mains cables

Dimension the mains and motor cables according to local regulations. The cable must be able to carry the AC drive load current.

### Recommendations for selecting mains cables

- To fulfil EMC purposes it is not necessary to use screened mains cables.
- Use heat-resistant cables,  $+60\,^{\circ}\text{C}$  (140 °F) or higher.
- Dimension the cables and fuses in accordance with local regulations and the nominal current of the motor. See [table 32, page 62.](#page-65-1)
- PE conductor cross-sectional area shall for cable size  $\leq 16$ mm<sup>2</sup> (6 AWG) be equal to the used phase conductors, for cable size above 16mm2 (6 AWG) but smaller or equal to  $35 \text{mm}^2$  (2 AWG) the PE conductor cross-sectional area shall be at least  $16 \text{mm}^2$  (6 AWG). For cables  $>35$ mm<sup>2</sup> ( $>2$  AWG) the PE conductor crosssectional area should be at least 50% of the used phase conductor.

When the PE conductor in the used cable type is not in accordance with the above mentioned cross-sectional area requirements, a separate PE conductor should be used to establish this.

The litz ground connection see [fig. 33](#page-25-1), is only necessary if the mounting plate is painted. All the AC drives have an unpainted back side and are therefore suitable for mounting on an unpainted mounting plate.

Connect the mains cables according to [fig. 24](#page-22-0) to [30](#page-23-0). The AC drive has as standard a built-in RFI mains filter that complies with category C3 which suits the Second Environment standard.

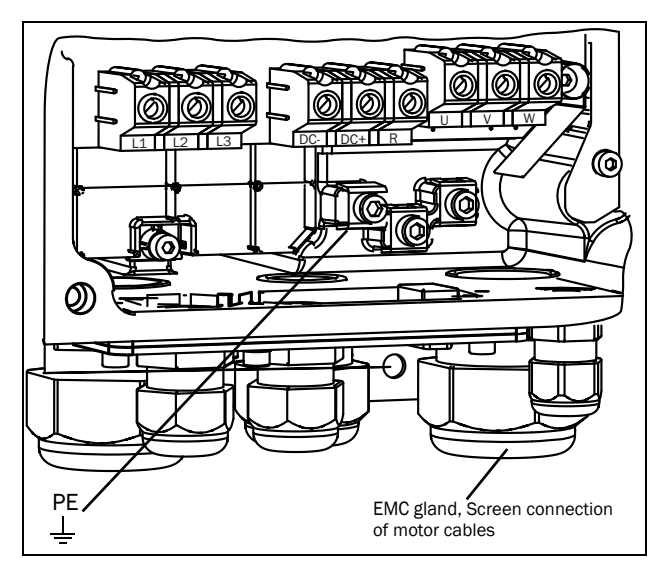

<span id="page-22-0"></span>*Fig. 24 Mains and motor connections, model 003-018, frame size B*

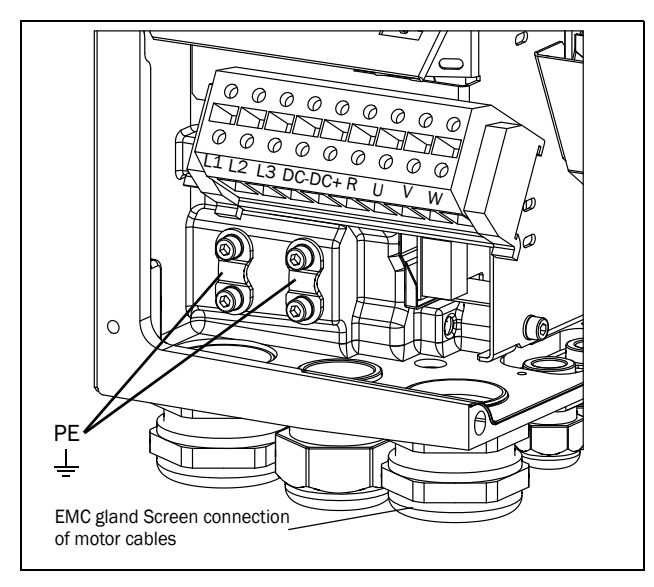

*Fig. 25 Mains and motor connections, model 026-046, frame size C*

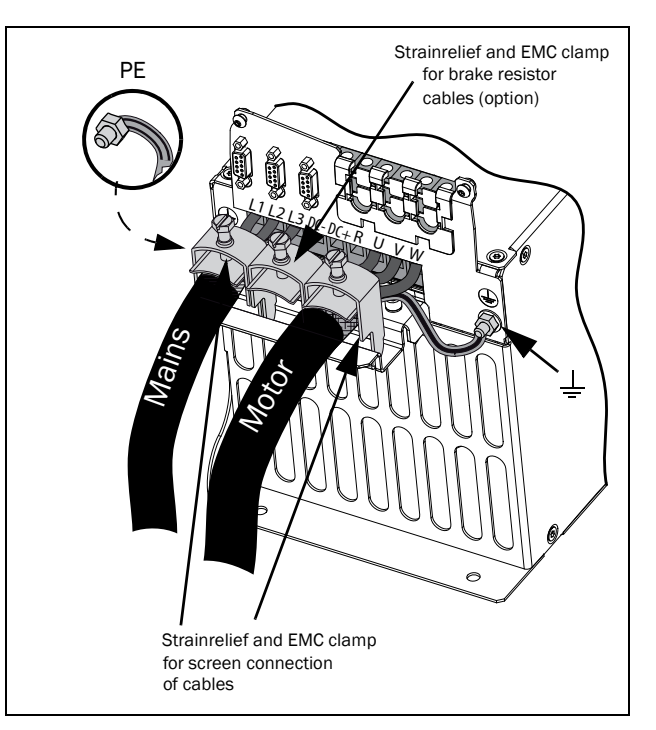

*Fig. 26 Mains and motor connections model 48-025 to 48- 058, frame size C2.*

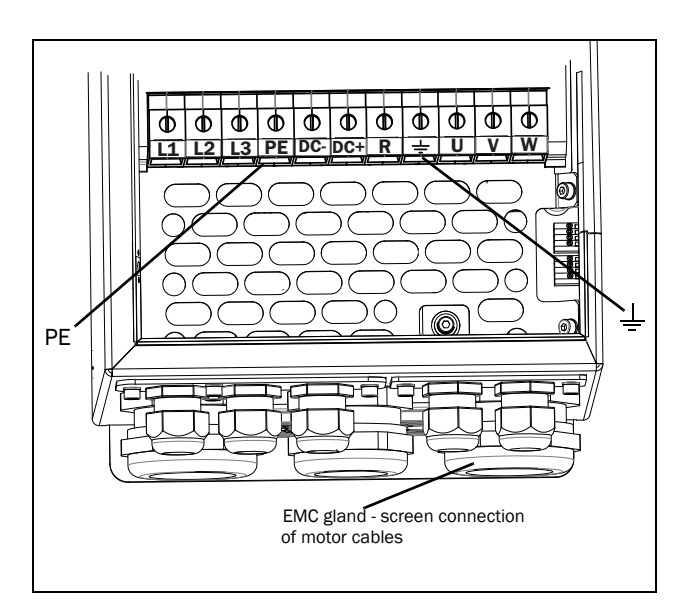

*Fig. 27 Mains and motor connection, model 061 - 074, frame size D.* 

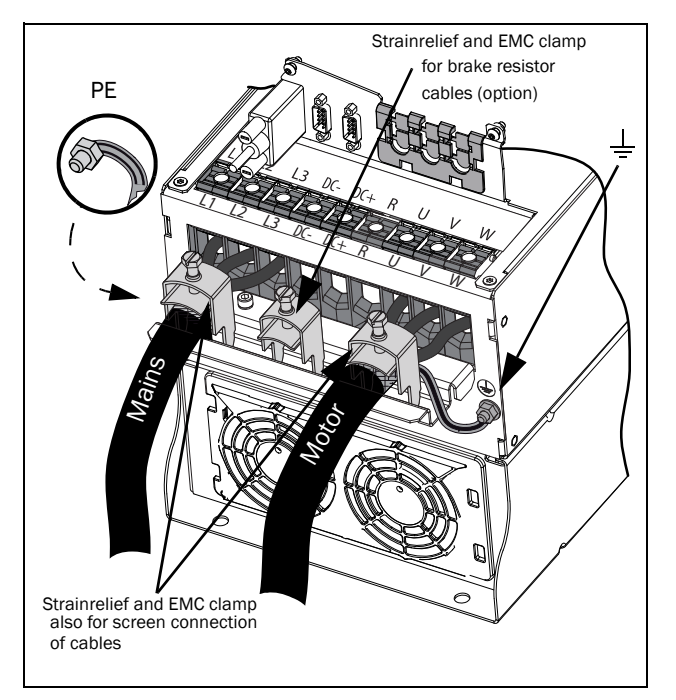

*Fig. 28 Mains and motor connections model 48-072 to 48-105, frame size D2.*

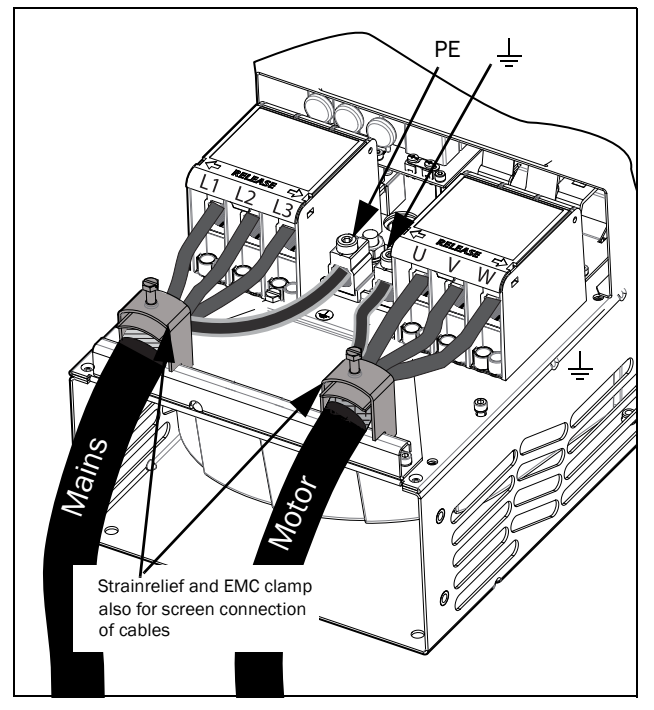

*Fig. 29 Mains and motor connections model 48-142 to 48- 293 (Size E2 and F2) (principle drawing).*

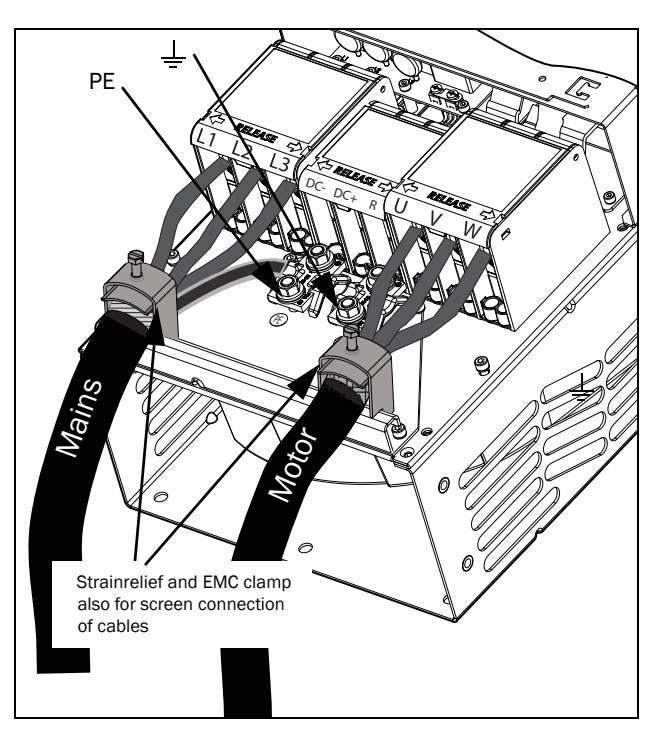

<span id="page-23-0"></span>*Fig. 30 Mains and motor connections model 48-142 to 48- 293 (Size E2 and F2) with the optional terminals for DC-,DC+ and Brake (principle drawing)*

*Table 11 Mains and motor connections*

| L1, L2, L3<br>PF | Mains supply, 3-phase<br>Safety earth (protected earth) |
|------------------|---------------------------------------------------------|
| <b>U.V.W</b>     | Motor earth<br>Motor output, 3-phase                    |
| $DC-DC+$ .R      | Brake resistor, DC-link<br>connections (optional)       |

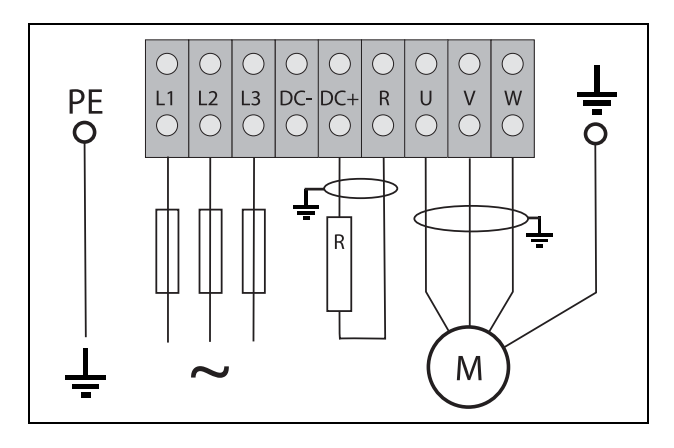

*Fig. 31 Wiring example showing Protective earth, Motor earth and Brake Resistor connection* 

NOTE: The Brake and DC-link Terminals are only fitted if the DC+/DC- option or Brake Chopper Option is built-in.

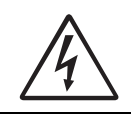

### **WARNING!**

WARNING!

The Brake Resistor must be connected between terminals DC+ and R.

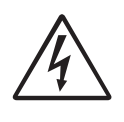

In order to work safely, the mains earth must be connected to PE and the motor earth to .

# 3.2.2 Motor cables

To comply with the EMC emission standards the AC drive is provided with a RFI mains filter. The motor cables must also be screened and connected on both sides. In this way a so-called "Faraday cage" is created around the AC drive, motor cables and motor. The RFI currents are now fed back to their source (the IGBTs) so the system stays within the emission levels.

# Recommendations for selecting motor cables

- Use screened cables according to specification in [table](#page-27-1)  [12](#page-27-1). Use symmetrical shielded cable; three phase conductors and a concentric or otherwise symmetrically constructed PE conductor, and a shield.
- PE conductor cross-sectional area shall for phase cable size < 16 mm2 (6 AWG) be >10 mm2 Cu (16 mm2 Al) or use a second PE conductor with same area as original PE conductor.

For cable size above 16mm2 (6 AWG) but smaller or equal to 35mm2 (2 AWG) the PE conductor crosssectional area shall be at least  $16mm^2$  (6 AWG). For cables  $>35$ mm<sup>2</sup> (2 AWG) the PE conductor crosssectional area should be at least 50% of the used phase conductor.

When the PE conductor in the used cable type is not in accordance with the above mentioned cross-sectional area requirements, a separate PE conductor should be used to establish this.

- Use heat-resistant cables,  $+60\,^{\circ}\text{C}$  (140 °F) or higher.
- Dimension the cables and fuses in accordance with the nominal output current of the motor. See [table 32, page](#page-65-1)  [62](#page-65-1).
- Keep the motor cable between AC drive and motor as short as possible.
- The screening must be connected with a large contact surface of preferable 360° and always at both ends, to the motor housing and the AC drive housing. When painted mounting plates are used, do not be afraid to scrape away the paint to obtain as large contact surface as possible at all mounting points for items such as saddles and the bare cable screening. Relying just on the

connection made by the screw thread is not sufficient.

#### NOTE: It is important that the motor housing has the same earth potential as the other parts of the machine.

• The litz ground connection, see [fig. 33](#page-25-1), is only necessary if the mounting plate is painted. All the AC drives have an unpainted back side and are therefore suitable for mounting on an unpainted mounting plate.

Connect the motor cables according to U - U, V - V and W - W, see [Fig. 24,](#page-22-0) to [Fig. 30](#page-23-0) .

#### NOTE: The terminals DC-, DC+ and R are options.

### Switches between the motor and the AC drive

If the motor cables are to be interrupted by maintenance switches, output coils, etc., it is necessary that the screening is continued by using metal housing, metal mounting plates, etc. as shown in the [Fig. 33](#page-25-1).

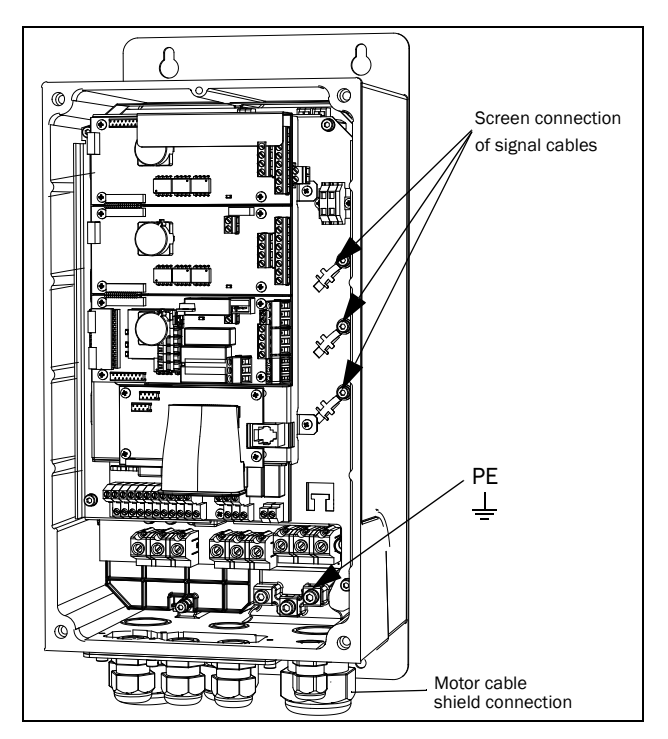

*Fig. 32 Screen connection of cables.*

Pay special attention to the following points:

- If paint must be removed, steps must be taken to prevent subsequent corrosion. Repaint after making connections!
- The fastening of the whole AC drive housing must be electrically connected with the mounting plate over an area which is as large as possible. For this purpose the removal of paint is necessary. An alternative method is to connect the AC drive housing to the mounting plate with as short a length of litz wire as possible.
- Try to avoid interruptions in the screening wherever possible.
- If the AC drive is mounted in a standard cabinet, the internal wiring must comply with the EMC standard. [Fig. 33](#page-25-1) shows an example of a AC drive built into a cabinet.

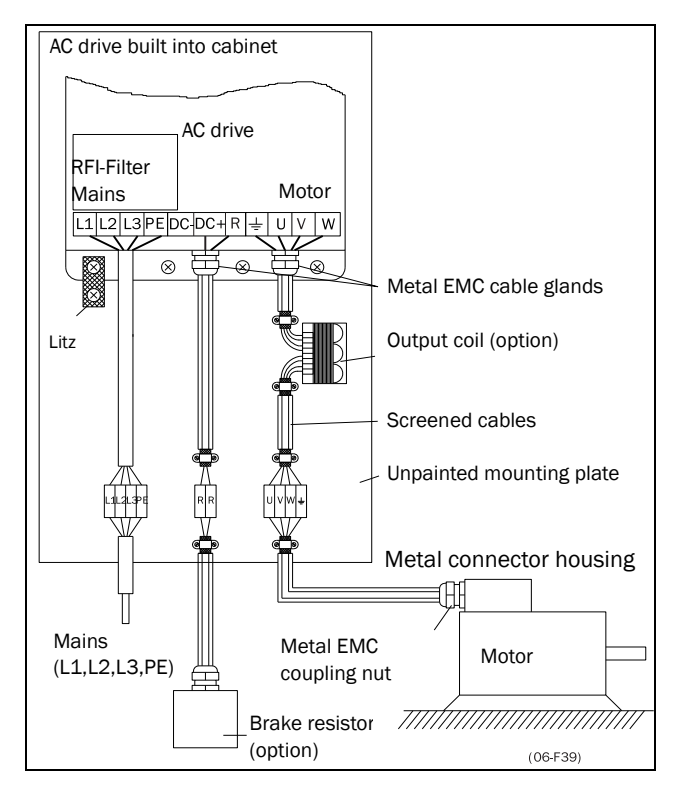

<span id="page-25-1"></span>*Fig. 33 AC drive in a cabinet on a mounting plate*

[Fig. 34](#page-25-2) shows an example when there is no metal mounting plate used (e.g. if IP54 AC drives are used). It is important to keep the "circuit" closed, by using metal housing and cable glands.

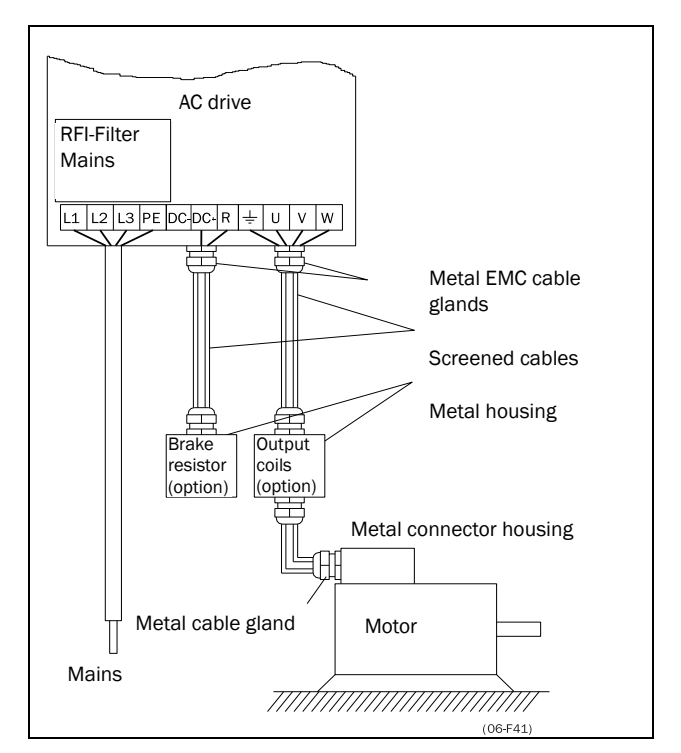

<span id="page-25-2"></span>*Fig. 34 AC drive as stand alone*

#### Connect motor cables

- 1. Remove the cable interface plate from the AC drive housing.
- 2. Put the cables through the glands.
- 3. Strip the cable according to [Table 13.](#page-27-2)
- 4. Connect the stripped cables to the respective motor terminal.
- 5. Put the cable interface plate in place and secure with the fixing screws.
- 6. Tighten the EMC gland with good electrical contact to the motor and brake chopper cable screens.

#### Placing of motor cables

Keep the motor cables as far away from other cables as possible, especially from control signals. The minimum distance between motor cables and control cables is 300 mm (12 in).

Avoid placing the motor cables in parallel with other cables.

The power cables should cross other cables at an angle of 90°.

#### <span id="page-25-0"></span>Long motor cables

If the connection to the motor is longer than 100 m (330 ft)(for powers below 7.5 kW (10.2 hp) please contact CG Drives & Automation), it is possible that capacitive current peaks will cause tripping at overcurrent. Using output coils can prevent this. Contact the supplier for appropriate coils.

#### Switching in motor cables

Switching in the motor connections is not advisable. In the event that it cannot be avoided (e.g. emergency or maintenance switches) only switch if the current is zero. If this is not done, the AC drive can trip as a result of current peaks.

# <span id="page-26-0"></span>3.3 Connection of motor and mains cables for larger frame sizes

IP54 - FLD 48-090 to 295 (Frame sizes E - F) and FLD 69-090 to 200 (Frame size F69)

### Emotron FLD48-090 and up, Emotron FLD69- 090 and up

To simplify the connection of thick motor and mains cables to the AC drive, the cable interface plate can be removed.

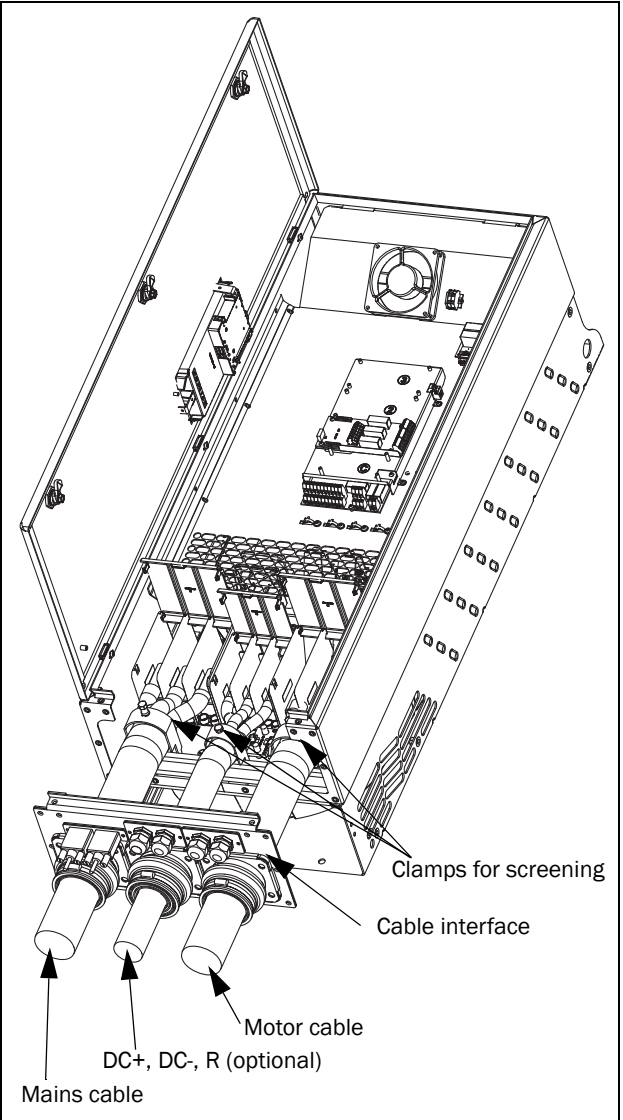

*Fig. 35 Connecting motor and mains cables.*

- 1. Remove the cable interface plate from the AC drive housing.
- 2. Put the cables through the glands.
- 3. Strip the cable according to [Table 13.](#page-27-2)
- 4. Connect the stripped cables to the respective mains/ motor terminal.
- 5. Fix the clamps on appropriate place and tighten the cable in the clamp with good electrical contact to the cable screen.

6. Put the cable interface plate in place and secure with the fixing screws.

# <span id="page-27-0"></span>3.4 Cable specifications 3.4.1 Stripping lengths

<span id="page-27-1"></span>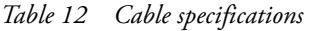

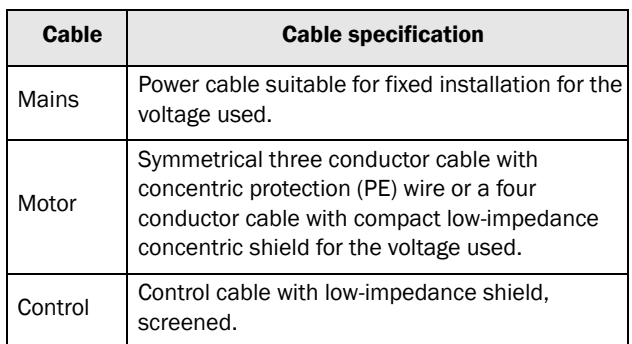

[Fig. 3.4.2](#page-28-0) indicates the recommended stripping lengths for motor and mains cables.

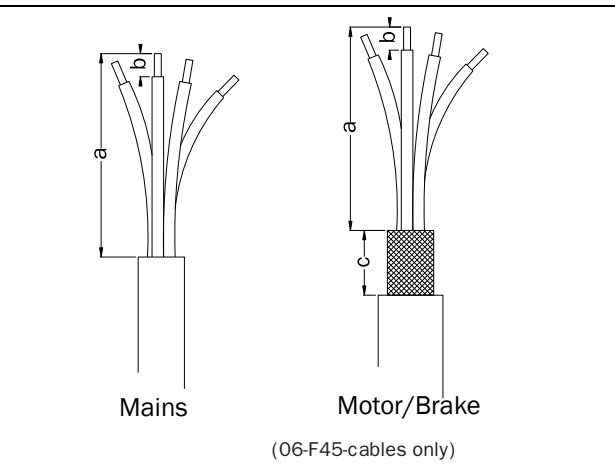

*Fig. 36 Stripping lengths for cables*

| <b>Model</b>                       |                      | <b>Mains cable</b>    |                 | <b>Motor cable</b> |                           |                 | <b>Brake cable</b> |                           |                 | <b>Earth cable</b> |                        |
|------------------------------------|----------------------|-----------------------|-----------------|--------------------|---------------------------|-----------------|--------------------|---------------------------|-----------------|--------------------|------------------------|
|                                    | <b>Frame</b><br>size | a<br>mm<br>(in)       | b<br>mm<br>(in) | a<br>mm<br>(in)    | $\mathbf b$<br>mm<br>(in) | c<br>mm<br>(in) | a<br>mm<br>(in)    | $\mathbf b$<br>mm<br>(in) | C<br>mm<br>(in) | a<br>mm<br>(in)    | $\mathbf b$<br>mm (in) |
| FLD##003 - 018                     | B                    | 90<br>(3.5)           | 10<br>(0.4)     | 90<br>(3.5)        | 10<br>(0.4)               | 20<br>(0.8)     | 90<br>(3.5)        | 10<br>(0.4)               | 20<br>(0.8)     | 90<br>(3.5)        | 10(0.4)                |
| $FLD##026 - 046$                   | $\mathsf{C}$         | 150<br>(5.9)          | 14<br>(0.2)     | 150<br>(5.9)       | 14<br>(0.2)               | 20<br>(0.8)     | 150<br>(5.9)       | 14<br>(0.2)               | 20<br>(0.8)     | 150<br>(5.9)       | 14(0.2)                |
| FLD48-025 - 058                    | C <sub>2</sub>       | 65<br>(2.7)           | 18<br>(0.7)     | 65<br>(2.7)        | 18<br>(0.7)               | 36<br>(1.4)     | 65<br>(2.7)        | 18<br>(0.7)               | 36<br>(1.4)     | 65<br>(2.7)        | M6 screw*              |
| $FLD##061 - 074$                   | D                    | 110<br>(4.3)          | 17<br>(0.7)     | 110<br>(4.3)       | 17<br>(0.7)               | 34<br>(1.4)     | 110<br>(4.3)       | 17<br>(0.7)               | 34<br>(1.4)     | 110<br>(4.3)       | 17(0.7)                |
| FLD48-072 - 105                    | D <sub>2</sub>       | 92<br>(3.6)           | 18<br>(0.7)     | 92<br>(3.6)        | 18<br>(0.7)               | 36<br>(1.4)     | 92<br>(3.6)        | 18<br>(0.7)               | 36<br>(1.4)     | 92<br>(3.6)        | M6 screw*              |
| FLD##090 - 175                     | E                    | 173<br>25(1)<br>(6.8) | 173             | 25(1)              | 41                        | 173             |                    | 41                        | 173             | 25(1)              |                        |
| FLD48-142 - 171                    | E2                   |                       |                 | (6.8)              |                           | (1.6)           | (6.8)              |                           | (1.6)           | (6.8)              | 40 $(1.6)$ **          |
| FLD48-205 - 293                    | F2                   | 178(7)                | 32              |                    | 32                        | 46              |                    | 25(1)                     | 46              |                    | 32(1.3)                |
| FLD48-210 - 295<br>FLD69-090 - 200 | F                    |                       | (1.3)           | 178(7)             | (1.3)                     | (1.8)           | 178(7)             |                           | (1.8)           | 178(7)             | $40(1.6)**$            |

<span id="page-27-2"></span>*Table 13 Stripping lengths for mains, motor, brake and earth cables*

\* With cable shoe for M6 screw

\*\*Valid when brake chopper electronics are built in

### <span id="page-28-0"></span>3.4.2 Fuse data

Please refer to the chapter Technical data, [section 8.7, page](#page-65-2)  [62.](#page-65-2)

### 3.4.3 Cable connection data for mains, motor and PE cables according to IEC ratings

NOTE: The dimensions of the power terminals used in the cabinet drive models 300 to 3K0 can differ depending on customer specification.

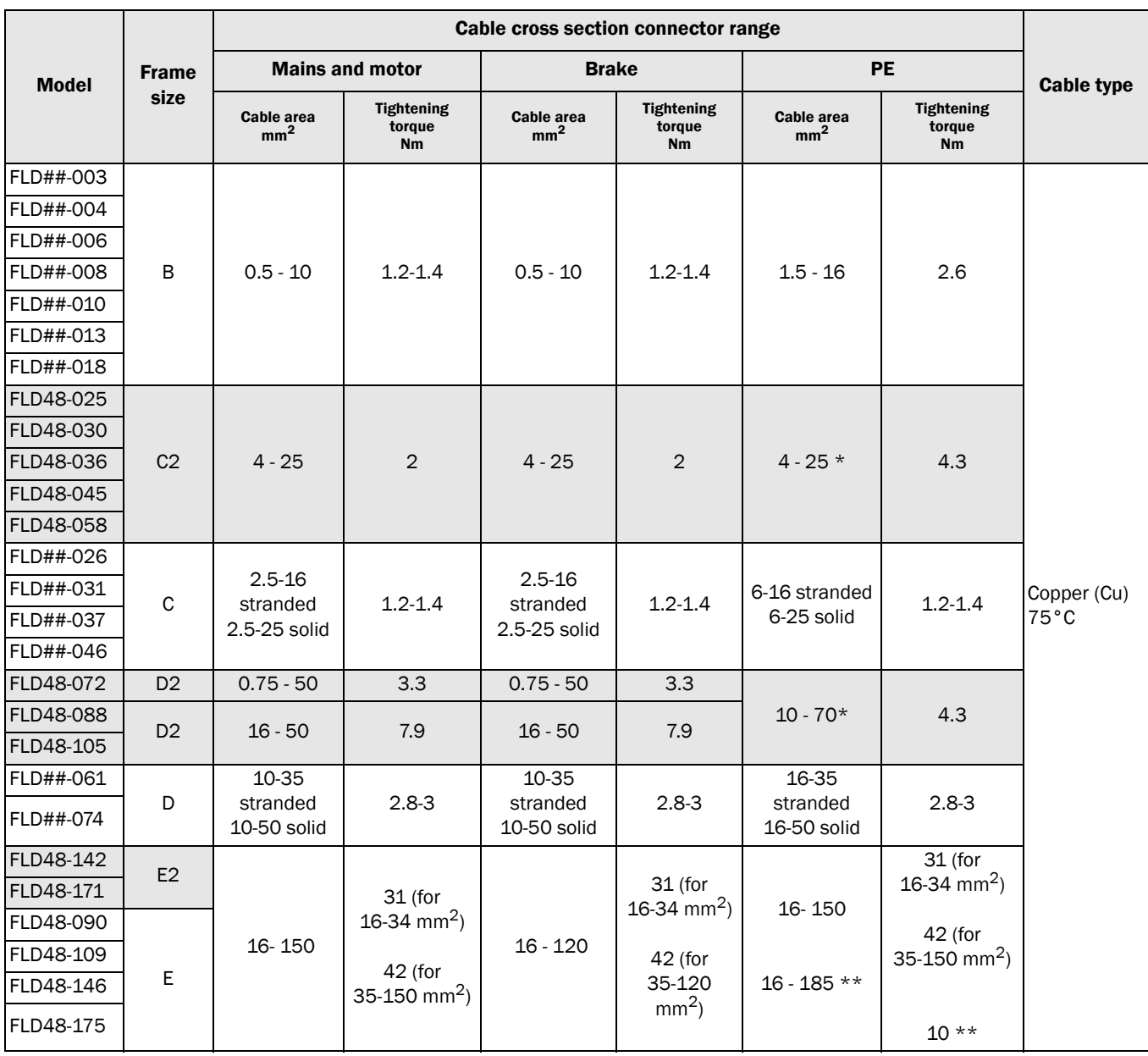

*Table 14 Cable connector range and tightening torque for Emotron FLD48 and FLD52, according to IEC ratings.*

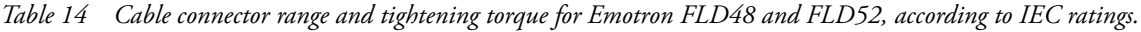

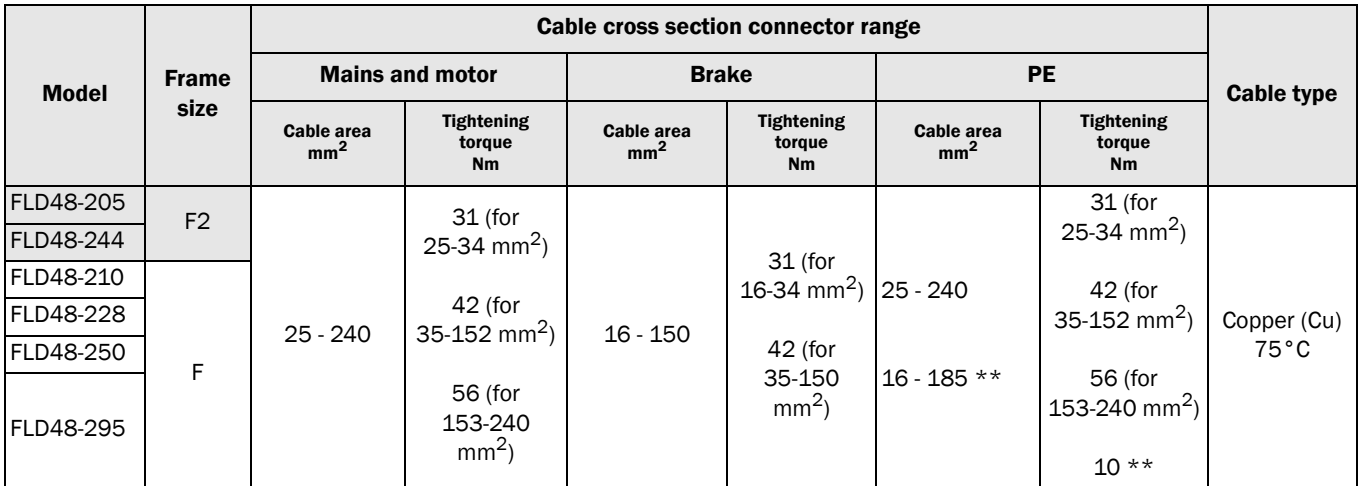

\* = With cable shoe for M6 screw.

\*\*= Valid when brake chopper electronics are built in.

*Table 15 Cable connector range and tightening torque for Emotron FLD69, according to IEC ratings.*

|                  |                      | Cable cross section connector range |                                            |                                        |                                       |                               |                                               |      |  |
|------------------|----------------------|-------------------------------------|--------------------------------------------|----------------------------------------|---------------------------------------|-------------------------------|-----------------------------------------------|------|--|
| <b>Model</b>     | <b>Frame</b><br>size | <b>Mains and motor</b>              |                                            |                                        | <b>Brake</b>                          | <b>PE</b>                     | Cable                                         |      |  |
|                  |                      | Cable area<br>mm <sup>2</sup>       | <b>Tightening torque</b><br>N <sub>m</sub> | Cable area<br>mm <sup>2</sup>          | <b>Tightening torque</b><br><b>Nm</b> | Cable area<br>mm <sup>2</sup> | <b>Tightening torque</b><br><b>Nm</b>         | type |  |
| <b>FLD69-090</b> |                      |                                     |                                            |                                        |                                       |                               | 31 (for                                       |      |  |
| FLD69-109        |                      |                                     | 31 (for                                    | 31 (for<br>$16 - 34$ mm <sup>2</sup> ) |                                       |                               | $16 - 34$ mm <sup>2</sup> )                   |      |  |
| FLD69-146        |                      |                                     | $16 - 34$ mm <sup>2</sup> )                |                                        | $16 - 150$                            | 42 (for                       | Copper                                        |      |  |
| FLD69-175        | F69                  | $16 - 150$                          |                                            | $16 - 120$                             |                                       |                               | 35-150 mm <sup>2</sup> ) (Cu) 75 $^{\circ}$ C |      |  |
| <b>FLD69-200</b> |                      |                                     | 42 (for<br>35-150 mm <sup>2</sup> )        |                                        | 42 (for<br>35-120 mm <sup>2</sup> )   | $16 - 185$ **                 |                                               |      |  |
|                  |                      |                                     |                                            |                                        |                                       |                               | $10**$                                        |      |  |

# 3.4.4 Cable connection data for mains, motor and PE cables according to NEMA ratings

List of cable cross section connector range with minimum required AWG cable cross section which fits to the terminals according to UL-requirements.

|              |                      | <b>Cable cross section connector range</b> |                                      |                                  |                                         |                                  |                                      |                              |  |
|--------------|----------------------|--------------------------------------------|--------------------------------------|----------------------------------|-----------------------------------------|----------------------------------|--------------------------------------|------------------------------|--|
| <b>Model</b> | <b>Frame</b><br>size | <b>Mains and motor</b>                     |                                      | <b>Brake</b>                     |                                         | <b>PE</b>                        | Cable                                |                              |  |
|              |                      | <b>Cable range</b><br><b>AWG</b>           | <b>Tightening</b><br>torque<br>Lb-In | <b>Cable range</b><br><b>AWG</b> | <b>Tightening</b><br>torque<br>$Lb$ -In | <b>Cable range</b><br><b>AWG</b> | <b>Tightening</b><br>torque<br>Lb-In | type                         |  |
| FLD##-003    |                      |                                            |                                      |                                  |                                         |                                  |                                      |                              |  |
| FLD##-004    |                      |                                            |                                      |                                  |                                         |                                  |                                      |                              |  |
| FLD##-006    |                      |                                            |                                      |                                  |                                         |                                  |                                      |                              |  |
| FLD##-008    | В                    | $20 - 6$                                   | 11.5                                 | $20 - 6$                         | 11.5                                    | $20 - 6$                         | 23                                   |                              |  |
| FLD##-010    |                      |                                            |                                      |                                  |                                         |                                  |                                      |                              |  |
| FLD##-013    |                      |                                            |                                      |                                  |                                         |                                  |                                      |                              |  |
| FLD##-018    |                      |                                            |                                      |                                  |                                         |                                  |                                      |                              |  |
| FLD48-025    |                      |                                            |                                      |                                  |                                         |                                  |                                      |                              |  |
| FLD48-030    |                      |                                            |                                      |                                  |                                         |                                  |                                      |                              |  |
| FLD48-036    | C <sub>2</sub>       | $12 - 4$                                   | 18                                   | $12 - 4$                         | 18                                      | $12 - 4*$                        | 38                                   |                              |  |
| FLD48-045    |                      |                                            |                                      |                                  |                                         |                                  |                                      |                              |  |
| FLD48-058    |                      |                                            |                                      |                                  |                                         |                                  |                                      |                              |  |
| FLD##-026    |                      |                                            |                                      |                                  |                                         |                                  |                                      |                              |  |
| FLD##-031    | C                    | $18 - 4$                                   | 10.6-12.3                            | $18 - 4$                         | 10.6-12.3                               | $18 - 4$                         | 10.6-12.3                            |                              |  |
| FLD##-037    |                      |                                            |                                      |                                  |                                         |                                  |                                      |                              |  |
| FLD##-046    |                      |                                            |                                      |                                  |                                         |                                  |                                      |                              |  |
| FLD48-072    | D <sub>2</sub>       | $10 - 0$                                   | $30 - 50$                            | $10 - 0$                         | $30 - 50$                               |                                  |                                      |                              |  |
| FLD48-088    | D <sub>2</sub>       | $3 - 2/0$                                  | 70                                   | $3 - 2/0$                        | 70                                      | $8 - 2/0*$                       | 38                                   |                              |  |
| FLD48-105    |                      |                                            |                                      |                                  |                                         |                                  |                                      | Copper(Cu)<br>$75^{\circ}$ C |  |
| FLD##-061    | D                    | $10 - 0$                                   | 24.3-26.1                            | $10 - 0$                         | 24.3-26.1                               | $10 - 0$                         |                                      |                              |  |
| FLD##-074    |                      |                                            |                                      |                                  |                                         |                                  | 24.3-26.1                            |                              |  |
| FLD48-142    | E2                   |                                            |                                      |                                  |                                         |                                  | 275 (for                             |                              |  |
| FLD48-171    |                      |                                            | 275 (for                             |                                  | 275 (for                                |                                  | AWG 6-2)                             |                              |  |
| FLD48-090    |                      |                                            | AWG $6 - 2$ )                        |                                  | AWG 6 - 2)                              | 6 - 300 kcmil                    | 375 (for                             |                              |  |
| FLD48-109    |                      | 6 - 300 kcmil                              | 375 (for                             | 6 - 250 kcmil                    |                                         |                                  | AWG 1-                               |                              |  |
| FLD48-146    | Е                    |                                            | AWG 1 -                              |                                  | 375 (for AWG<br>1-250Kcmil)             |                                  | 300Kcmil)                            |                              |  |
| FLD48-175    |                      |                                            | 300Kcmil)                            |                                  |                                         | $6 - 2/0**$                      | 88**                                 |                              |  |
| FLD48-205    |                      |                                            |                                      |                                  |                                         |                                  | 275 (for                             |                              |  |
| FLD48-244    | F <sub>2</sub>       |                                            | 275 (for                             |                                  |                                         |                                  | AWG 4 - 2)                           |                              |  |
| FLD48-293    |                      |                                            | AWG 4 - 2)                           |                                  |                                         |                                  | 375 (for                             |                              |  |
| FLD48-210    |                      |                                            |                                      |                                  | 275 (for                                | 4 - 500 kcmil                    | AWG 1 -                              |                              |  |
| FLD48-228    | 4 - 500 kcmil        |                                            | 375 (for AWG<br>1-300 kcmil)         | 6 - 300 kcmil                    | AWG 6 - 2)                              |                                  | 300 kcmil)                           |                              |  |
| FLD48-250    |                      |                                            |                                      |                                  | 375 (for AWG                            |                                  |                                      |                              |  |
| FLD48-295    | F                    |                                            | 500 (for AWG<br>350-500<br>kcmil)    |                                  | 1-300Kcmil)                             | $6 - 2/0**$                      | 500 (for<br>AWG 350 -<br>500 kcmil)  |                              |  |
|              |                      |                                            |                                      |                                  |                                         |                                  | 88**                                 |                              |  |

*Table 16 Cable connector range and tightening torque for Emotron FLD48 and FLD52, according to NEMA ratings*

\* = With cable shoe for M6 screw.

\*\*= Valid when brake chopper electronics are built in.

# <span id="page-31-0"></span>3.5 Thermal protection on the motor

Standard motors are normally fitted with an internal fan. The cooling capacity of this built-in fan is dependent on the frequency of the motor. At low frequency, the cooling capacity will be insufficient for nominal loads. Please contact the motor supplier for the cooling characteristics of the motor at lower frequency.

#### WARNING!

Depending on the cooling characteristics of the motor, the application, the speed and the load, it may be necessary to use forced cooling on the motor.

Motor thermistors offer better thermal protection for the motor. Depending on the type of motor thermistor fitted, the optional PTC input may be used. The motor thermistor gives a thermal protection independent of the speed of the motor, thus of the speed of the motor fan. See the functions, Motor I<sup>2</sup>t type [231] and Motor I<sup>2</sup>t current [232].

# <span id="page-31-1"></span>3.6 Motors in parallel

t is possible to have motors in parallel as long as the total current does not exceed the nominal value of the AC drive. The following has to be taken into account when setting the motor data:

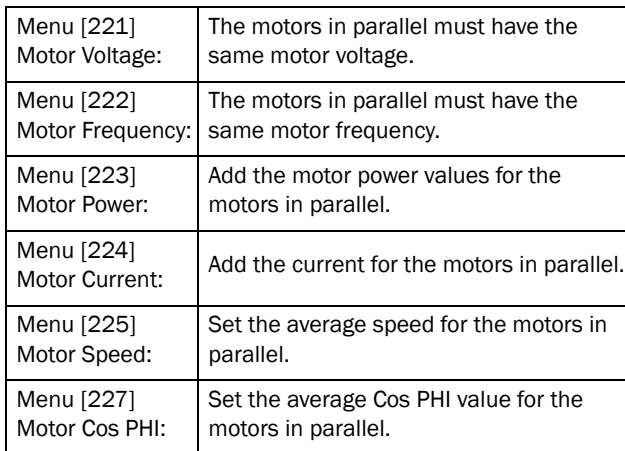

# <span id="page-32-0"></span>4. Control Connections

# <span id="page-32-1"></span>4.1 Control board

[Fig. 37](#page-32-2) shows the layout of the control board which is where the parts most important to the user are located. Although the control board is galvanically isolated from the mains, for safety reasons do not make changes while the mains supply is on!

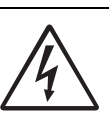

#### WARNING!

Always switch off the mains voltage and wait at least 7 minutes to allow the DC capacitors to discharge before connecting the control

signals or changing position of any switches. If the option External supply is used, switch of the mains to the option. This is done to prevent damage on the control board.

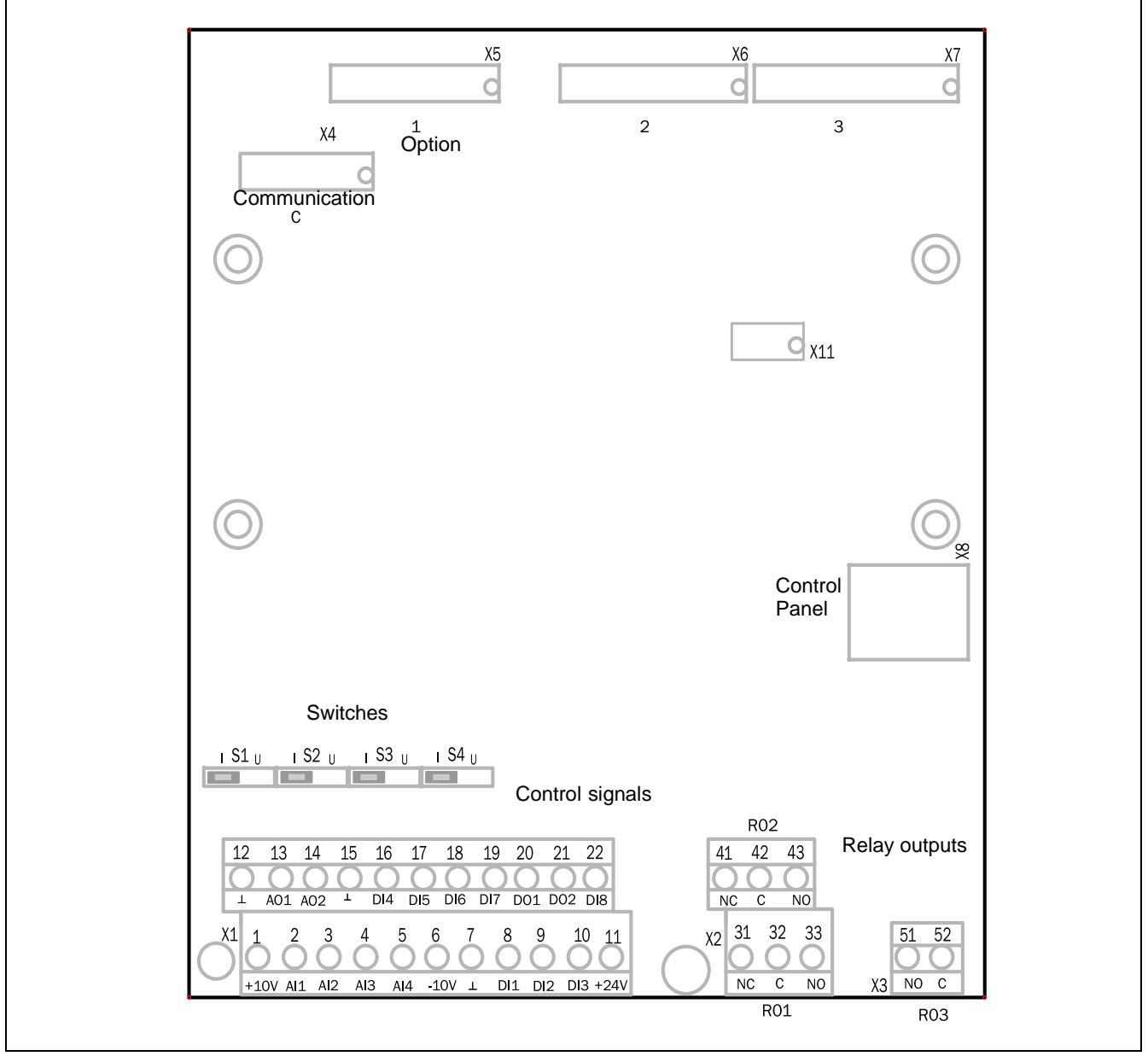

<span id="page-32-2"></span>*Fig. 37 Control board layout*

# <span id="page-33-0"></span>4.2 Terminal connections

The terminal strip for connecting the control signals is accessible after opening the front panel.

The table describes the default functions for the signals. The inputs and outputs are programmable for other functions as described in the separate Software instruction. For signal specifications refer to [chapter 8. page 55](#page-58-2).

#### NOTE: The maximum total combined current for outputs 11, 20 and 21 is 100mA.

#### NOTE: It is possible to use external 24V DC if connection to Common (15).

*Table 17 Control signals*

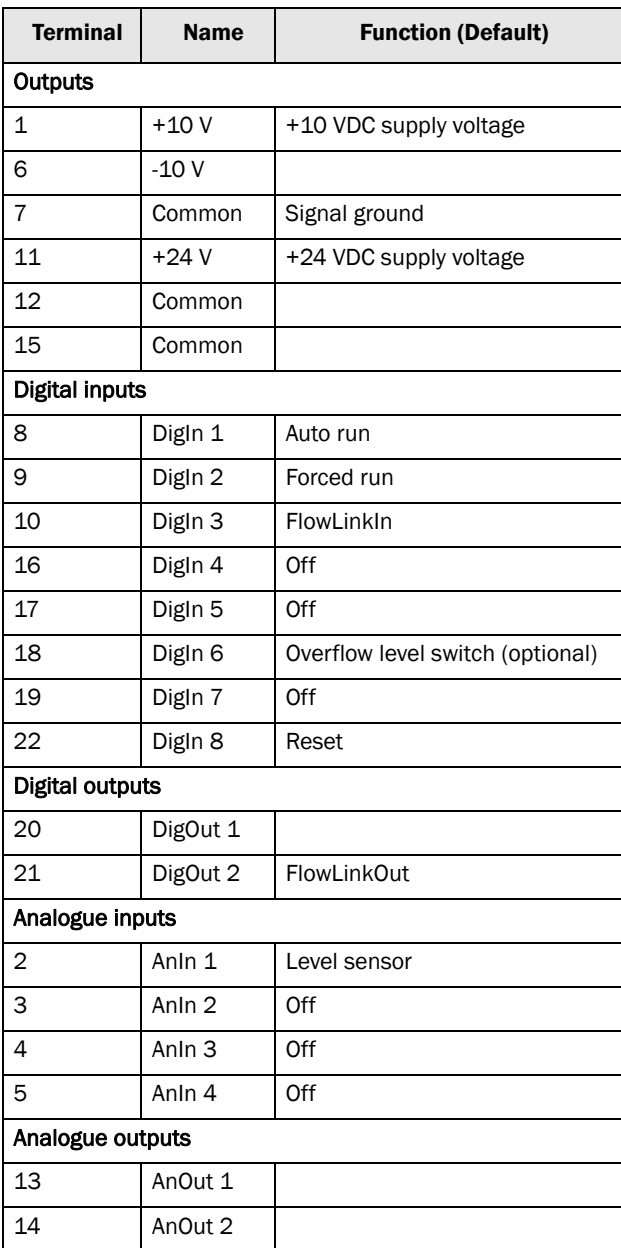

#### *Table 17 Control signals*

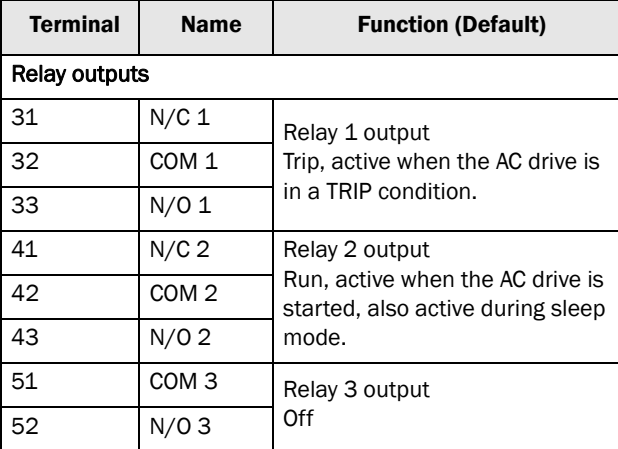

NOTE: N/C is opened when the relay is active and N/O is closed when the relay is active.

NOTE! Using potentiometer for reference signal to Analogue input: Possible potentiometer value in range of 1 kΩ to 10 kΩ (¼ Watt) linear, where we advice to use a linear  $1$  kΩ / ¼ W type potentiometer for best control linearity.

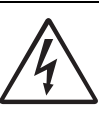

#### WARNING!

The relay terminals 31-52 are single isolated. Do NOT mix SELV voltage with e.g. 230 VAC on these terminals. A solution when dealing with mixed SELV/system voltage signals is to install an additional I/O board option ( see [chapter 7.5 page 50](#page-53-6)) and connect all SELV voltage signals to the relay terminals of this option board while connecting all 230VAC signals to the power board relay terminals 31 - 52.

# <span id="page-34-0"></span>4.3 Inputs configuration with the switches

The switches S1 to S4 are used to set the input configuration for the 4 analogue inputs AnIn1, AnIn2, AnIn3 and AnIn4 as described in [table 18.](#page-34-2) See [Fig. 37](#page-32-2) for the location of the switches.

<span id="page-34-2"></span>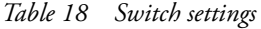

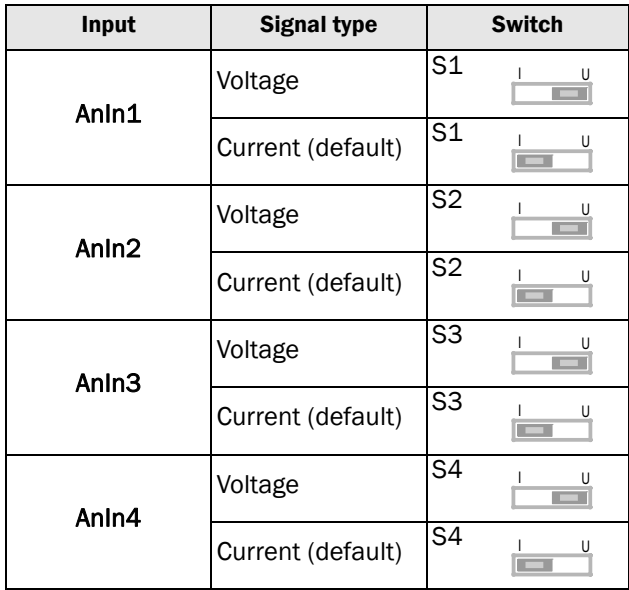

NOTE: Scaling and offset of AnIn1 - AnIn4 can be configured using the software. See menus [512], [515], [518] and [51B] in the separate Software instruction.

NOTE: the 2 analogue outputs AnOut 1 and AnOut 2 can be configured using the software. See menu [530] in the separate Software instruction.

# <span id="page-34-1"></span>4.4 Connect control cables

Here you will make up the minimum wiring for starting. To comply with the EMC standard, use screened control cables with plaited flexible wire up to 1.5 mm2 (AWG15) or solid wire up to 2.5 mm2(AWG13). We recommend using twisted pair cables between Master and follower for communication signals.

- 1. Connect a level sensor between terminals 1 (+10 VDC) and 2 (AnIn 1) as in [Fig. 39](#page-35-0) The default setting for the AnIn1 is 4-20 mA. If the level sensor has a 0-10 V interface, change the position of switch (S1) on control board [\(Table 18\)](#page-34-2).
- 2. Connect an external Auto run switch between terminal 11 (+24 VDC) and 8 (DigIn1, Flow Auto) as in [Fig. 39](#page-35-0). Set the switch in the open position (digital input set to low state). (Do not activate the signal at this point.)
- 3. Connect an external Full speed switch between terminal 11 (+24 VDC) and 9 (DigIn2, Flow Run) as in [Fig. 39](#page-35-0). Set the switch in the open position (digital input set to low state). (Do not activate the signal at this point.)
- 4. Connect a communication cable between Master terminal 10 (DigIn3) and Follower terminal 21 (DigOut2) as in [Fig. 39.](#page-35-0) (Only if Master/Follower).
- 5. Connect a communication cable between Master terminal 21 (DigOut2) and Follower terminal 10 (DigIn3) as in [Fig. 39](#page-35-0). (Only if Master/Follower).
- 6. Connect an overflow level switch (optional) between terminal 11 (+24 VDC) and 18 (DigIn6, Lvl Overflow) as in [Fig. 39](#page-35-0) Connect the signal to the Follower drive instead in a Master-Follower configuration for redundancy.

### Single pump or two pump configuration

Emotron FlowDrive can work in three different modes:

- Stand alone One single pump
- Master Main unit in a two pump configuration
- Follower Second pump in a two pump configuration

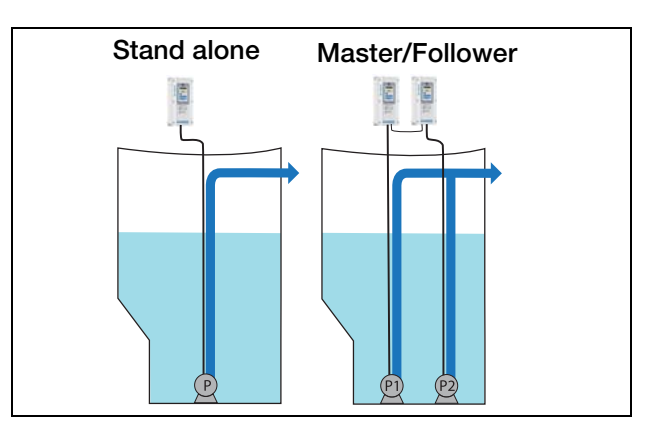

*Fig. 38 Stand alone and Master/Follower configuration.*

See next page for wiring examples of the different configurations.

### 4.4.1 Minimum wiring examples

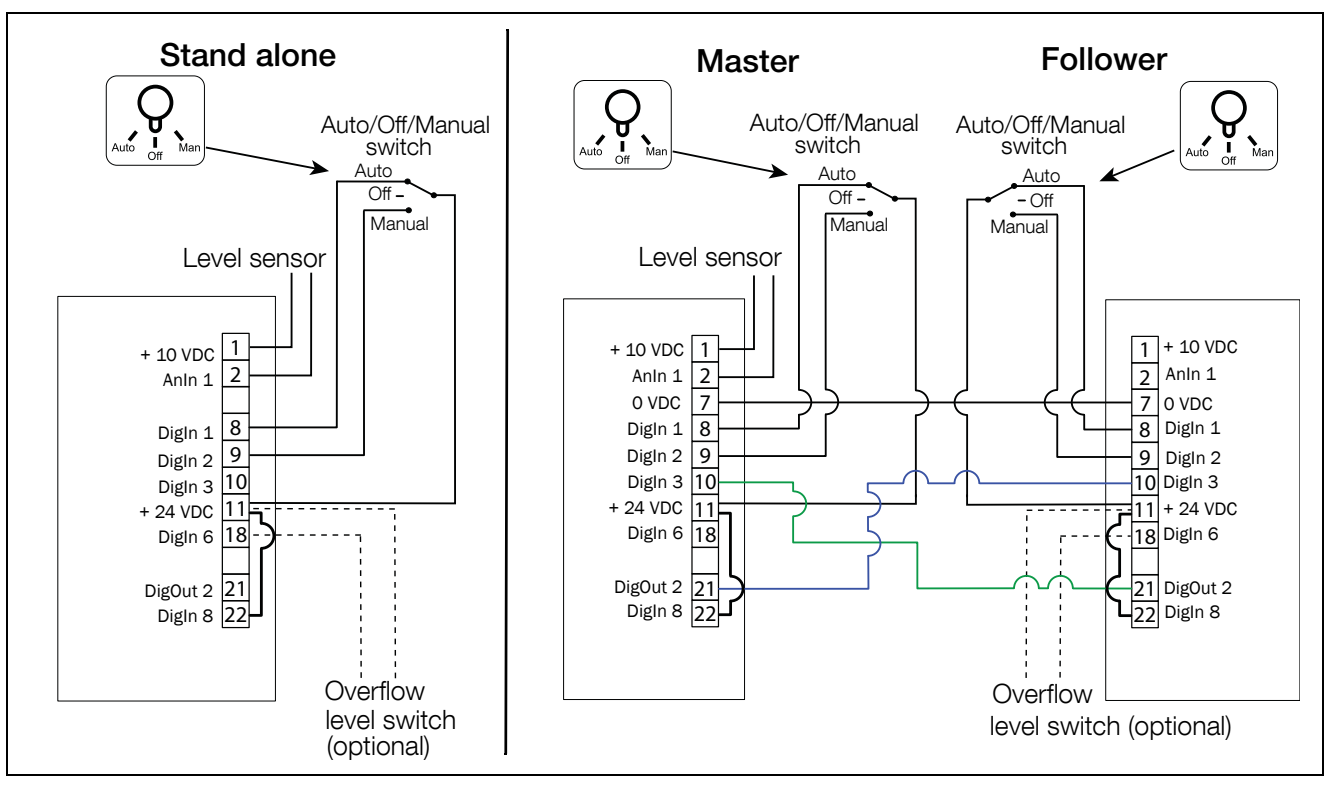

<span id="page-35-0"></span>*Fig. 39 General control I/O, minimum wiring.*

*Table 19 Terminals and description of functions.*

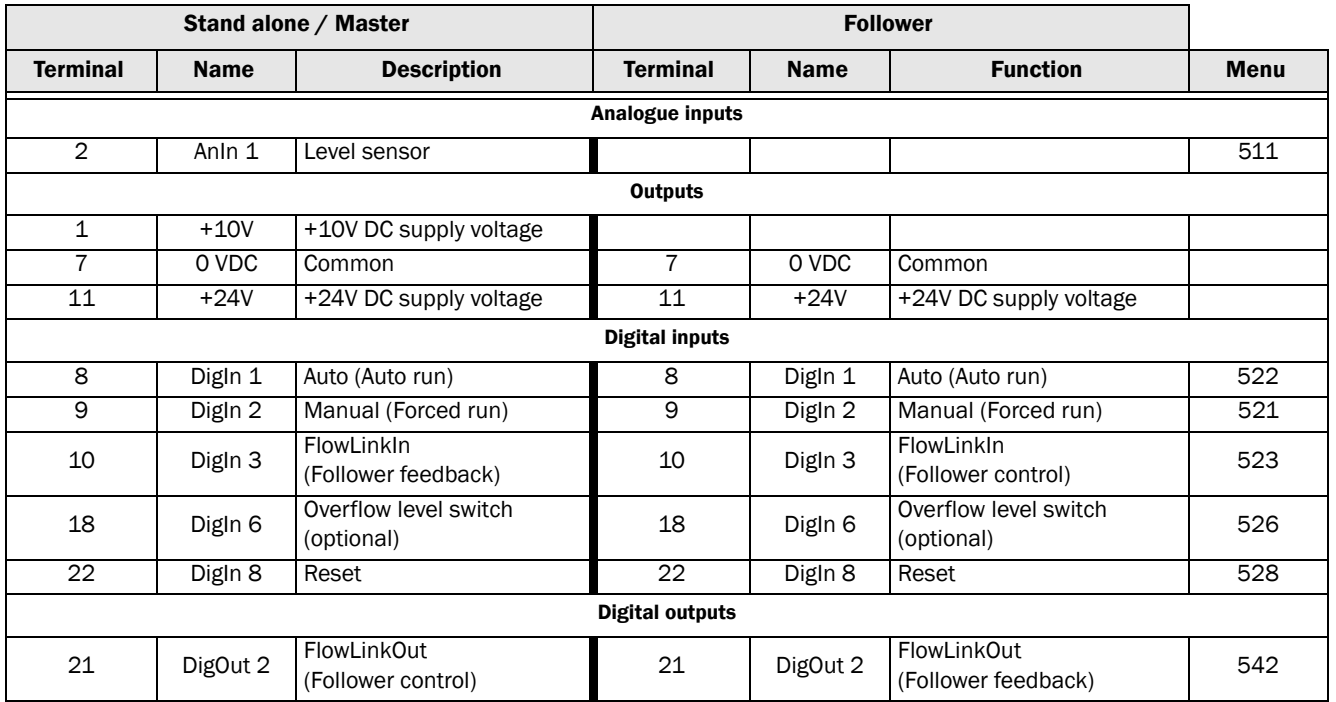
## 4.4.2 Full wiring examples

FlowDrive Stand alone

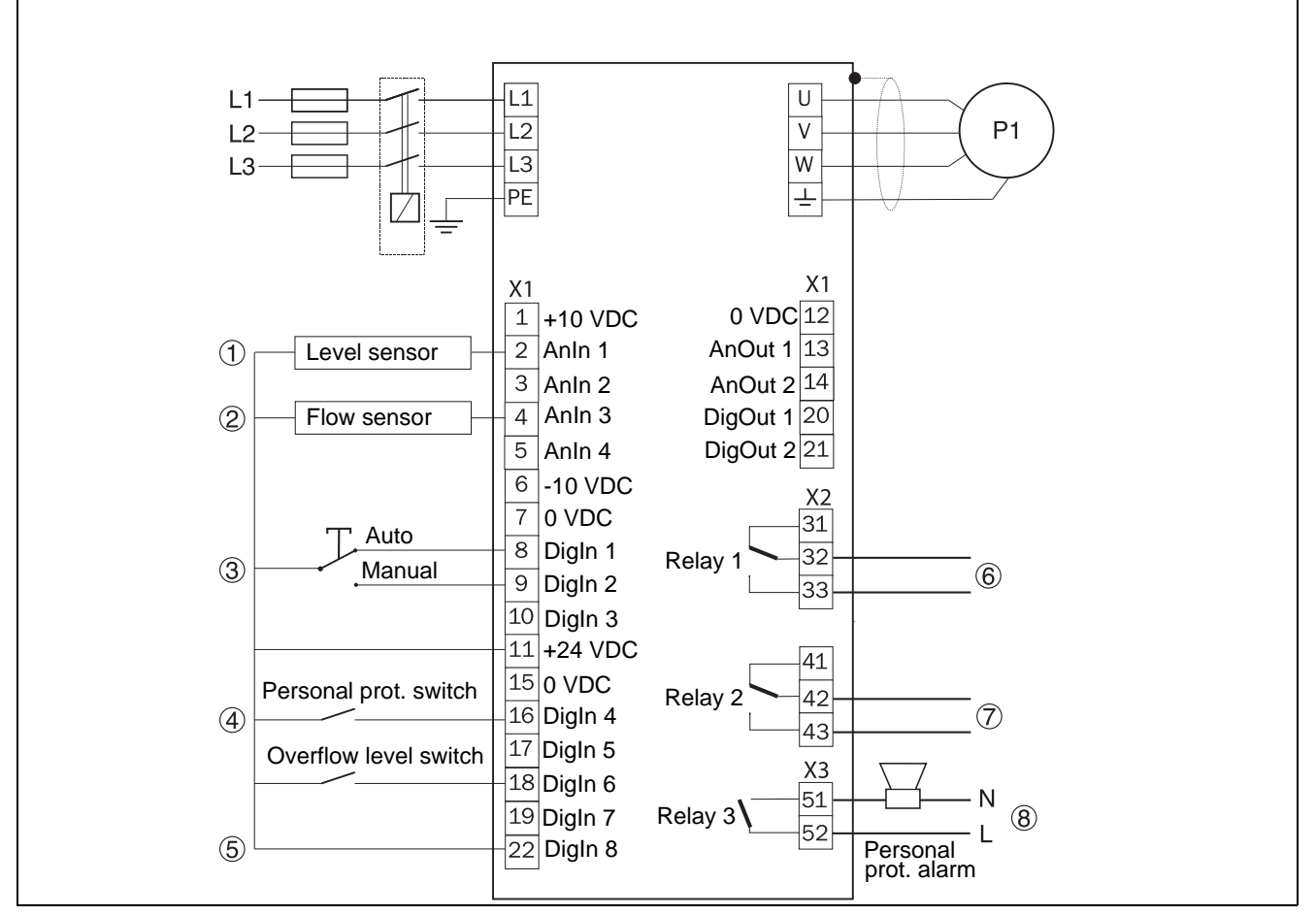

*Fig. 40 FlowDrive standalone full wiring examples.*

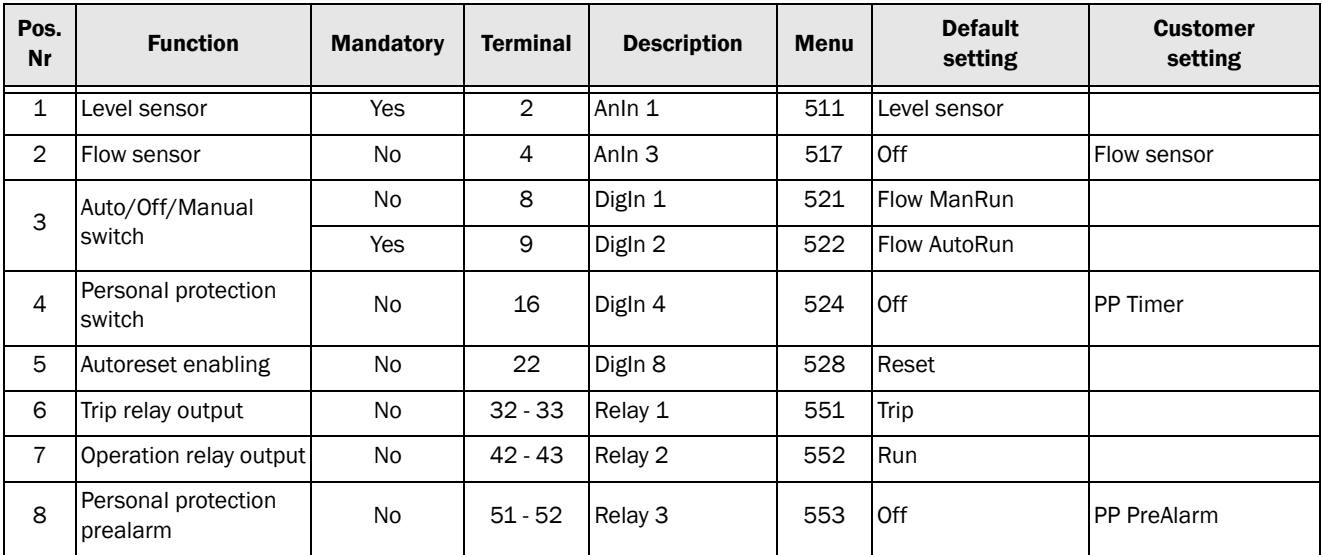

### FlowDrive Master / Follower

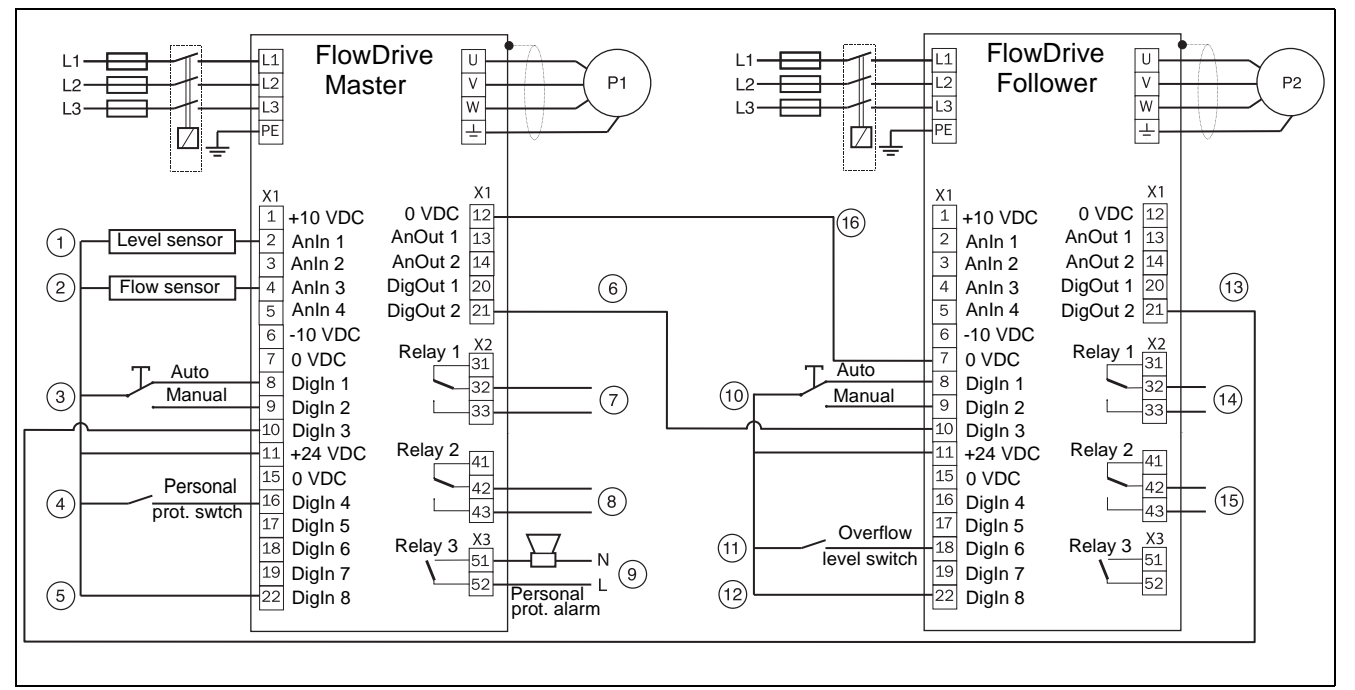

*Fig. 41 FlowDrive Master/follower full wiring example.*

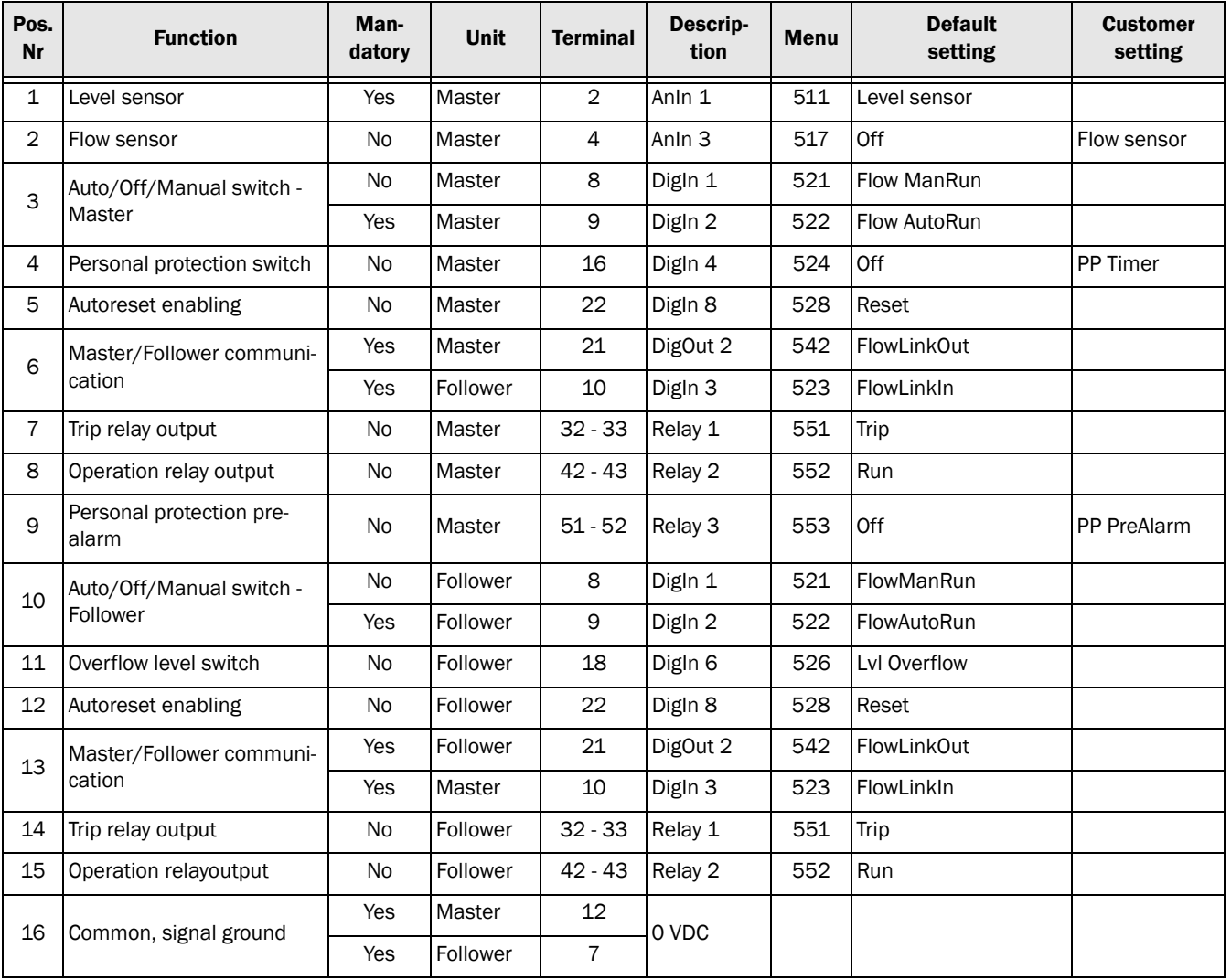

## 4.4.3 Connecting the Control Signal cables

The standard control signal connections are suitable for stranded flexible wire up to 1.5 mm<sup>2</sup> (AWG16) and for solid wire up to 2.5  $mm^2(A\rm W G14)$  .

NOTE: The screening of control signal cables must comply with the immunity levels given in the EMC Directive (reduction of noise level).

NOTE: The control cables must be separated from motor and mains cables.

<span id="page-38-0"></span>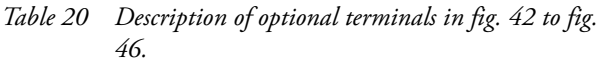

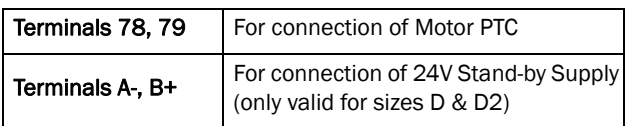

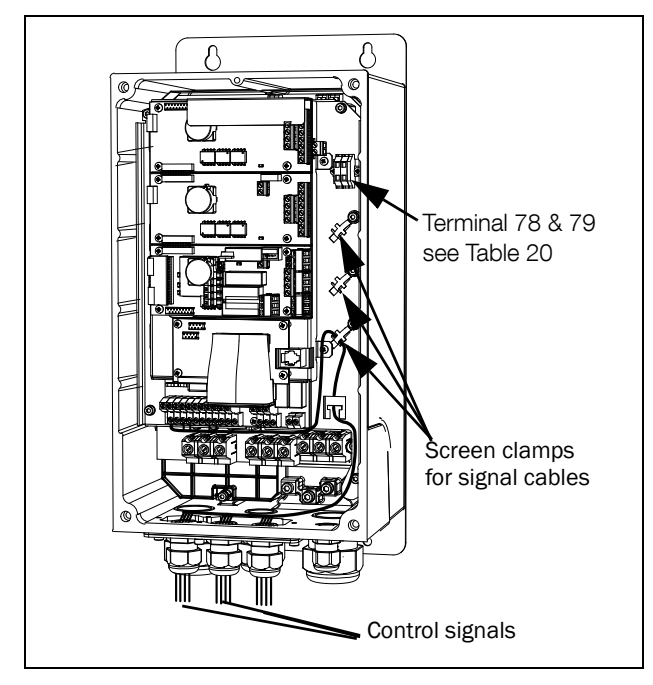

<span id="page-38-1"></span>*Fig. 42 Connecting the control signals, FLD model 003 to 018, frame size B.*

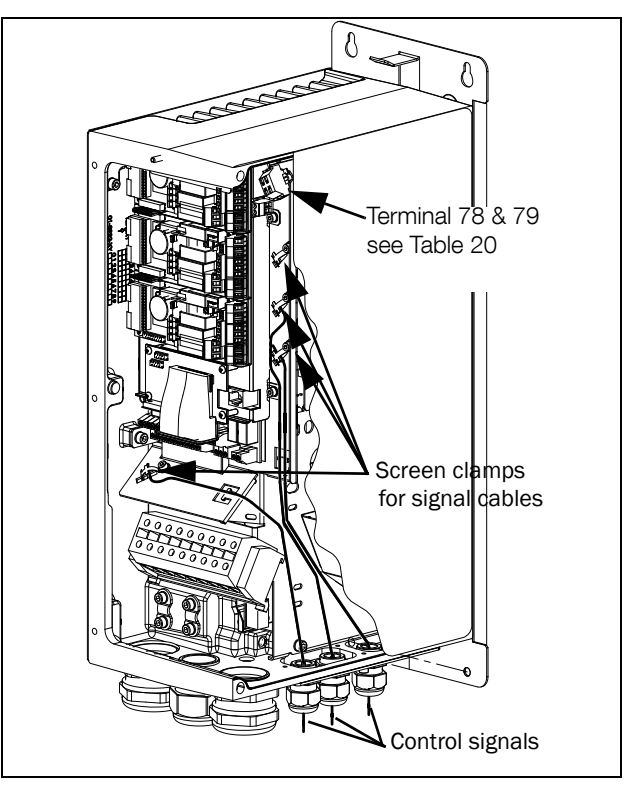

*Fig. 43 Connecting the control signals, FLD model 026 to 046, frame size C.*

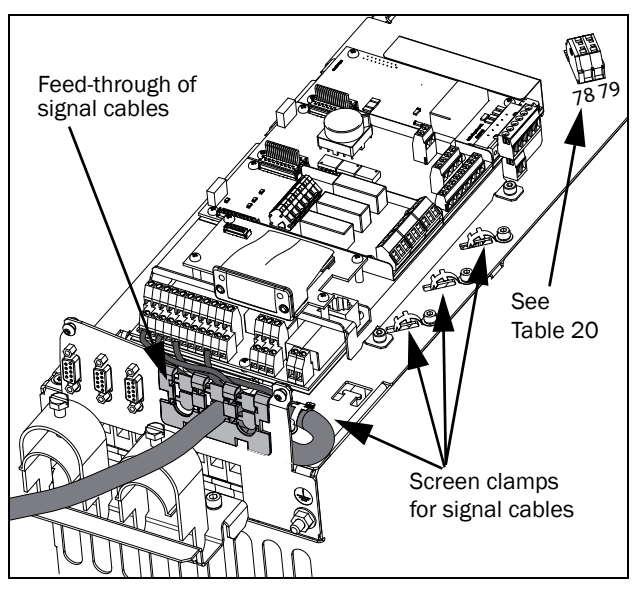

*Fig. 44 Connecting the control signals, FLD model 48-025 to 48-058 frame size C2.*

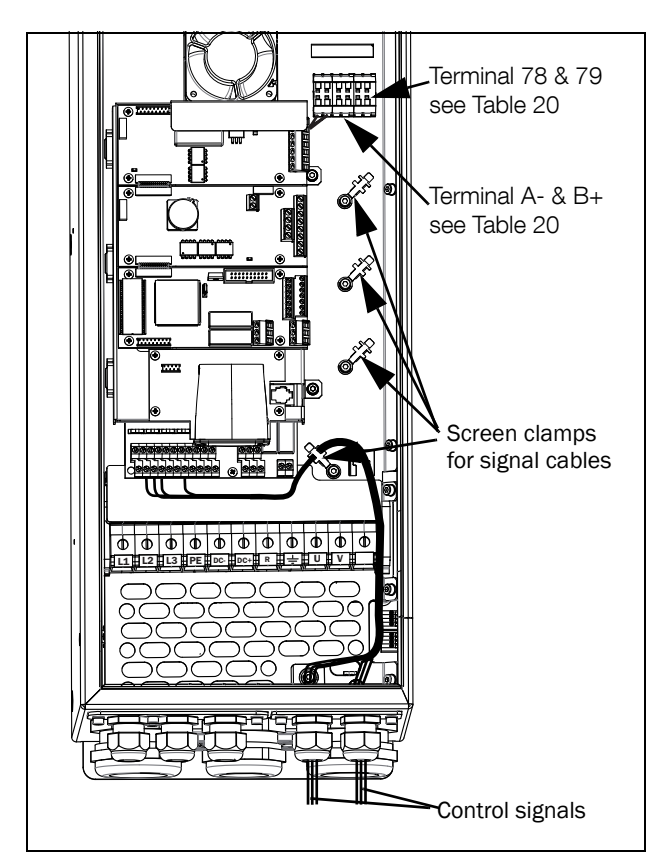

*Fig. 45 Connecting the control signals, FLD model 061 to 074, frame size D.*

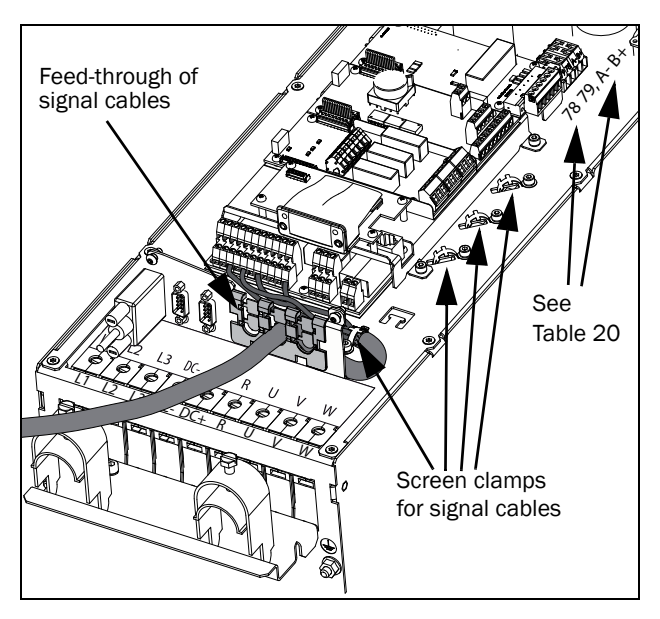

<span id="page-39-0"></span>*Fig. 46 Connecting the control signals, FLD model 48-072 to 48-105 frame size D2.*

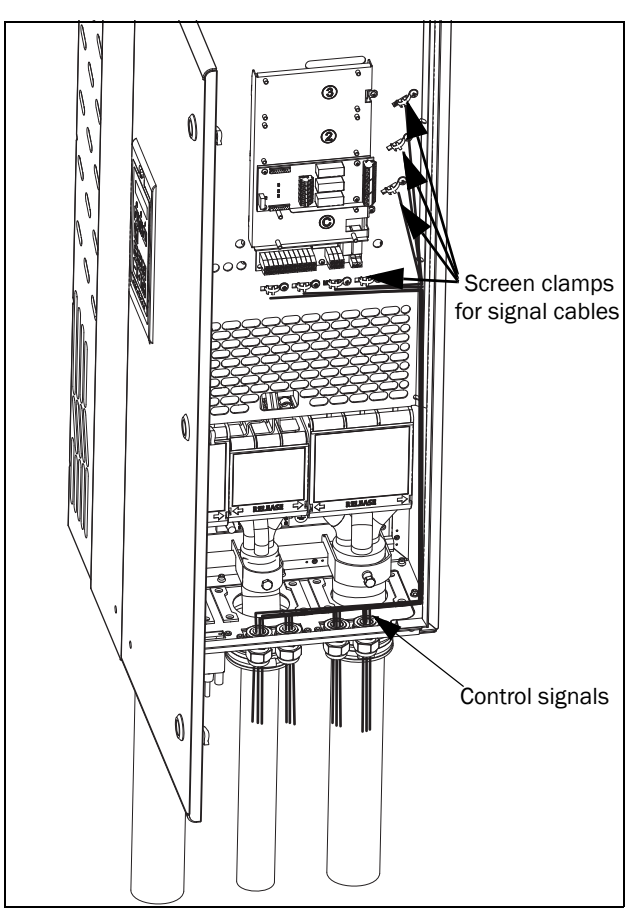

*Fig. 47 Connecting the control signals, FLD model 48-090 to 295 and FLD model 69-90 to 200, frame size E, F and F69 (principle drawing).* 

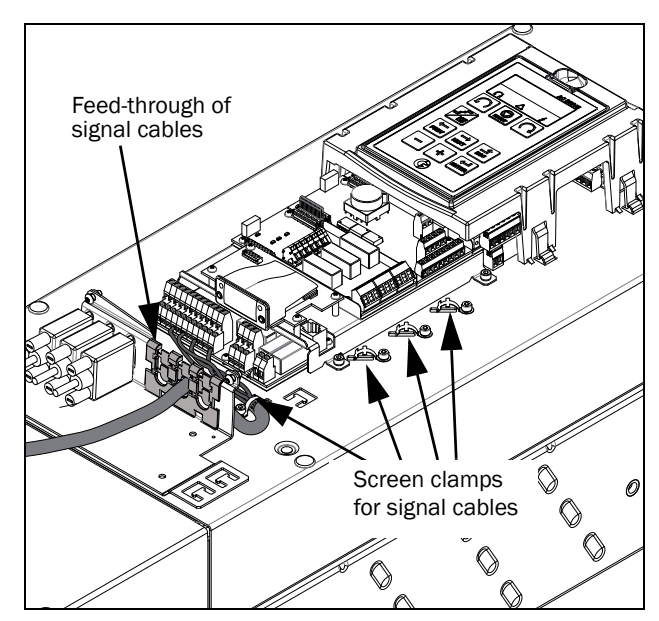

*Fig. 48 Connecting the control signals, FLD model 48-142 to 48-293 frame size E2 and F2 (principle drawing)*

NOTE: The screening of control signal cables is necessary to comply with the immunity levels given in the EMC Directive (it reduces the noise level).

NOTE: Control cables must be separated from motor and mains cables.

## <span id="page-40-0"></span>4.4.4 Types of control signals

Always make a distinction between the different types of signals. Because the different types of signals can adversely affect each other, use a separate cable for each type. This is often more practical because, for example, the cable from a pressure sensor may be connected directly to the AC drive.

We can distinguish between the following types of control signals:

### Analogue inputs

Voltage or current signals, (0-10 V, 0/4-20 mA) normally used as control signals for speed, torque and PID feedback signals.

#### Analogue outputs

Voltage or current signals, (0-10 V, 0/4-20 mA) which change slowly or only occasionally in value. In general, these are control or measurement signals.

### Digital

Voltage or current signals (0-10 V, 0-24 V, 0/4-20 mA) which can have only two values (high or low) and only occasionally change in value.

### Data

Usually voltage signals (0-5 V, 0-10 V) which change rapidly and at a high frequency, generally data signals such as RS232, RS485, Profibus, etc.

#### Relay

Relay contacts (0-250 VAC) can switch highly inductive loads (auxiliary relay, lamp, valve, brake, etc.).

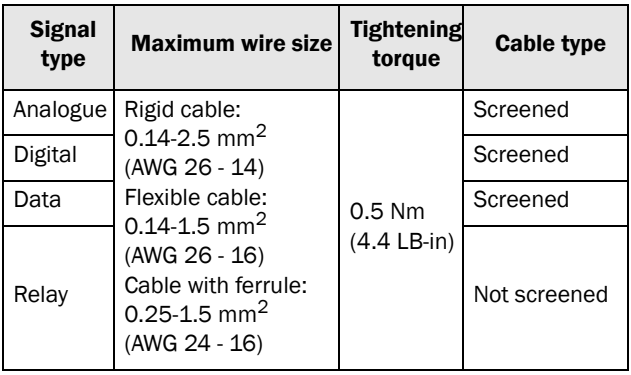

### Example:

The relay output from a AC drive which controls an auxiliary relay can, at the moment of switching, form a source of interference (emission) for a measurement signal from, for example, a pressure sensor. Therefore it is advised to separate wiring and screening to reduce disturbances.

## 4.4.5 Screening

For all signal cables the best results are obtained if the screening is connected to both ends: the AC drive side and at the source (e.g. PLC, or computer). See [Fig. 49](#page-41-0).

It is strongly recommended that the signal cables be allowed to cross mains and motor cables at a 90° angle. Do not let the signal cable go in parallel with the mains and motor cable.

### 4.4.6 Single-ended or double-ended connection?

In principle, the same measures applied to motor cables must be applied to all control signal cables, in accordance with the EMC-Directives.

For all signal cables as mentioned in [section 4.4.4](#page-40-0) the best results are obtained if the screening is connected to both ends. See [Fig. 49.](#page-41-0)

NOTE: Each installation must be examined carefully before applying the proper EMC measurements.

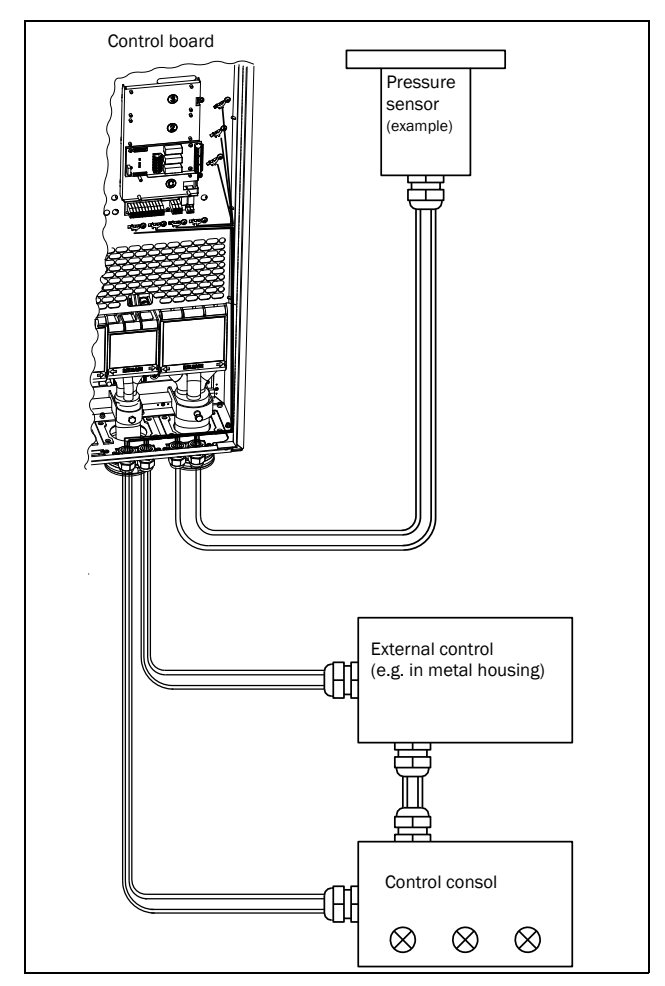

<span id="page-41-0"></span>*Fig. 49 Electro Magnetic (EM) screening of control signal cables.*

## 4.4.7 Current signals ((0)4-20 mA)

A current signal like (0)4-20 mA is less sensitive to disturbances than a 0-10 V signal, because it is connected to an input which has a lower impedance (250  $\Omega$ ) than a voltage signal (20 kΩ). It is therefore strongly advised to use current control signals if the cables are longer than a few metres.

## 4.4.8 Twisted cables

Analogue and digital signals are less sensitive to interference if the cables carrying them are "twisted". This is certainly to be recommended if screening cannot be used. By twisting the wires the exposed areas are minimised. This means that in the current circuit for any possible High Frequency (HF) interference fields, no voltage can be induced. For a PLC it is therefore important that the return wire remains in proximity to the signal wire. It is important that the pair of wires is fully twisted over 360°.

# 4.5 Connecting options

The option cards are connected by the optional connectors X4 or X5 on the control board see [Fig. 37, page 29](#page-32-0) and mounted above the control board. The inputs and outputs of the option cards are connected in the same way as other control signals.

# 5. Getting Started

This chapter is a step by step guide that will show you the quickest way to get the pumps running.

We assume that:

- the AC drive is mounted on a wall or in a cabinet as in the [chapter 2. page 11.](#page-14-0)
- mains and motor cable are connected according to [chapter 3.3 page 23](#page-26-0).
- control cables are connected according to [chapter 4.4](#page-34-0)  [page 31](#page-34-0).

FlowDrive can operate as a Standalone unit (1 AC drive) or in a Master-Follower configuration (2 AC drives).

## **Sections**

[Chapter 5.1](#page-42-0) - Describes how to use the function keys on the control panel.

[Chapter 5.2](#page-43-0) - Covers basic configuration like language and motor parameters for all drives.

[Chapter 5.3](#page-44-1) - Describes configuration of Standalone/Master drive.

[Chapter 5.3.3](#page-44-0) to [Chapter 5.3.6](#page-46-0) - Describes configuration of level control parameters related to the pump sump.

[Chapter 5.5](#page-47-0) - Describes how to start up the system and make sure everything is correctly configured.

[Chapter 5.6](#page-47-1) - Run the Auto Tune program.

[Chapter 5.7](#page-48-0) - Configuration of additional features.

# <span id="page-42-0"></span>5.1 Function keys

The function keys operate the menus and are also used for programming and read-outs of all the menu settings.

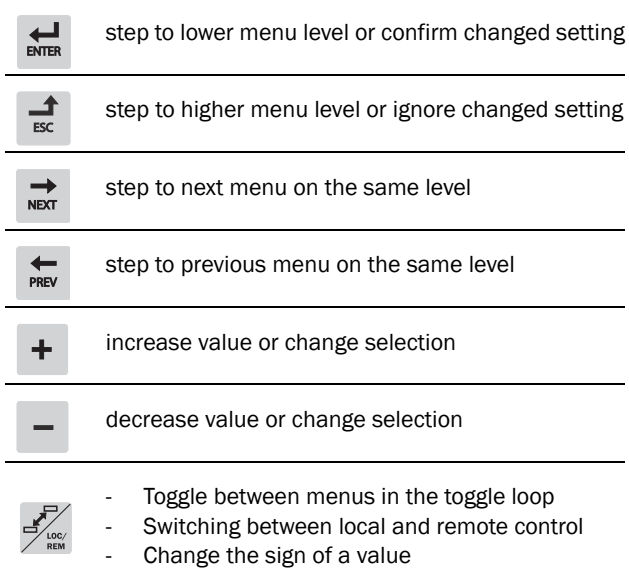

### 5.1.1 Using the function keys

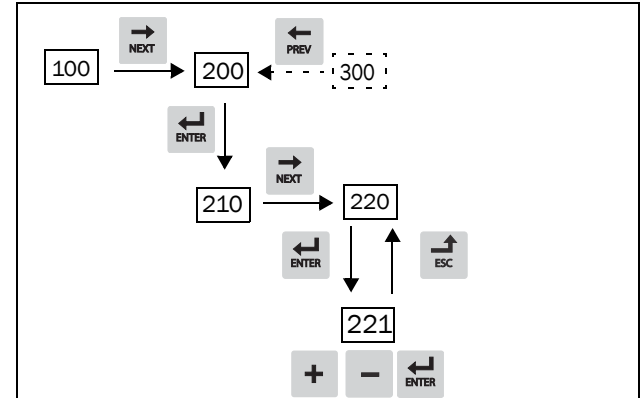

*Fig. 50 Example of menu navigation when entering motor voltage*

#### Example:

Setting Motor data.

Menu [100], "Preferred View" is displayed when started.

- 1. Press  $\Rightarrow$  to display menu [200], "Main Setup".
- 2. Press  $\boldsymbol{\mathsf{m}}$  and then  $\boldsymbol{\mathsf{m}}$  two times to display menu [220], "Motor Data".
- 3. Press  $\overrightarrow{f}_{\text{max}}$  to display menu [221] and set motor voltage.
- 4. Change the value using the  $\pm$  and  $\overline{-}$  keys. Confirm with  $\Box$ .

### 5.1.2 Toggle loop

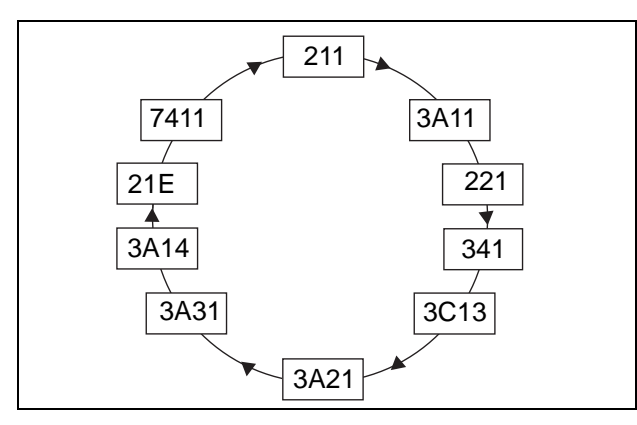

*Fig. 51 Default toggle loop*

To ease commissioning there is a pre-programmed default toggle loop that can be used to jump between the parameters described in this guide. Often other settings adjacent to these entry points should also be configured.

- [211] Language Select language and supply voltage
- [3A11] Drive Conf .- Configuration of AC drive (Standalone/Master/Follower)
- [221] Motor Volts Motor configuration
- [341] Min speed Speed configuration
- [3C13] Sensor min Level sensor configuration
- [3A21] Overflow Configurations of levels (where to start, stop pumping)
- [3A31] Level 1 Reservoir configuration
- [3A14] RunTimeOFsw Run time after overflow switch
- [21E] CopyToFLW Copy to follower
- [7411] Sump level Inspect values and test operation

## <span id="page-43-0"></span>5.2 Basic configuration (all AC drives)

The FlowDrive can work in two drive modes; WasteWater and Generic drive mode.

In WasteWater mode the drive is configured for reservoir level control and in Generic drive mode it behaves like a normal Emotron FDU drive. By default the AC drive is configured in WasteWater mode and the remaining quick start guide describes how to configure this mode.

In case you are interested in running the FlowDrive as a Generic drive, change parameter "[21C] Drive appl." to "Generic" and consult the instruction manual for FDU in the download area (file archive) on www.emotron.com. Please note that there is a slight difference in the menu layout and some parameters have changed fieldbus addresses.

### 5.2.1 Switch on the mains

Once the mains is switched on, the internal fan in the AC drive will run for 5 seconds (In frame size A3 the fan runs continuously). The control panel is lighted up and the AC drive can be configured.

To change settings use the keys on the control panel or remote access program such as EmoSoftCom. For further information about the control panel, EmoSoftCom and menu structure, see the software instruction

### 5.2.2 Language and supply voltage

Menu [100], "Preferred View" is displayed when started.

- 1. Navigate to menu [211] or press toggle button once and you will jump directly to menu [211]. "[211] Language" – Set preferred language.
- 2. Now navigate to "Mains supply voltage [21B]" and set supply voltage according to the actual drive supply voltage used.

### 5.2.3 Set FlowDrive configuration

In FlowDrive WasteWater mode the AC drive can operate as a Standalone unit (using one AC drive) or in a Master-Follower configuration (using two AC drives). Select the configuration that fits your setup:

#### Standalone configuration

- 1. Navigate to menu "[3A11] FLD Config" or press toggle button once more and you will jump directly to menu [3A11].
- 2. Verify that "FLD Config" is configured to "Standalone" (factory default). If not change it to "Standalone".
- 3. Continue with ["5.3 Standalone / Master configuration"](#page-44-1).

### Master-Follower configuration

- 1. On the follower unit navigate to menu "[3A11] FLD Config" or press toggle button once more and you will jump directly to menu [3A11].
- 2. Set "FLD Config" to "Follower". This concludes the setup for the Follower unit! Continue with configuration of Master unit below and then copy common parameters as outlined later in this guide. NOTE: Setting the parameter to "Follower" will cause a warning (blinking red triangle on PPU). Warning is "P2 Comm Err", can be seen in menu [722], and occurs because there is no configured Master unit to communicate with yet.
- 3. On the Master unit navigate to menu "[3A11] FLD Config" or press toggle button once more and you will jump directly to menu [3A11].
- 4. Set "FLD Config" to "Master".
- 5. Make sure that there are no warnings/errors (triangle on PPU should not blink nor be lit) on either Master or Follower.
- 6. Continue with "3.3 Standalone / Master configuration"

## <span id="page-44-1"></span>5.3 Standalone / Master configuration

NOTE: "[5.2 Basic configuration \(all AC drives\)](#page-43-0)" should be done before entering here.

### 5.3.1 Set the Motor Data

Navigate to menu [221] or press toggle button once and you will jump directly to menu [221].

Enter correct motor data for the connected motor. Change settings using the keys on the control panel. For further information about the control panel and menu structure, see the software instruction.

- 1. Set motor voltage [221].
- 2. Set motor frequency [222].
- 3. Set motor power [223].
- 4. Set motor current [224].
- 5. Set motor speed [225].
- 6. Set power factor  $(\cos \varphi)$  [227].

Note: User with 60Hz motors must change the values in menus: "Flush speed [3B12]" &

"Rev speed [3B34]" from 50 to 60 Hz.

### 5.3.2 Minimum frequency

Navigate to "[341] Min frequency" or press toggle button again to set the minimum allowed frequency.

#### [341] Min frequency

Minimum frequency is by default set to nominal motor frequency and must be changed by the user. Generally 70% of nominal motor frequency is a good value to start with. I.e. 35Hz in case nominal motor frequency is 50Hz. This is low enough to be able to find the best efficiency point and high enough to ensure that the pump generates a sufficient flow. Adjust upwards if the default value is considered to be too low for keeping up with normal inflow.

## <span id="page-44-0"></span>5.3.3 Level sensor configuration

The level sensor connected to the standalone or master unit needs to be configured based on its type and placement. Navigate to menu [3C13] or press the toggle button.

1. "[3C13] Sensor min"

This is configuration of which level, in meters, the min analogue signal from the sensor should represent. Generally this is 0 for a pressure sensor placed in the bottom of the sump. Press  $\Rightarrow$  to continue.

2. "[3C14] Sensor max"

This is configuration of which level, in meters, the max analogue signal from the sensor represents. This data is dependent on the sensor but often sensors with a range of 5 or 10 meters is used.

See also [Fig. 52, page 42](#page-45-0).

Regarding more advanced functions please refer to the Software instruction manual

### 5.3.4 Set sump levels

Set the desired levels for actions to be taken (starting and stopping of the pumps), see [Fig. 52, page 42.](#page-45-0) Navigate to menu [3A21] or press the toggle button again and set following.

- 1. "[3A21] Overflow " Level where the overflow alarm is triggered. Press  $\Rightarrow$  to continue.
- 2. "[3A23] Start level" Level where the pump is started, Press  $\Rightarrow$  to continue.
- 3. "[3A25] Stop level" Level where the pump is stopped Press  $\Rightarrow$  to continue.

Note: Overflow level has to be higher than Start level which has to be higher than Stop level. In general, the overflow level shall be set somewhat below the Overflow switch (If installed) see [Fig. 52](#page-45-0).

### 5.3.5 Set reservoir geometry

The reservoir geometry settings are crucial for the Auto Tune program and flow estimations. Enter values as precisely as possible, failing to do so will result in inaccurate measurements.

Navigate to menu "[3A31] Level 1" or press toggle button.

Start from the bottom level (level 1) and set a corresponding area for each change of shape in the reservoir. It is possible to use 5 levels and areas. Use as many as required, unused levels/areas should be set to 0/Off.

Last level defined is extrapolated, hence in a uniformed sump only one level/area is required.

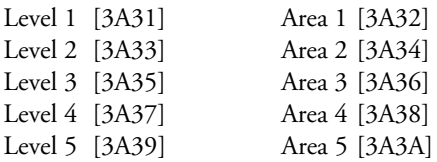

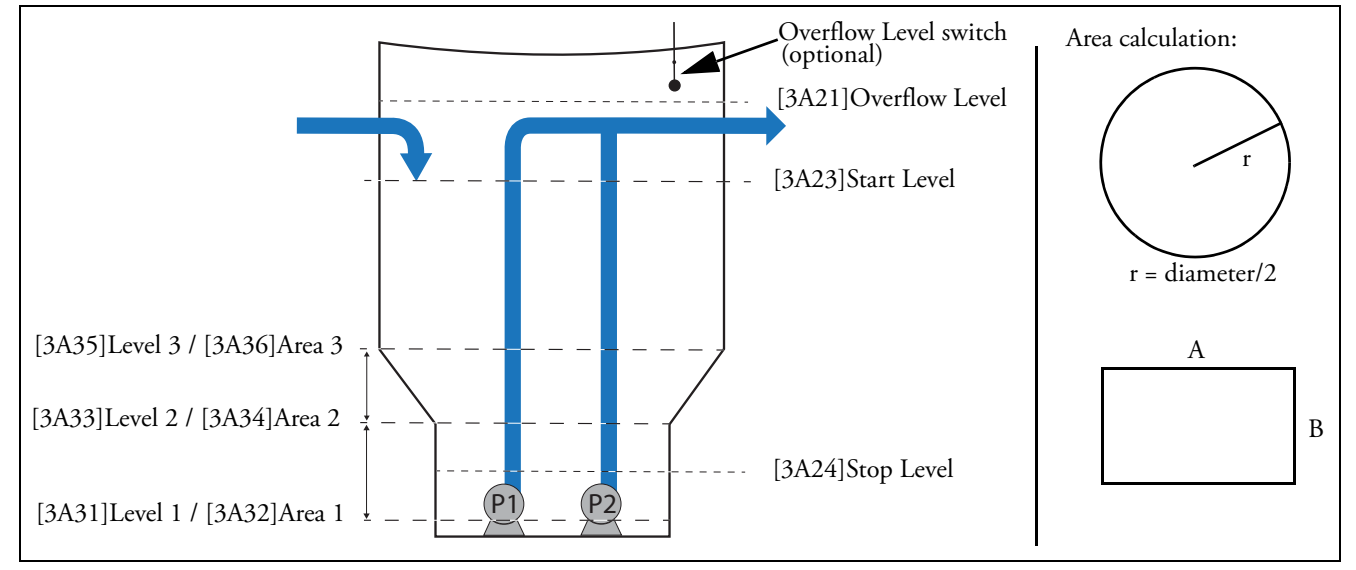

<span id="page-45-0"></span>*Fig. 52 Sump areas and levels, examples.*

### Example with round reservoir:

Level= X m,

Area =  $\pi r^2$ 

Level  $1 = 0$  m Area 1 = Radius is 0.60 m, area 1 is calculated:  $\pi$  0.60<sup>2</sup> – 1.13m<sup>2</sup>

Level  $2 = 0.50$  m.

Area 2 = Radius is 0.60 m, area 2 is calculated:  $\pi$  0.60<sup>2</sup> = 1.13m<sup>2</sup>

Level  $3 = 0.60$  m Area 3 = Radius 0.90 m, area 3 is calculated:  $\pi$  0.90<sup>2</sup> = 2.54 m<sup>2</sup>

### Example with rectangular reservoir: Level= X m,

Area =  $A \times B$  m<sup>2</sup>

Level 1: 0 m Area 1 : A= 1.20 m, B= 0.50 m, area 1 is calculated: *1.20 x 0.50 = 0.60 m<sup>2</sup>*

Level  $2 = 0.50$  m,

Area 2 : A= 1.20 m, B= 0.50 m, area 2 is calculated: *1.20 x 0.50 = 0.60 m<sup>2</sup>*

Level  $3 = 0.60$  m Area 3 : A= 1.80 m, B= 0.50m, area 3 is calculated: *1.80 x 0.50 = 0.90 m<sup>2</sup>*

### Examples of reservoir shapes and levels

Following are examples of different reservoir shapes and levels required.

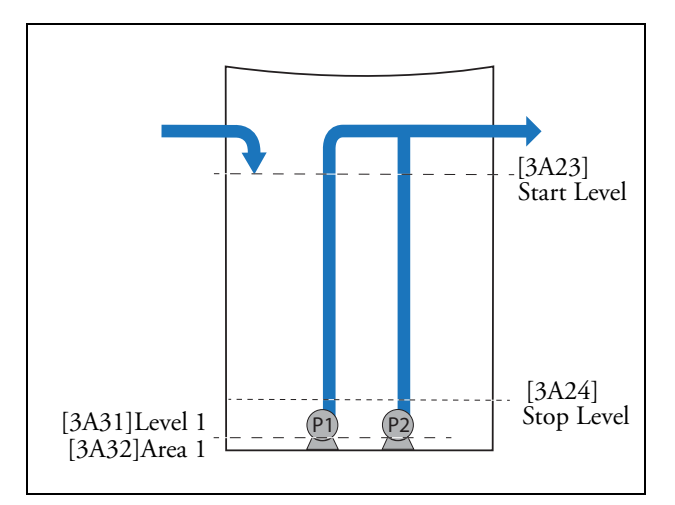

*Fig. 53 With a uniform shape, only one level /area is required as the area is the same.*

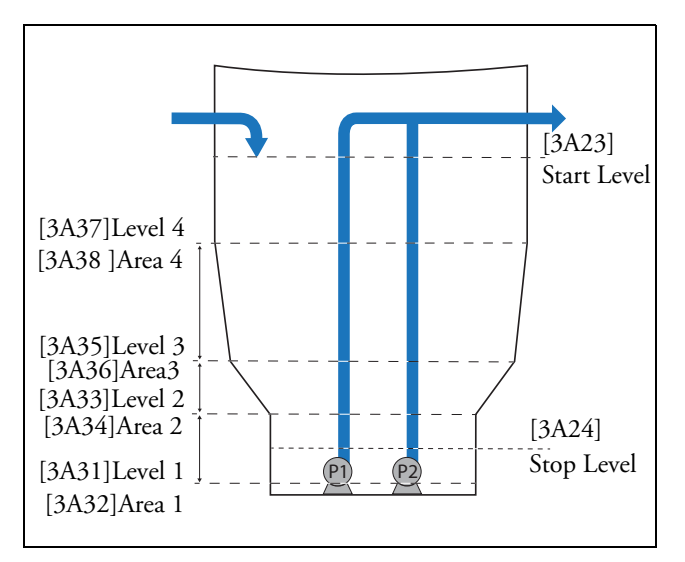

*Fig. 54 With this shape, 4 levels and areas are required.*

### <span id="page-46-0"></span>5.3.6 Overflow level switch runtime

If there is an overflow level switch connected to digital in on either Master or Follower unit (not to mix up with "[3A21] Overflow" level) consider changing the minimum run time when switch is activated. Default is 0 minutes implying only run when activated.

[3A14] RunTimeOFsw

Number of minutes to run after overflow switch is activated.

## 5.4 Copy to follower

In case of a Master and Follower system it is now time to copy parameters to the follower. On a "Standalone" system skip this part.

Navigate to menu "[21E] CopyToFlw" or press the toggle button.

- 1. Make sure drive/drives are/is in stopped mode.
- 2. Set to "Copy" and press Enter.
- 3. Verify that "Done" emerge after a while.

## <span id="page-47-0"></span>5.5 Test run

Now the configuration is finished; time to test that everything works as expected.

### Sump level

Sump level is shown in menu "[7411] Sump level" (and by default as first row in [100] menu).

Navigate to menu "[7411] Sump level" or press toggle button and make sure the current sump water level displayed corresponds to actual level in the sump.

### Auto/Off/Manual switches

Make sure the external Auto/Off/Manual switches are configured and connected correctly as described in ::FLD Hardware.

- 1. Set both switches in "Off" position.
- 2. Go to menu "[746] Pump mode" on the Master AC drive. In this menu the mode for the pumps are shown.
- 3. Make sure "Off" is shown for both pumps in this menu. In case not "Off" is shown for both pumps, make sure the switches are in correct position and connected correctly. Also inspect the configuration in menu "[52X] DigIn X" where X is the digital input number.
- 4. Turn the Auto/Off/Manual switch to Manual for one of the pumps. The corresponding pump should start and "[746] Pump mode" should change to "Manual" for the corresponding pump (the other pump should stay in "Off" state). Test both pumps. Switch both back to "Off".
- 5. Change both switches to Auto.
- 6. "[746] Pump mode" should change to "Auto" mode.

### Verify "Auto mode" operation

In "Auto" pump mode the pump should start when "[7411] Sump level" has reached "[7412] ActStartLvl" (that should be same as configured "[3A22] Start level" unless "[3B2] Start lvl  $\Delta$ " is configured). Monitor how the pump decreases the level and eventually comes to a stop when "[7411] Sump level" goes below "[3A23] Stop level".

# <span id="page-47-1"></span>5.6 Engage "Auto Tune" program to optimize energy consumption

When concluded that the FlowDrive appears to be running correctly in Auto mode as described earlier, the "Auto Tune" program can be started. It is designed to measure reference outflows and find the best efficiency point. In addition the Auto Tune program can configure the load monitor enabling detection of obstructed pumps.

#### Load monitor

Decide if load monitor should be configured during the Auto Tune program. The load monitor needs to be configured to detect over/under load of the pumps during normal operation; e.g. to detect that a rug has got stuck in the pump. The "LoadMonTune [3A42]" parameter configures if the various normal loads should be measured at the beginning of the "Auto Tune" program.

"For the load monitor to be able to automatically clean an obstructed pump, pump cleaning must be allowed (see "[5.7.3 Pump cleaning](#page-48-1)")."

The Load Monitor configuration is done by measuring the normal load at different frequencies. This has no real impact on the calculation of flows or energy / volume, but must be done to detect if the pump load is increased during normal operation.

Go to menu [3A42].

"[3A42] LoadMonTune" – Set to "Yes" to configure the load monitor during Auto Tune program.

### Start Auto Tune

The Auto Tune program will do a lot of measurements and will take several hours, up to days, to complete. If pump cleaning is allowed the program will start with cleaning the pumps, making sure pumps are cleaned before taking measurements. Then continue with load monitor tuning if enabled and finally run the flow and efficiency measurements. During flow and efficiency measurements the FlowDrive will use a narrow start/stop interval located slightly below the normal start level.

The AutoTune program will do "[3A43] BEP samples" of measurements at each frequency. However, if a sample measurement is considered faulty (e.g. when inflow is changed a lot or is too high) that measurement will be discharged and redone. The progress of the AutoTune program can be seen in menu "[752] BEP progress" as a percentage. When successfully finalized "[751] BEP State" will show "Finished". Under certain conditions (too many faulty measurements in a row) the AutoTune program will be aborted. In that case menu "[751] BEP State" will show "Aborted" and abort reason can then be seen in "[7531]AbortReason".

After completion, or if aborted, the AC drive will automatically jump into normal running mode.

Navigate to menu [3A41]. "[3A41] Start AutoT" – Set to "Start" to initiate the Auto Tune program

The progress can be seen in menu "[752] BEP progress" as a percentage. When finished the result can be seen in the following parameters:

"[349] BEP Speed" – The frequency where it is most efficient to pump at.

"[94X] Flow log 1P" – Log of outflow and energy data for one pump at different frequencies.

"[95X] Flow  $log 2P$ " – Log of flows and energy data for two pumps at different frequencies.

"[41CX] Load Curve" – If load monitor was configured load data at different frequencies can be found here .

## <span id="page-48-0"></span>5.7 Configuration of additional features (optional)

5.7.1 Here is an overview of some of the additional features built into the FlowDrive, More detailed

information can be found in the Software

#### instructionFlush start

Function to always ramp up to full speed to get sludge and sediment moving. Flushing time and frequency can be configured in [3B1X] menus. By default this feature is turned on.

### 5.7.2 Random start level

To avoid building up residues at start level on the sump wall, it is possible to randomize where the pumps are started. By default randomized start level is turned off.

Activate this function by setting start level in "[3B2]Start lvl  $\Delta$  ", by default this is set to off.

"[3B2] Start  $\text{lvl} \triangle$  "– Set the desired variation in meters.

#### Example

Start level is set to: 1.5 meters Start  $\lvert v \rvert \wedge$  is set to: 0.4m Actual start level will then be randomized between 1.1m-1.5m.

### <span id="page-48-1"></span>5.7.3 Pump cleaning

Pump cleaning runs the pump in a specific pattern in both forward and reverse direction to clean the pump from rugs and dirt buildup. By default this feature is turned off since not all pumps can operate in reverse direction.

#### NOTE: Pump cleaning will reverse the pumps. Check with the pump manufacturer that the connected pump can operate in the reverse direction.

"[3B31] Act.PumpCln"

Set to 'Yes' to allow pump cleaning.

"[3B36] CleanTorque"

Set maximum allowed clean torque. Often there will be a need for some additional torque when cleaning compared to normal run conditions. If set; maximum torque, while cleaning, is maximum value of "[3B36] CleanTorque" and "[351] Max Torque".

### 5.7.4 Sump cleaning

This function helps getting rid of accumulated residues in the pump sump. Pump sump cleaning empties the pump sump by running the selected pump(s) below the normal stop level until slurping air. Detection of when to stop is based on the decrease in load when starting to slurping air.

NOTE 1: Running pumps below their normal stop level might cause the pump to overheat.

NOTE 2: Problems might emerge from sucking air into the pump/pipes in some installations (generally dry setups).

NOTE 3: The load drop percentage, i.e. when to stop, must be configured and tested for optimal functionality.

## 5.7.5 Pipe cleaning

Pipe cleaning function produce maximum flow for as long time as possible to clean the pipes from loose residues. Pipe cleaning can be activated at any time and will be performed as soon as the start level is reached (full sump).

# 6. EMC and standards

# 6.1 EMC standards

The AC drive complies with the following standards:

EN(IEC)61800-3:2004 Adjustable speed electronic power drive systems, part 3, EMC product standards:

Standard: category C3, for systems of rated supply voltage< 1000 VAC, intended for use in the second environment.

Optional: Category C2 for systems of rated supply voltage <1.000 V, which is neither a plug in device nor a movable device and, when used in the first environment, is intended to be installed and commissioned only by experienced person with the necessary skills in installing and/or commissioning AC drives including their EMC aspects.

# 6.2 Stop categories and emergency stop

The following information is important if emergency stop circuits are used or needed in the installation where a AC drive is used. EN 60204-1 defines 3 stop categories:

## Category 0: Uncontrolled STOP:

Stopping by switching off the supply voltage. A mechanical stop must be activated. This STOP may not be implemented with the help of a AC drive or its input/output signals.

## Category 1: Controlled STOP:

Stopping until the motor has come to rest, after which the mains supply is switched off. This STOP may not be implemented with the help of a AC drive or its input/output signals.

## Category 2: Controlled STOP:

Stopping while the supply voltage is still present. This STOP can be implemented with each of the AC drives STOP command.

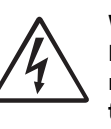

WARNING! EN 60204-1 specifies that every machine must be provided with a category 0 stop. If the application prevents this from being

implemented, this must be explicitly stated. Furthermore, every machine must be provided with an Emergency Stop function. This emergency stop must ensure that the voltage at the machine contacts, which could be dangerous, is removed as quickly as possible, without resulting in any other danger. In such an Emergency Stop situation, a category 0 or 1 stop may be used. The choice will be decided on the basis of the possible risks to the machine.

NOTE: With option Safe Stop, a "Safe Torque Off (STO)" stop according EN-IEC 62061:2005 SIL 3 & EN-ISO 13849-1:2006, can be achieved. See Chapter 12.7 page 184

# 7. Options

The standard options available are described here briefly. Some of the options have their own instruction or installation manual. For more information please contact your supplier. See also in "Technical catalogue AC drives" for more info.

## 7.1 Options for the control panel

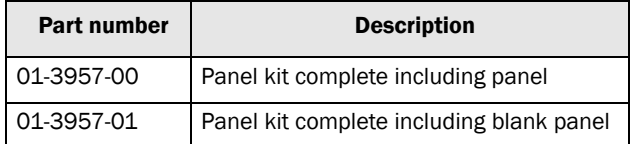

Mounting cassette, blank panel and straight RS232-cable are available as options for the control panel. These options may be useful, for example for mounting a control panel in a cabinet door.

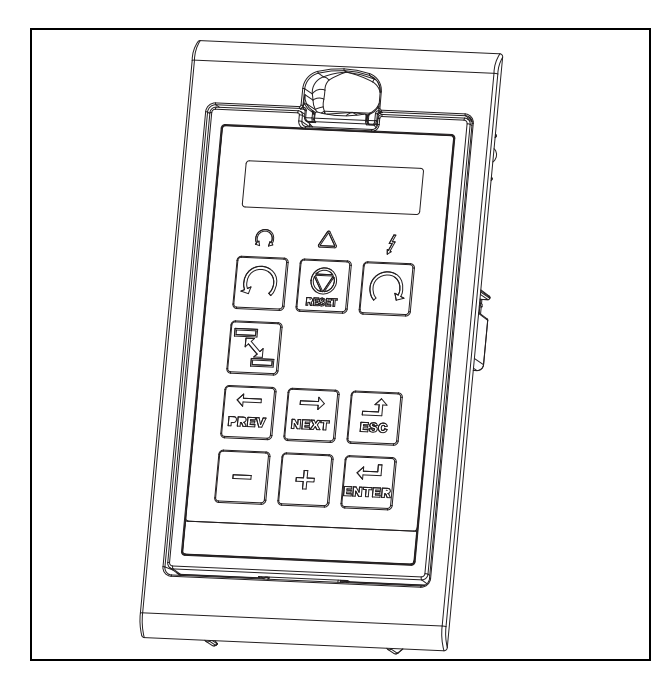

*Fig. 55 Control panel in mounting cassette*

# 7.2 Handheld Control Panel 2.0

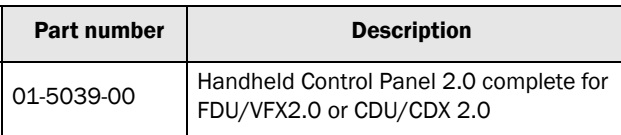

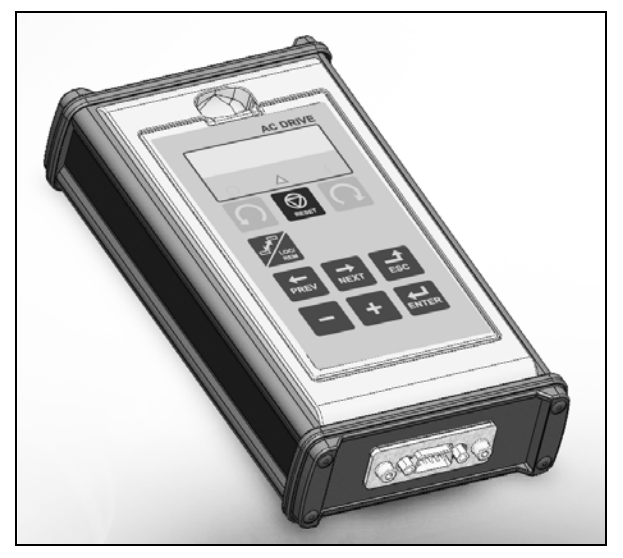

The Handheld Control Panel - HCP 2.0 is a complete control panel, easy to connect to the AC drive, for temporary use when e.g. commissioning, servicing and so on.

The HCP has full functionality including memory. It is possible to set parameters, view signals, actual values, fault logger information and so on. It is also possible to use the memory to copy all data (such as parameter set data and motor data) from one AC drive to the HCP and then load this data to other AC drives

# 7.3 Gland kits

Gland kits are available for frame sizes B, C and D.

Metal EMC glands are used for motor and brake resistor cables.

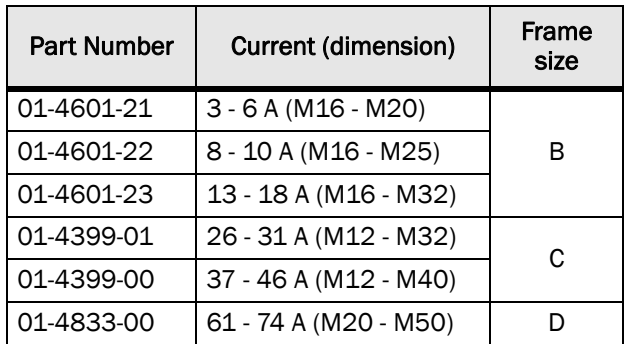

## 7.4 EmoSoftCom

EmoSoftCom is an optional software that runs on a personal computer. It can also be used to load parameter settings from the AC drive to the PC for backup and printing. Recording can be made in oscilloscope mode. Please contact CG Drives & Automation sales for further information.

# 7.5 I/O Board

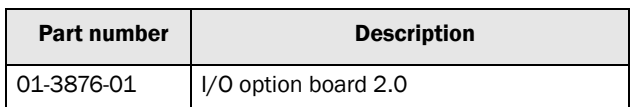

Each I/O option board 2.0 provides three extra relay outputs and three extra isolated digital inputs (24V). The I/O Board works in combination with the Pump/Fan Control, but can also be used as a separate option. Maximum 3 I/O boards possible. This option is described in a separate manual.

# 7.6 PTC/PT100

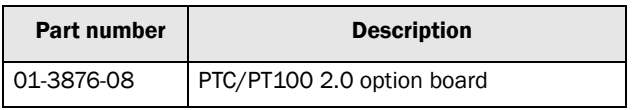

The PTC/PT100 2.0 option board for connecting motor thermistors and max 3 PT100 elements to the AC drive is described in a separate manual.

# 7.7 RTC- Real time clock board

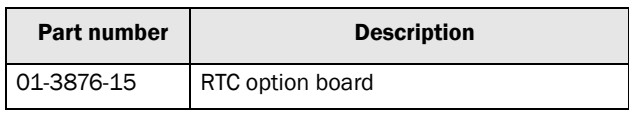

With this option board connected, it is possible to see and set actual time, date and weekday. This can be used to start or stop certain functions such as pump cleaning, pipe cleaning or sump cleaning at certain time, date or weekdays.

## 7.8 Serial communication and fieldbus

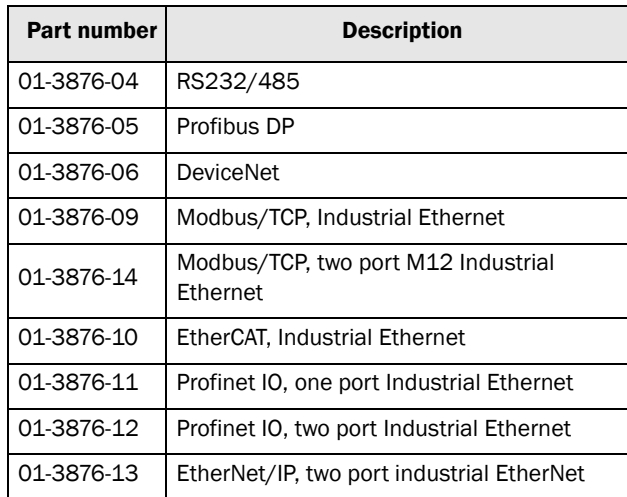

For communication with the AC drive there are several option boards for communication. There are different options for Fieldbus communication and one serial communication option with RS232 or RS485 interface which has galvanic isolation.

## 7.9 Standby supply board option

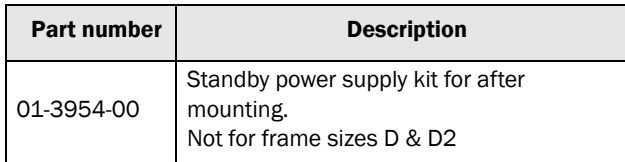

The standby supply board option provides the possibility of keeping the communication system up and running without having the 3-phase mains connected. One advantage is that the system can be set up without mains power. The option will also give backup for communication failure if main power is lost.

The standby supply board option is supplied with external  $\pm 10\%$  24 V<sub>DC</sub> protected by a 2 A slow acting fuse, from a double isolated transformer. The terminals X1:1, X1:2 (on size B, C and E to F) are voltage polarity independent. The terminals A- and B+ (on size D) are voltage polarity dependent.

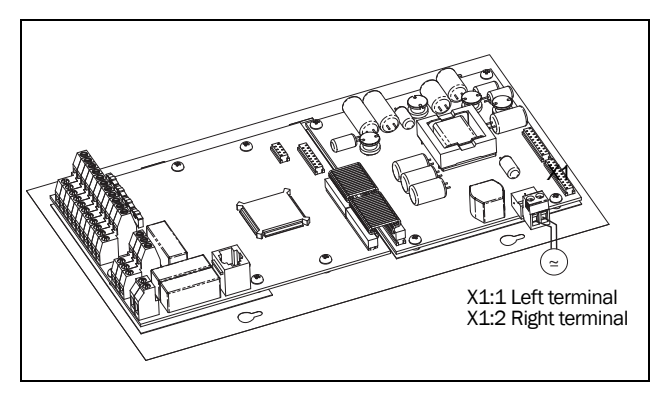

*Fig. 56 Connection of standby supply option n frame sizes B, C, C2, E, E2, F and F2.*

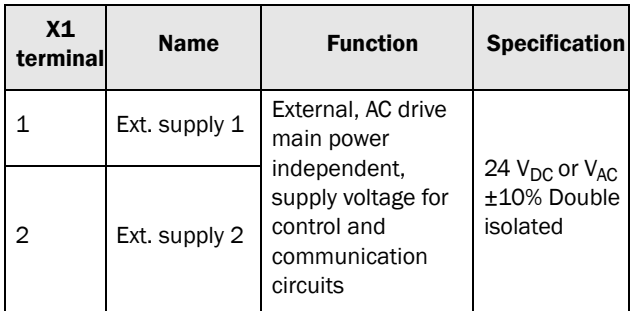

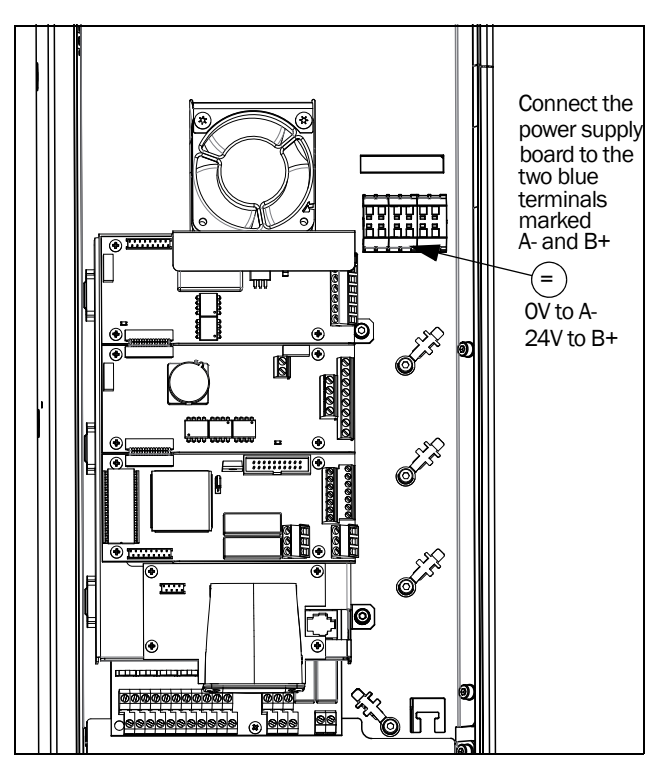

Fig. 57 *Connection of standby supply option on frame size D and D2*

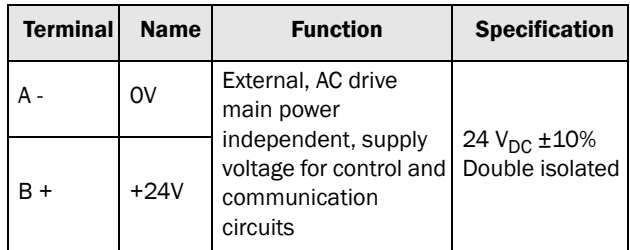

# 7.10 Safe Stop option

To realize a Safe Stop configuration in accordance with Safe Torque Off (STO) EN-IEC 62061:2005 SIL 3 & EN-ISO 13849-1:2006, the following three parts need to be attended to:

- 1. Inhibit trigger signals with safety relay K1 (via Safe Stop option board).
- 2. Enable input and control of AC drive (via normal I/O control signals of AC drive).
- 3. Power conductor stage (checking status and feedback of driver circuits and IGBT's).

To enable the AC drive to operate and run the motor, the following signals should be active:

- "Inhibit" input, terminals 1 (DC+) and 2 (DC-) on the Safe Stop option board should be made active by connecting 24  $V_{DC}$  to secure the supply voltage for the driver circuits of the power conductors via safety relay K1. See also Fig. 107.
- High signal on the digital input, e.g. terminal 10 in Fig. 107, which is set to "Enable". For setting the digital input please refer to section 10.5.2, page 132.

These two signals need to be combined and used to enable the output of the AC drive and make it possible to activate a Safe Stop condition.

#### NOTE: The "Safe Stop" condition according to EN-IEC 62061:2005 SIL 3 & EN-ISO 13849-1:2006, can only be realized by de-activating both the "Inhibit" and "Enable" inputs.

When the "Safe Stop" condition is achieved by using these two different methods, which are independently controlled, this safety circuit ensures that the motor will not start running because:

The 24VDC signal is disconnected from the "Inhibit" input, terminals 1 and 2, the safety relay K1 is switched off.

The supply voltage to the driver circuits of the power conductors is switched off. This will inhibit the trigger pulses to the power conductors.

The trigger pulses from the control board are shut down.

The Enable signal is monitored by the controller circuit which will forward the information to the PWM part on the Control board.

To make sure that the safety relay K1 has been switched off, this should be guarded externally to ensure that this relay did not refuse to act. The Safe Stop option board offers a feedback signal for this via a second forced switched safety relay K2 which is switched on when a detection circuit has confirmed that the supply voltage to the driver circuits is shut down. See Table 34 for the contacts connections.

To monitor the "Enable" function, the selection "RUN" on a digital output can be used. For setting a digital output, e.g. terminal 20 in the example Fig. 107, please refer to section 10.5.4, page 138 [540].

When the "Inhibit" input is de-activated, the AC drive display will show a flashing "SST" indication in section D (bottom left corner) and the red Trip LED on the Control panel will be flashing.

To resume normal operation, the following steps have to be taken:

- Release "Inhibit" input;  $24V_{DC}$  (High) to terminal 1 and 2.
- Give a STOP signal to the AC drive, according to the set Run/Stop Control in menu [215].
- Give a new Run command, according to the set Run/ Stop Control in menu [215].

NOTE: The method of generating a STOP command is dependent on the selections made in Start Signal Level/ Edge [21A] and the use of a separate Stop input via digital input.

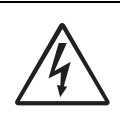

#### WARNING!

The safe stop function can never be used for electrical maintenance. For electrical maintenance the AC drive should always be disconnected from the supply voltage.

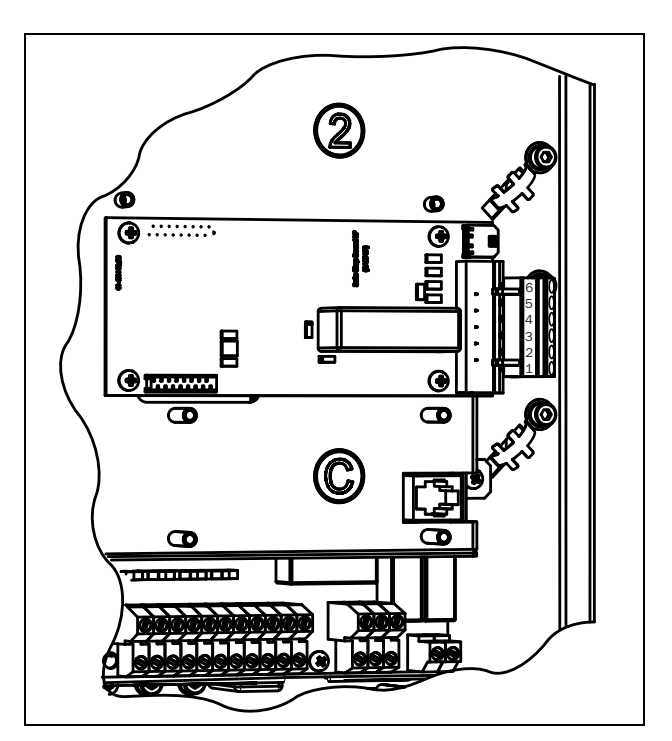

*Fig. 58 Connection of safe stop option in size B .*

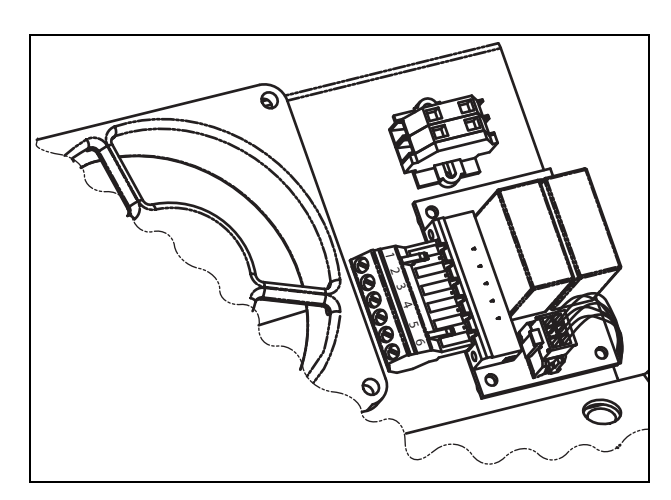

*Fig. 59 Connection of safe stop option in size E and up.*

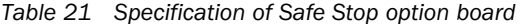

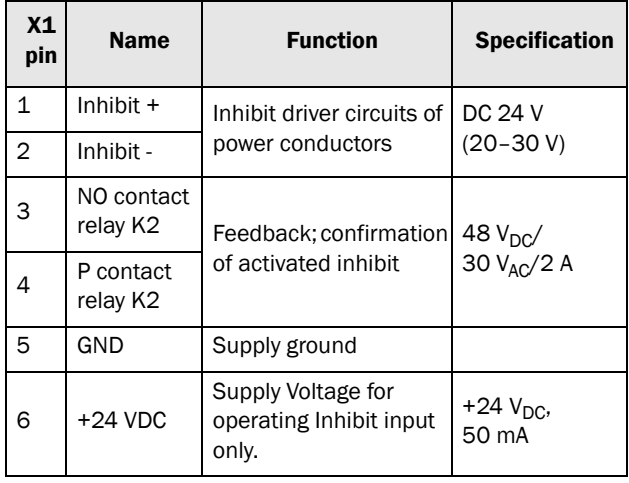

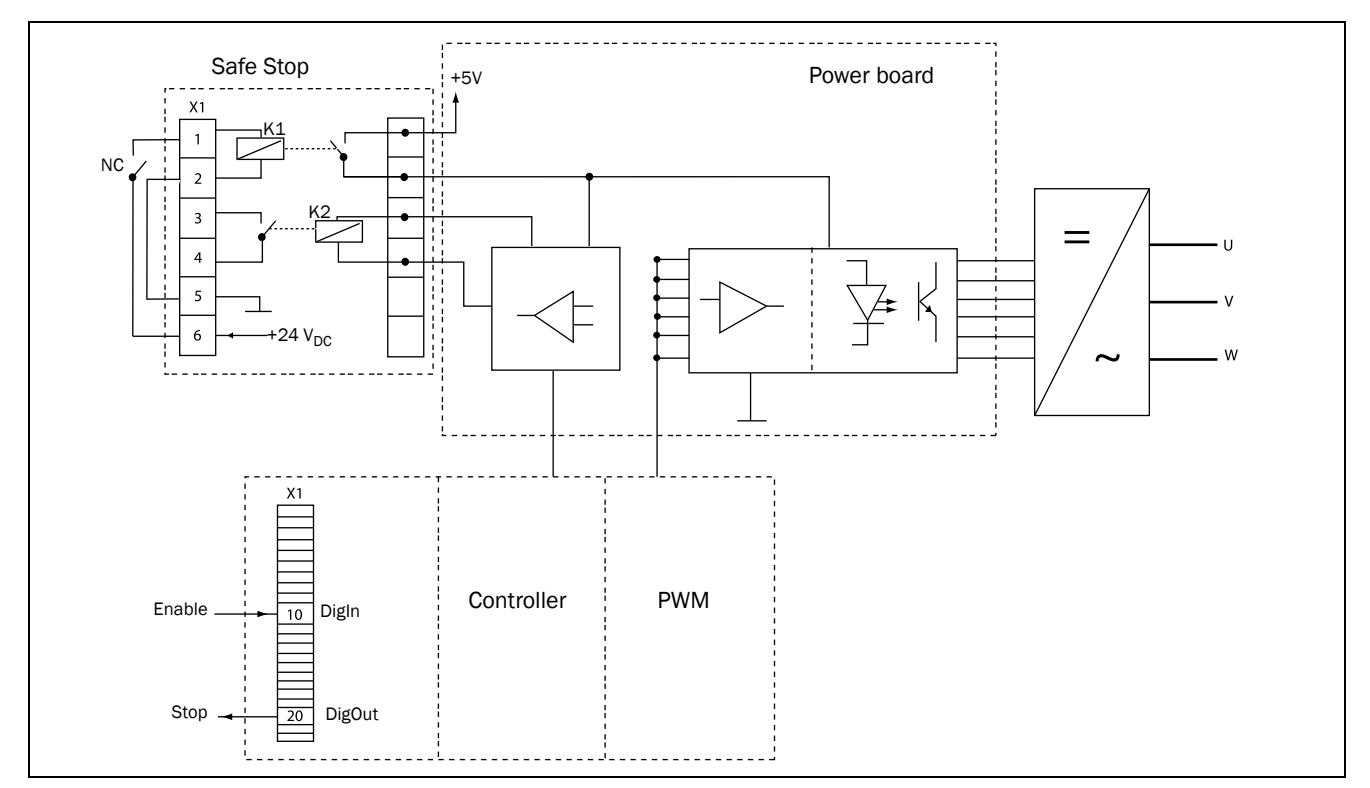

*Fig. 60 Safe Stop connection*

# 7.11 EMC filter class C1/C2

EMC filter according to EN61800-3:2004 class C1 (for frame size C types) and C2 - 1st environment restricted distribution.

For sizes BC, C2, D and D2, the filter is mounted inside the drive module.

For sizes E , external EMC filters are available.

For more information refer to "Technical catalogue for AC drives".

Note: EMC filter according to class C3 - 2nd environment included as standard in all drive units.

## 7.12 Output chokes

Output chokes, which are supplied separately, are recommended for lengths of screened motor cable longer than 100 m. Because of the fast switching of the motor voltage and the capacitance of the motor cable (both line to line and line to earth screen), large switching currents can be generated with long lengths of motor cable. Output chokes prevent the AC drive from tripping and should be installed as closely as possible to the AC drive.

See also in "Technical catalogue AC drives" for filter selection guide.

## 7.13 Liquid cooling

AC drive modules in frame sizes E - O and F69 - T69 are available in a liquid cooled version. These units are designed for connection to a liquid cooling system, normally a heat exchanger of liquid-liquid or liquid-air type. Heat exchanger is not part of the liquid cooling option.

Drive units with parallel power modules (frame size G - T69) are delivered with a dividing unit for connection of the cooling liquid. The drive units are equipped with rubber hoses with leak-proof quick couplings.

The Liquid cooling option is described in a separate manual.

## 7.14 Top cover for IP20/21 version

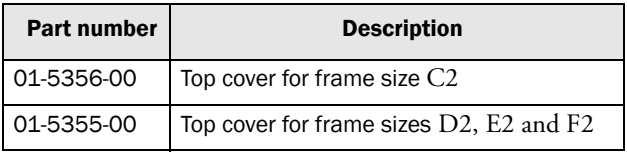

This Top cover can be mounted on IP20 versions of frame sizes C2, D2, E2 and F2.

By mounting the top cover, the protection class will change to IP21 in accordance with EN 60529 standard.

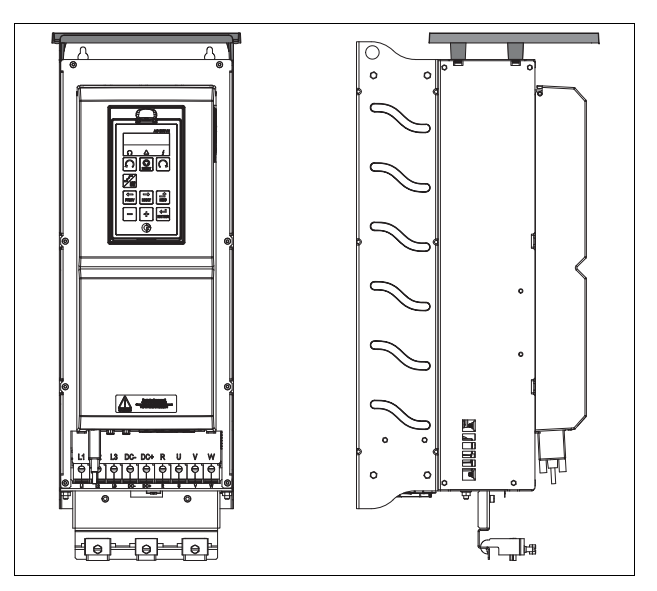

*Fig. 61 Optional top cover mounted on frame size D2*

# 7.15 Other options

Following options are also available, for more information regarding these options, see in "Technical catalogue AC drives".

Overshoot clamp

Sine wave filter

Common mode filter

Brake resistors

# 8. Technical Data

# 8.1 Electrical specifications related to model

Emotron FLD - IP20/21 version

*Table 22 Typical motor power at mains voltage 230, 400 and 460V. AC drive main voltage range 230 - 480 V.*

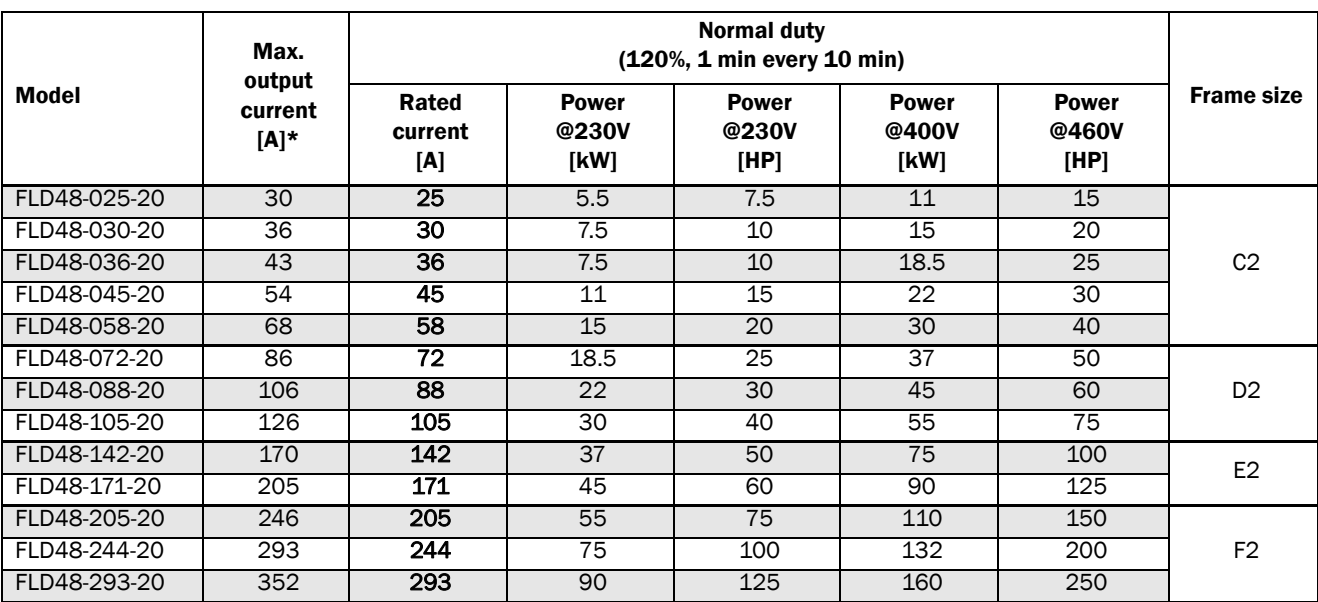

\* Available during limited time and as long as allowed by drive temperature.

### Emotron FLD - IP54 version

|              | Max.<br>output     |                         | Normal duty<br>$(120\%, 1 \text{ min every } 10 \text{ min})$ |                               |                               |                               | <b>Frame</b> | IP                   |
|--------------|--------------------|-------------------------|---------------------------------------------------------------|-------------------------------|-------------------------------|-------------------------------|--------------|----------------------|
| <b>Model</b> | current<br>$[A]^*$ | Rated<br>current<br>[A] | <b>Power</b><br>@230V<br>[kW]                                 | <b>Power</b><br>@230V<br>[HP] | <b>Power</b><br>@400V<br>[kW] | <b>Power</b><br>@460V<br>[HP] | size         | klass                |
| FLD48-003-54 | 3.0                | 2.5                     | 0.37                                                          | 0.5                           | 0.75                          | $\overline{1}$                |              |                      |
| FLD48-004-54 | $\overline{4.8}$   | 4.0                     | 0.75                                                          | $\overline{1}$                | $\overline{1.5}$              | $\overline{2}$                | B            |                      |
| FLD48-006-54 | 7.2                | 6.0                     | 1.1                                                           | 1.5                           | 2.2                           | $\overline{3}$                |              |                      |
| FLD48-008-54 | 9.0                | 7.5                     | $\overline{1.5}$                                              | $\overline{2}$                | 3                             | 3                             |              |                      |
| FLD48-010-54 | 11.4               | 9.5                     | 2.2                                                           | 3                             | $\overline{4}$                | $\overline{5}$                |              |                      |
| FLD48-013-54 | 15.6               | 13.0                    | 2.2                                                           | $\overline{3}$                | 5.5                           | 7.5                           |              |                      |
| FLD48-018-54 | 21.6               | 18.0                    | $\overline{4}$                                                | $\overline{5}$                | 7.5                           | 10                            |              |                      |
| FLD48-026-54 | 31                 | $\overline{26}$         | 5.5                                                           | $\overline{7.5}$              | 11                            | $\overline{15}$               | C            | <b>IP 54</b><br>wall |
| FLD48-031-54 | $\overline{37}$    | 31                      | 7.5                                                           | 10                            | 15                            | $\overline{20}$               |              |                      |
| FLD48-037-54 | 44                 | $\overline{37}$         | 7.5                                                           | 10                            | 18.5                          | $\overline{25}$               |              |                      |
| FLD48-046-54 | 55                 | 46                      | 11                                                            | 15                            | $\overline{22}$               | 30                            |              |                      |
| FLD48-061-54 | 73                 | 61                      | 15                                                            | $\overline{20}$               | $\overline{30}$               | 40                            | D            | mounted              |
| FLD48-074-54 | 89                 | 74                      | 18.5                                                          | $\overline{25}$               | $\overline{37}$               | 50                            |              |                      |
| FLD48-090-54 | 108                | 90                      | 22                                                            | 30                            | 45                            | 60                            |              |                      |
| FLD48-109-54 | 131                | 109                     | 30                                                            | 40                            | 55                            | 75                            | Е            |                      |
| FLD48-146-54 | 175                | 146                     | $\overline{37}$                                               | 50                            | 75                            | 100                           |              |                      |
| FLD48-175-54 | 210                | 175                     | 45                                                            | 60                            | 90                            | 125                           |              |                      |
| FLD48-210-54 | 252                | 210                     | 55                                                            | $\overline{75}$               | 110                           | 150                           |              |                      |
| FLD48-228-54 | 300                | 228                     | 55                                                            | 75                            | 110                           | 200                           | F            |                      |
| FLD48-250-54 | 300                | 250                     | $\overline{75}$                                               | 100                           | 132                           | 200                           |              |                      |
| FLD48-295-54 | 354                | 295                     | 90                                                            | 125                           | 160                           | 250                           |              |                      |

*Table 23 Typical motor power at mains voltage 230, 400 and 460 V. AC drive main voltage range 230 - 480 V.*

\* Available during limited time and as long as allowed by drive temperature.

### Emotron FLD 2.0 - IP54 version (Model 69-250 and up also available as IP20)

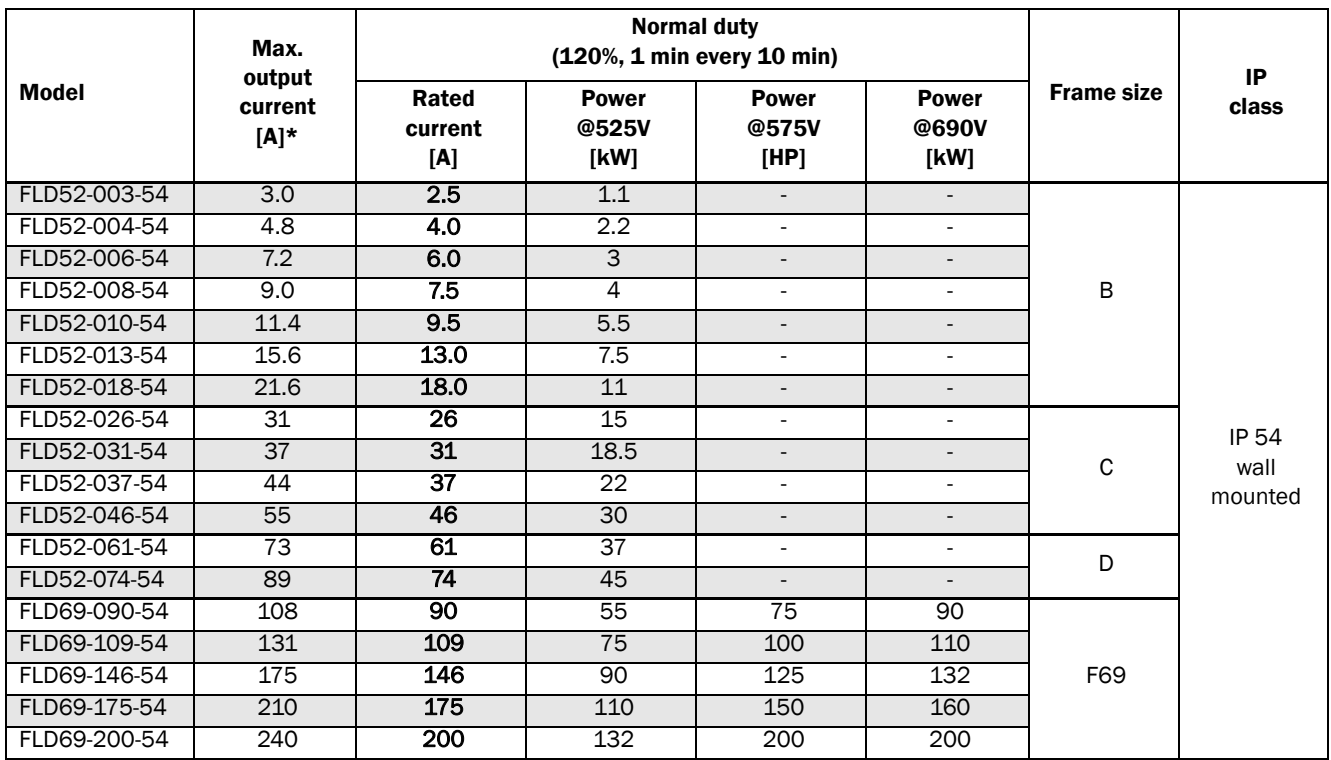

*Table 24 Typical motor power at mains voltage 525, 575 and 690 V. AC drive main voltage range, for 52: 440 - 525 V and for 69: 500 - 690 V.*

\* Available during limited time and as long as allowed by drive temperature.

# 8.2 General electrical specifications

*Table 25 General electrical specifications*

#### General

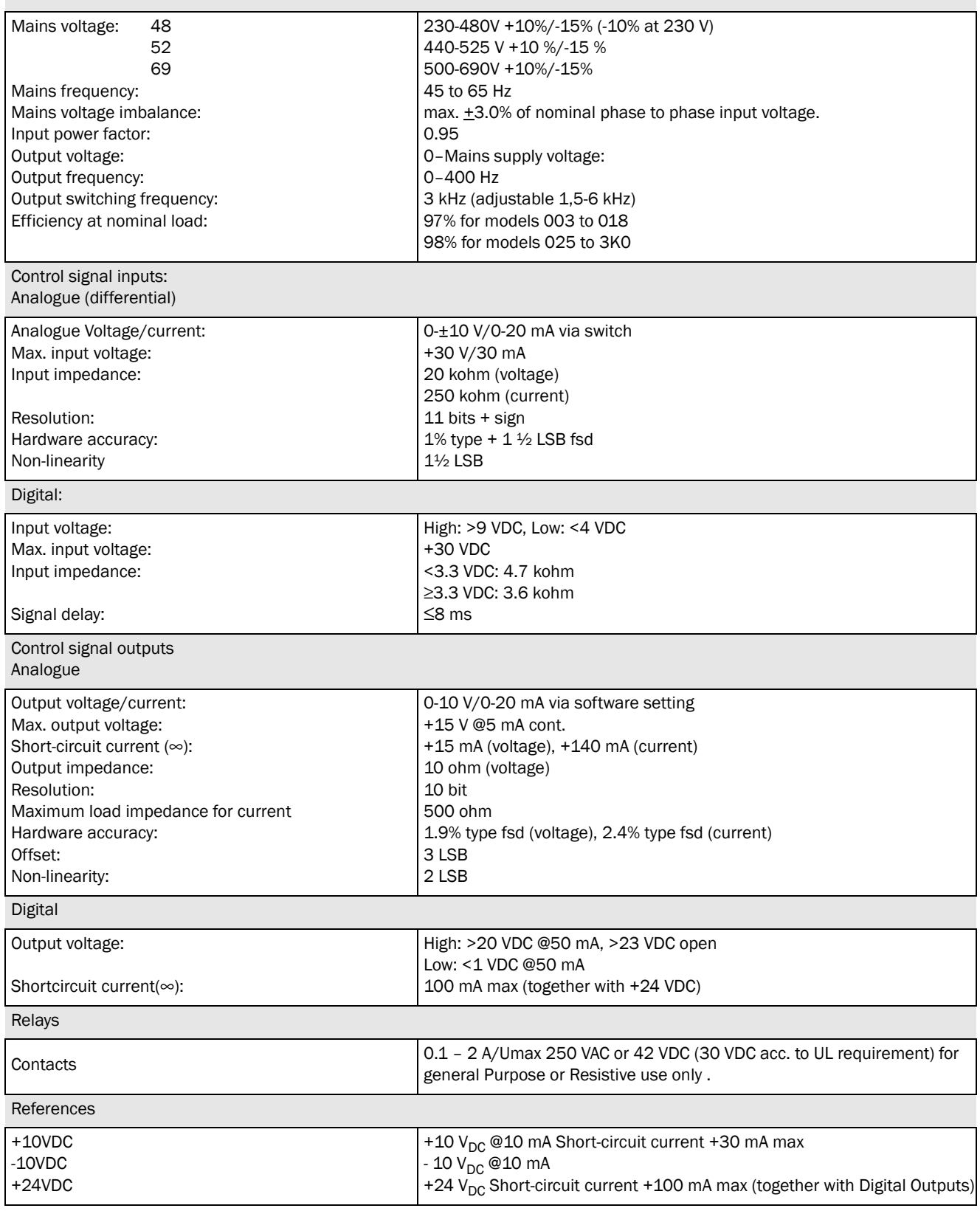

# <span id="page-62-1"></span>8.3 Operation at higher temperatures

Most Emotron AC drives are made for operation at maximum of 40°C (104 °F) ambient temperature. However, it is possible to use the AC drive at higher temperatures with reduced output rating.

## Possible derating

Derating of output current is possible with -1% / degree Celsius to max +15 °C (= max temp 55 °C) or -0.55%/ degree Fahrenheit to max +27 °F (= max temp. 131 °F).

### Example

In this example we have a motor with the following data that we want to run at the ambient temperature of 45 °C (113 °F):

Voltage 400 V Current 72 A Power 37 kW (50 hp)

### Select AC drive

The ambient temperature is 5 °C (9 °F) higher than the maximum ambient temperature. The following calculation is made to select the correct AC drive model.

Derating is possible with loss in performance of 1%/°C (0.55%/ degree F).

Derating will be:  $5 \times 1\% = 5\%$ 

Calculation for model 48-074 74 A - (5% x 74) = 70.3 A; this is not enough.

Calculation for model 48-090  $90 \text{ A} - (5\% \times 90) = 85.5 \text{ A}$ 

In this example we select the 48-090.

# 8.4 Operation at higher switching frequency

[Table 26](#page-62-0) shows the switching frequency for the different AC drive models. With the possibility of running at higher switching frequency you can reduce the noise level from the motor. The switching frequency is set in menu [22A], Motor sound, see software instruction. At switching frequencies >3 kHz derating might be needed.

<span id="page-62-0"></span>*Table 26 Switching frequency*

| <b>Models</b>          | <b>Standard</b><br><b>Switching</b><br>frequency | Range         |  |
|------------------------|--------------------------------------------------|---------------|--|
| FLD##-003 to FLD##-295 | 3 kHz                                            | $1.5 - 6$ kHz |  |

## 8.5 Dimensions and Weights

The table below gives an overview of the dimensions and weights. The models 003 to 250 are available in IP54 as wall mounted modules.

Protection class IP54 is according to the EN 60529 standard.

| <b>Models</b> | <b>Frame size</b> | <b>IP54</b><br>Dim. H x W x D<br>mm (in)     |            |
|---------------|-------------------|----------------------------------------------|------------|
| 003 to 018    |                   | 350/416 x 203 x 200 (13.8/16.4 x 8 x 7.9)    | 12.5(27.6) |
| 026 to 046    |                   | 440/512 x178x292 (17.3/20.2 x 7 x 11.5)      | 24(52.9)   |
| 061 to 074    |                   | 545/590 x 220 x 295 (21.5/23.2 x 8.7 x 11.5) | 32(70.6)   |
| 90 to 109     |                   | 950 x 285 x 314 (37.4 x 11.2 x 12.4)         | 56 (123.5) |
| 146 to 175    |                   | 950 x 285 x 314 (37.4 x 11.2 x 12.4)         | 60 (132.3) |
| 210 to 295    |                   | 950 x 345 x 314 (37.4 x 13.6 x 12.4)         | 75 (165.4) |

*Table 27 Mechanical specifications, 48, 52*

*Table 28 Mechanical specifications, 69*

| <b>Models</b> | <b>Frame size</b> | <b>IP54</b><br>$Dim. H \times W \times D$<br>mm (in) | <b>Weight IP54</b><br>kg (lb) |
|---------------|-------------------|------------------------------------------------------|-------------------------------|
| 90 to 200     | F69               | 1090 x 345 x 314 (42.9 x 13.6 x 12.4)                | 77 (169.8)                    |

### Dimensions and weights for models Emotron 48 - IP20/21 version

The table below gives an overview of the dimensions and weights of the Emotron IP20/21 version.

These AC drives are available as wall mounted modules; The IP20 version is optimised for cabinet mounting. With the optional top cover, protection class is in compliance with IP21, making it suitable for mounting directly on the electrical room wall.

The protection classes IP20 and IP21 are defined according to the EN 60529 standard.

| <b>Models</b> | <b>Frame</b><br>size | IP20<br>Dim. $H1/H2 \times W \times D$<br>mm (in)              | $IP21*$<br>Dim. $H1/H2 \times W \times D$<br>mm (in)                       | IP20/21<br>Weight<br>kg (lb) |
|---------------|----------------------|----------------------------------------------------------------|----------------------------------------------------------------------------|------------------------------|
| 025 to 058    | C <sub>2</sub>       | 438 / 536 x 176 x 267<br>$(17.2/21.1 \times 6.9 \times 10.5)$  | 438 / 559 x 196 x 282<br>$(17.2/22 \times 7.7 \times 11.1)$                | 17 (37.5)                    |
| 072 to 105    | D <sub>2</sub>       | 545 / 658 x 220 x 291<br>$(21.5/25.9 \times 8.7 \times 11.5)$  | 545 / 670 x 240 x 307<br>$(21.5/26.4 \times 9.5 \times 12.1)$              | 30(66)                       |
| 142 to 171    | E <sub>2</sub>       | 956 / 956 x 275 x 294<br>$(37.6/37.6 \times 10.8 \times 11.6)$ | $956 / 956 \times 275 \times 323$<br>$(37.6/37.6 \times 10.8 \times 12.7)$ | 53(117)                      |
| 205 to 293    | F <sub>2</sub>       | 956 / 956 x 335 x 294<br>(37.6/37.6 x 13.2 x 11.6)             | 956 / 956 x 335 x 323<br>$(37.6/37.6 \times 13.2 \times 12.7)$             | 68 (150)                     |

*Table 29 Mechanical specifications, 48 - IP20 and IP21 version*

H1 = Enclosure height.

H2 = Total height including cable interface.

\* with optional top cover

# 8.6 Environmental conditions

#### *Table 30 Operation*

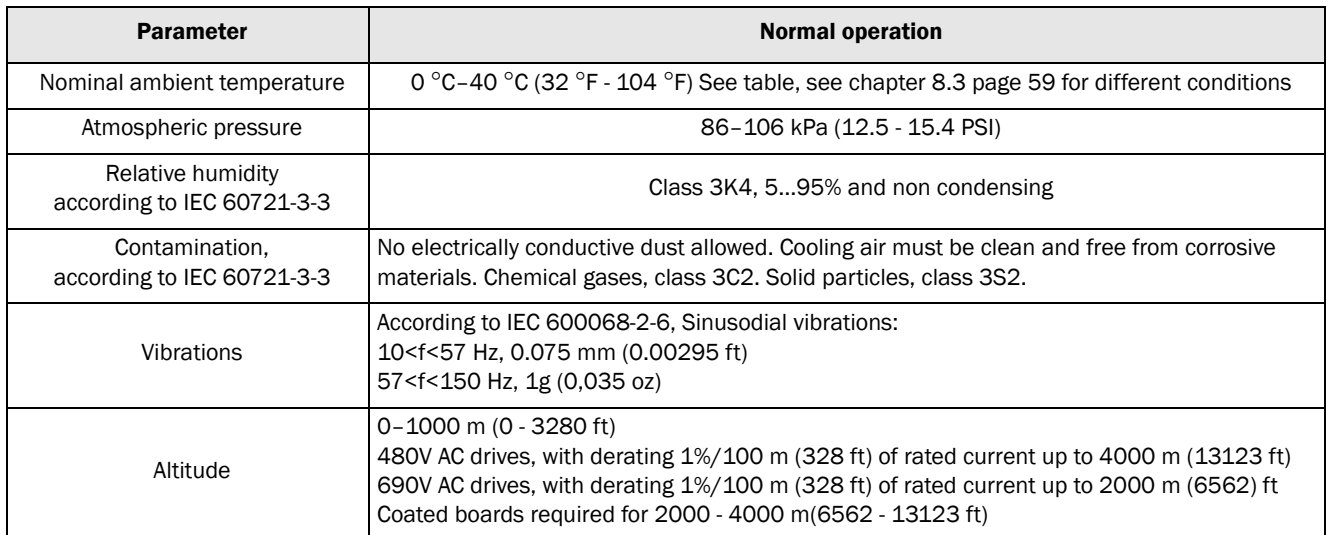

#### *Table 31 Storage*

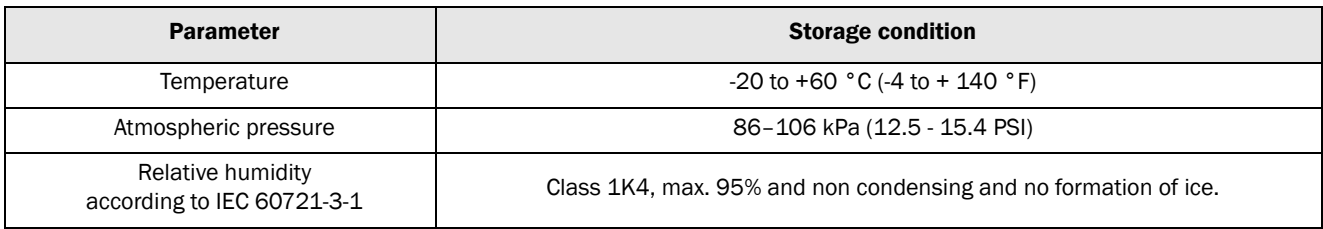

## 8.7 Fuses and glands

### 8.7.1 According to IEC ratings

Use mains fuses of the type gL/gG conforming to IEC 269 or breakers with similar characteristics. Check the equipment first before installing the glands.

Max. Fuse = maximum fuse value that still protects the AC drive and upholds warranty.

NOTE: The dimensions of fuse and cable cross-section are dependent on the application and must be determined in accordance with local regulations.

NOTE: The dimensions of the power terminals used in the cabinet drive models 300 to 3K0 can differ depending on customer specification.

#### *Table 32 Fuses, cable cross-sections and glands*

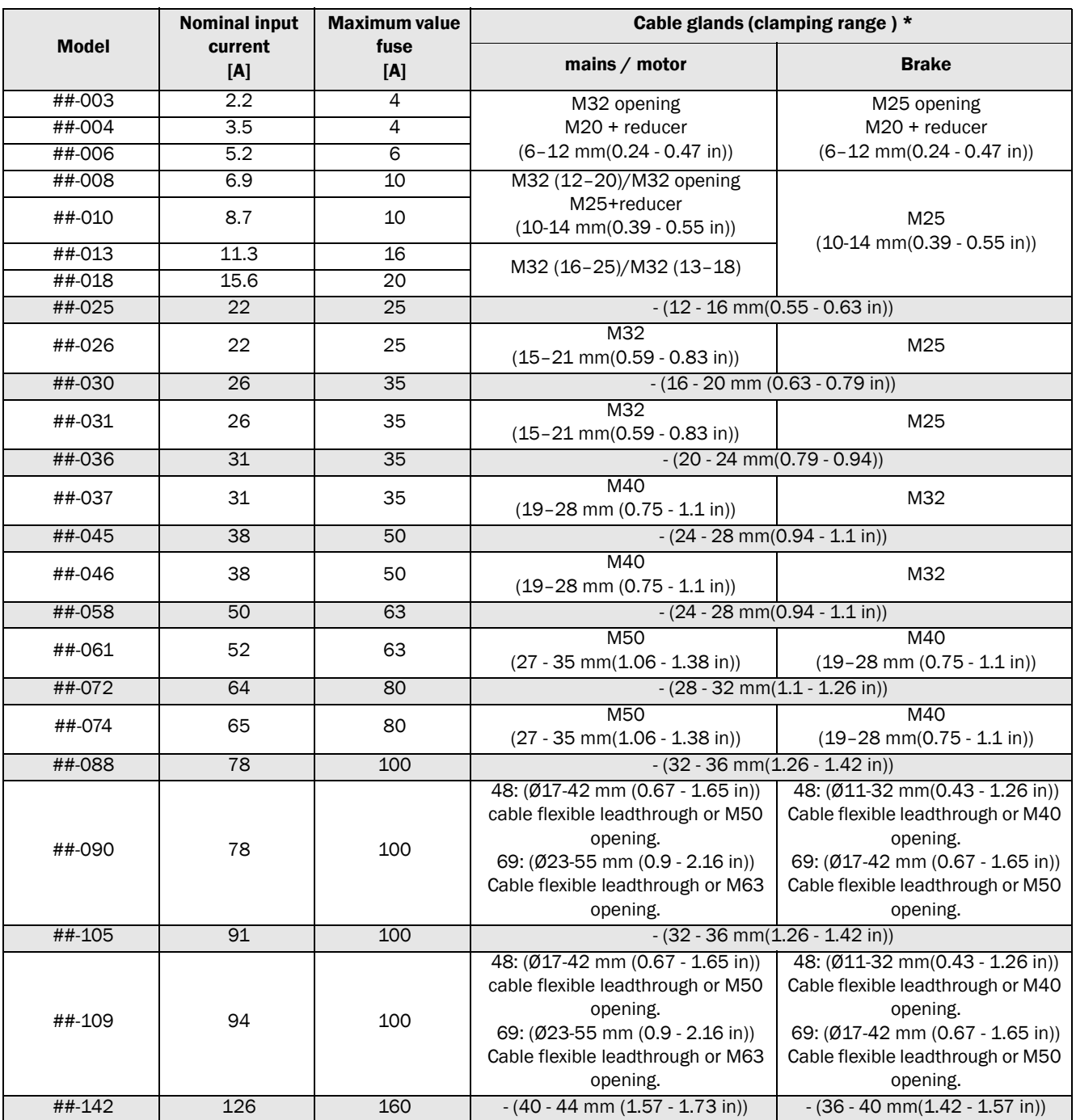

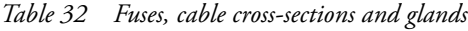

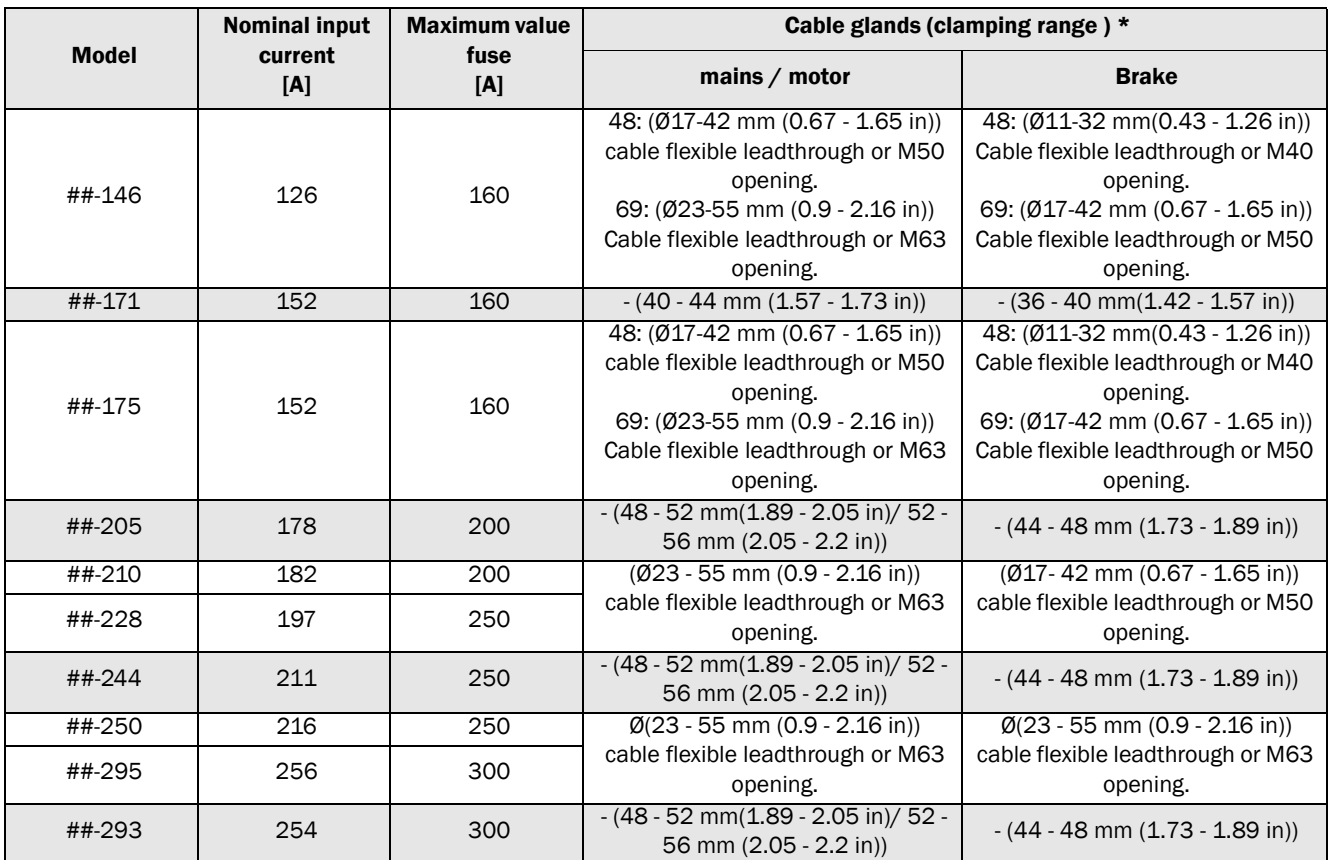

Note: For IP54 models 003 to 074 cable glands are optional.

 $^\ast$  IP20/21 models are equipped with cable clamps instead of glands.

For data on cable connection ranges, see [section 3.4.3, page](#page-28-0)  [25](#page-28-0)

# 8.7.2 Fuses according to NEMA ratings

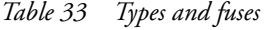

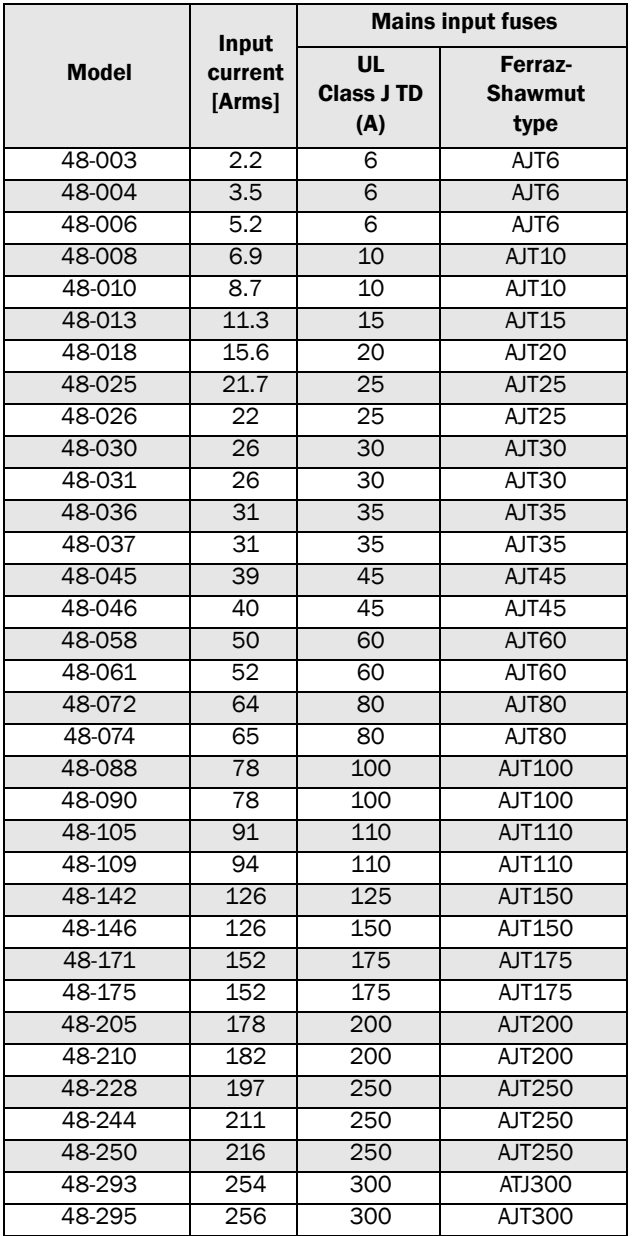

# 8.8 Control signals

*Table 34*

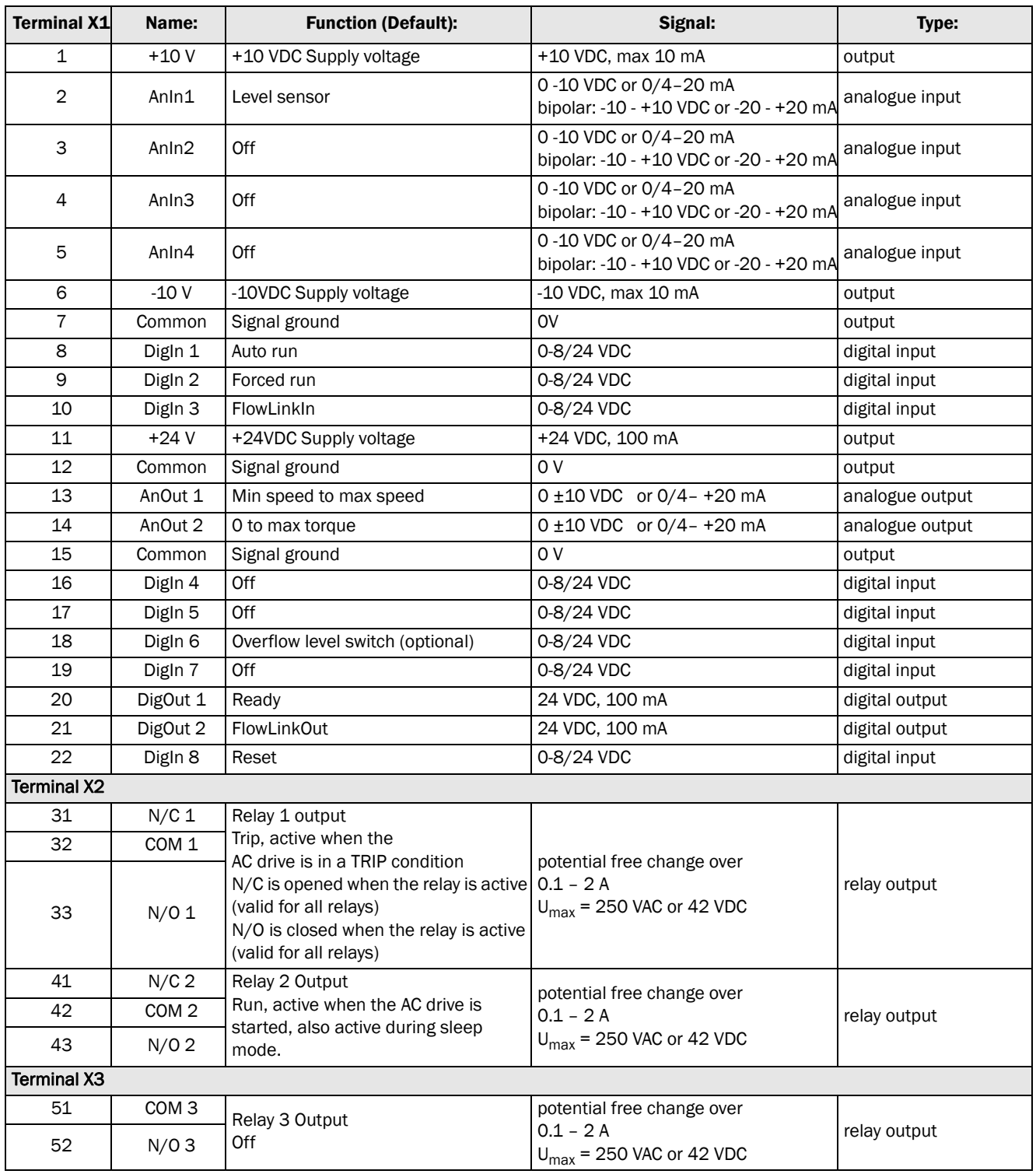

NOTE: Possible potentiometer value in range of 1 kΩ to 10 kΩ (¼ Watt) linear, where we advice to use a linear 1 kΩ / ¼ W type potentiometer for best control linearity.

# 9. Menu List

On our home page in the download area, you could find a "Communication information" list and a list to note Parameter set information.

Some menus are marked with grey, see below, these menus are so called "Advanced menus":

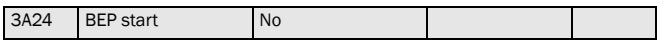

To access the advanced menus, press  $\frac{1}{2}$  and  $\frac{1}{2}$  buttons simultaneously for 3 seconds. It is also possible to go to menu "[21D] MenuMode" and select FLD Advanced.

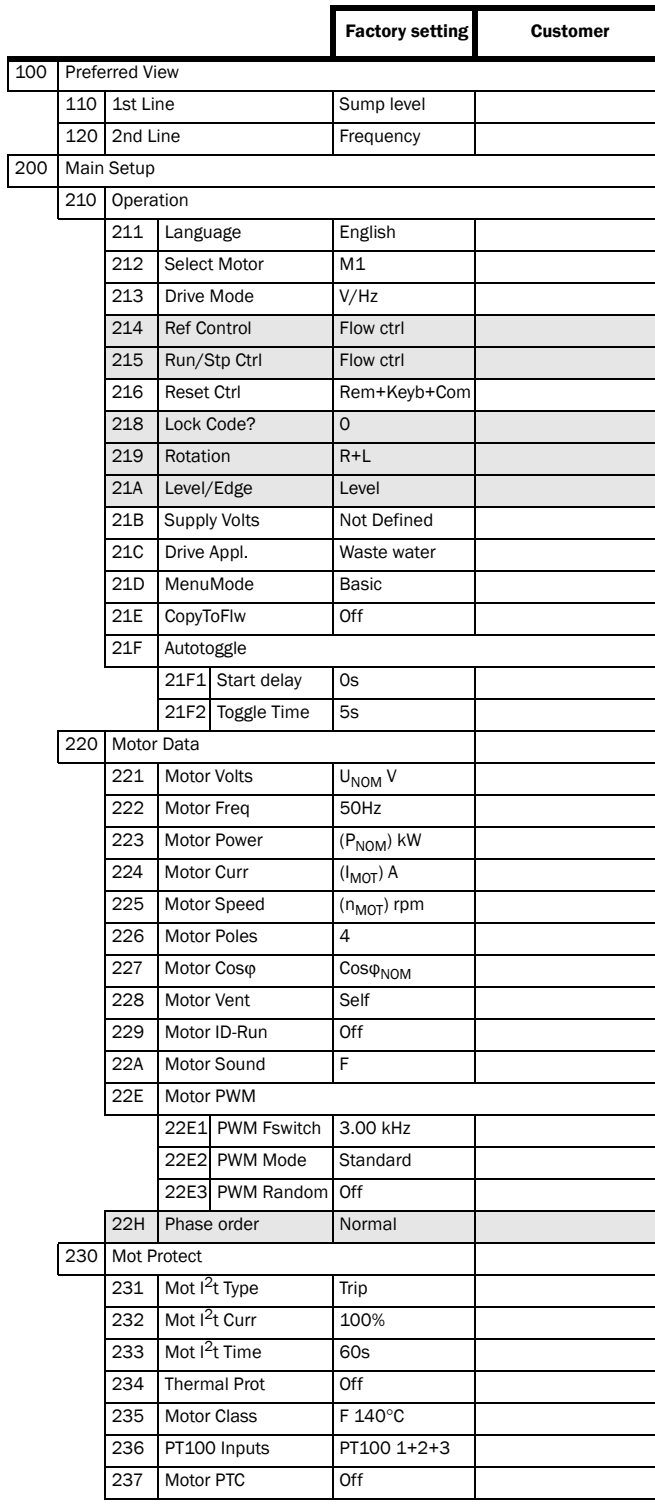

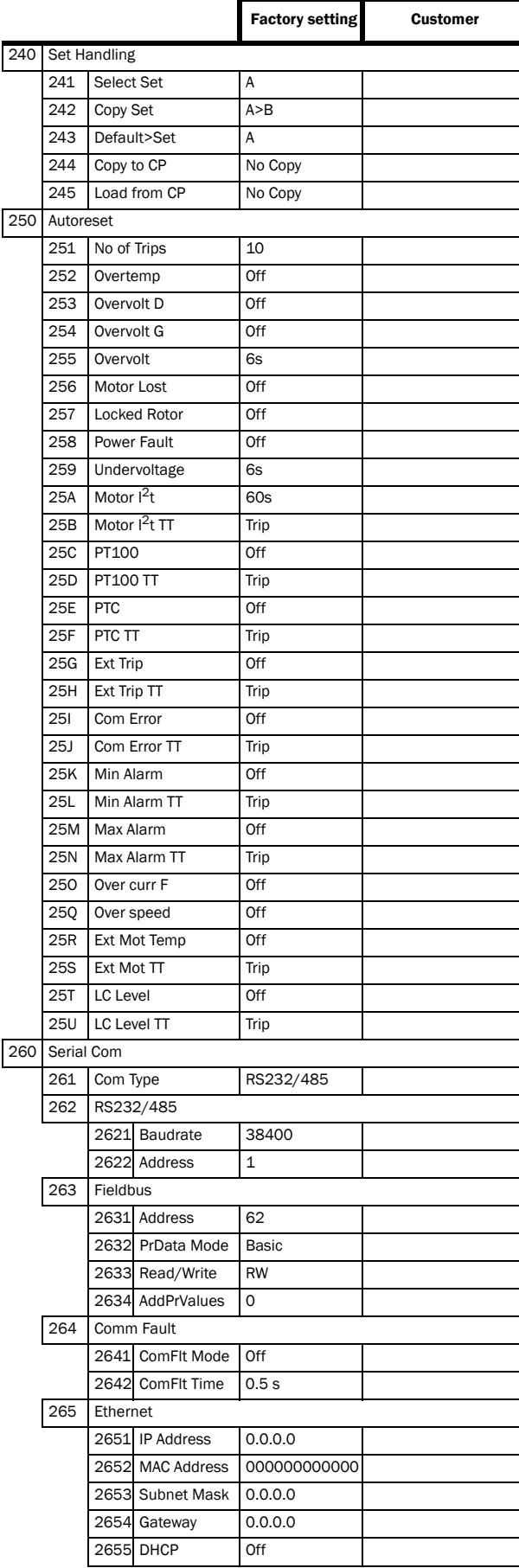

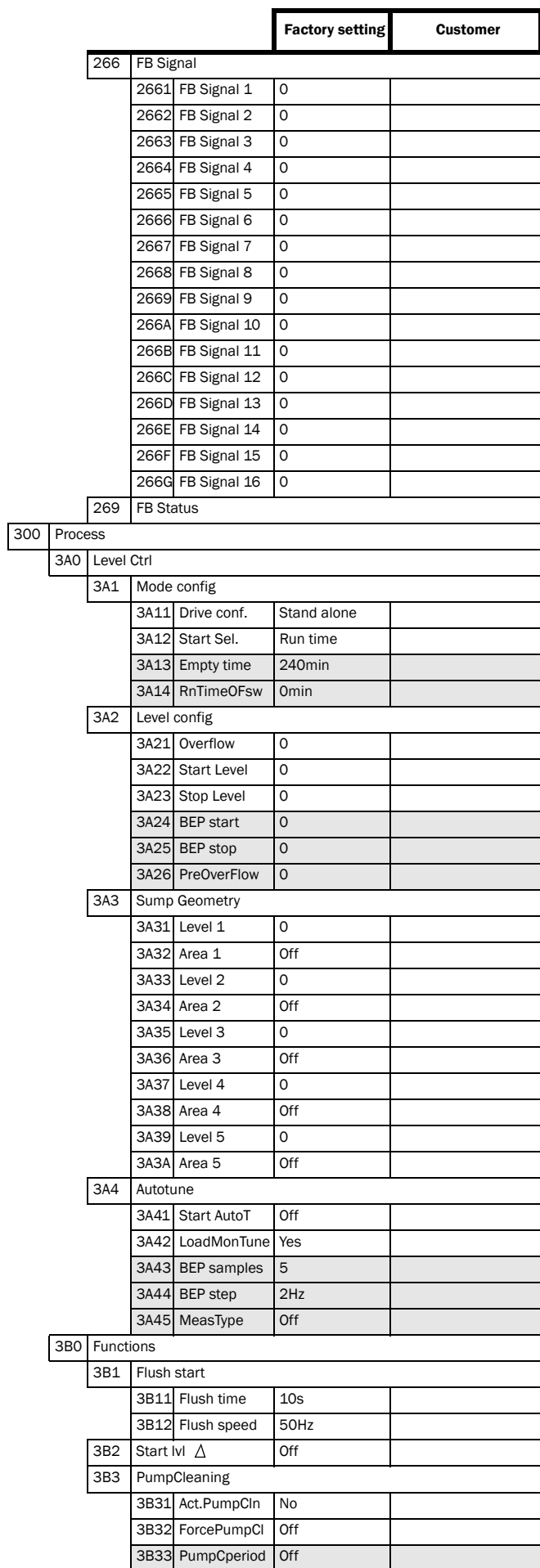

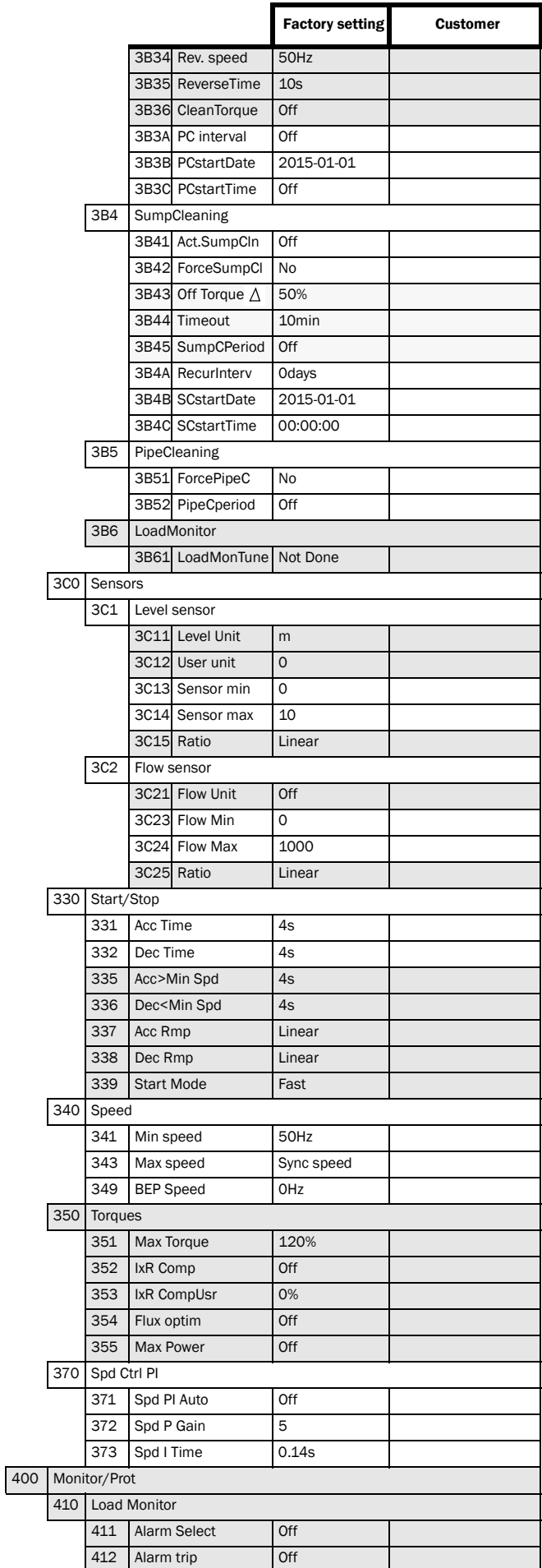
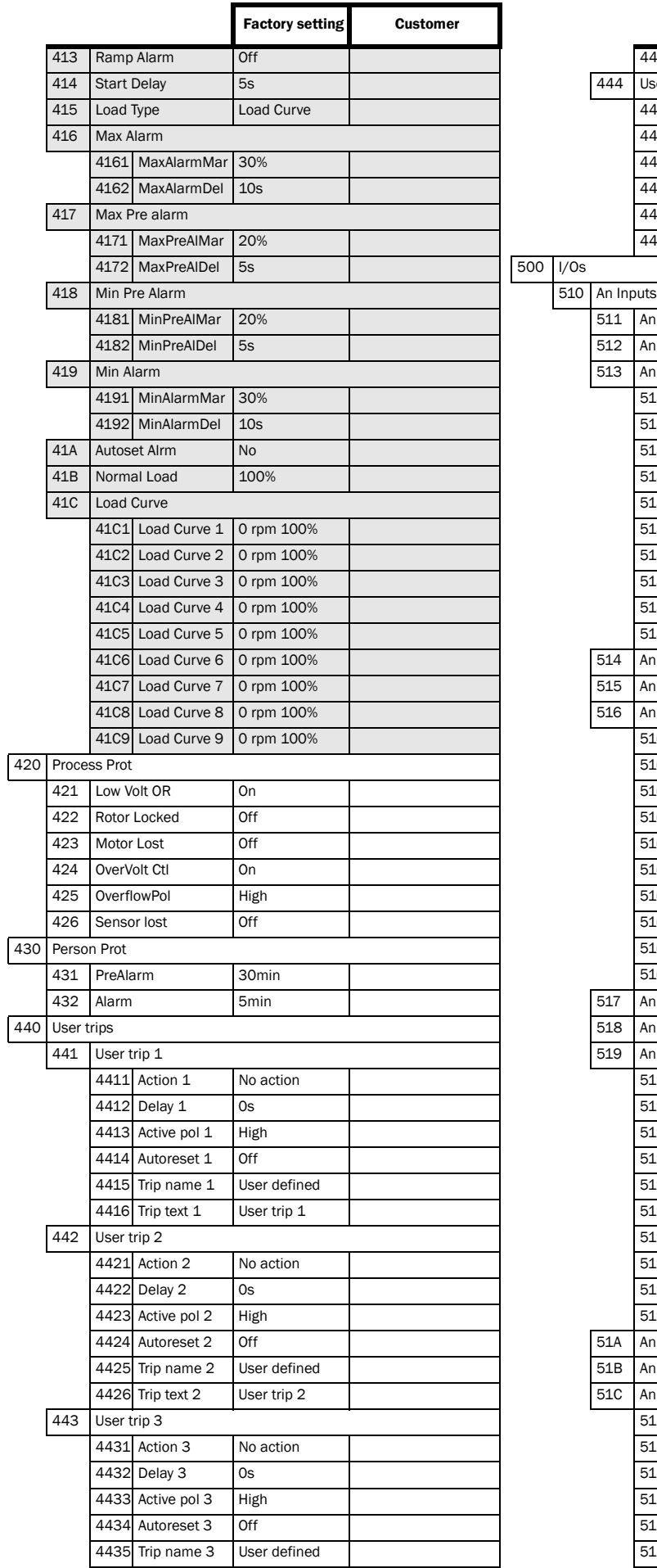

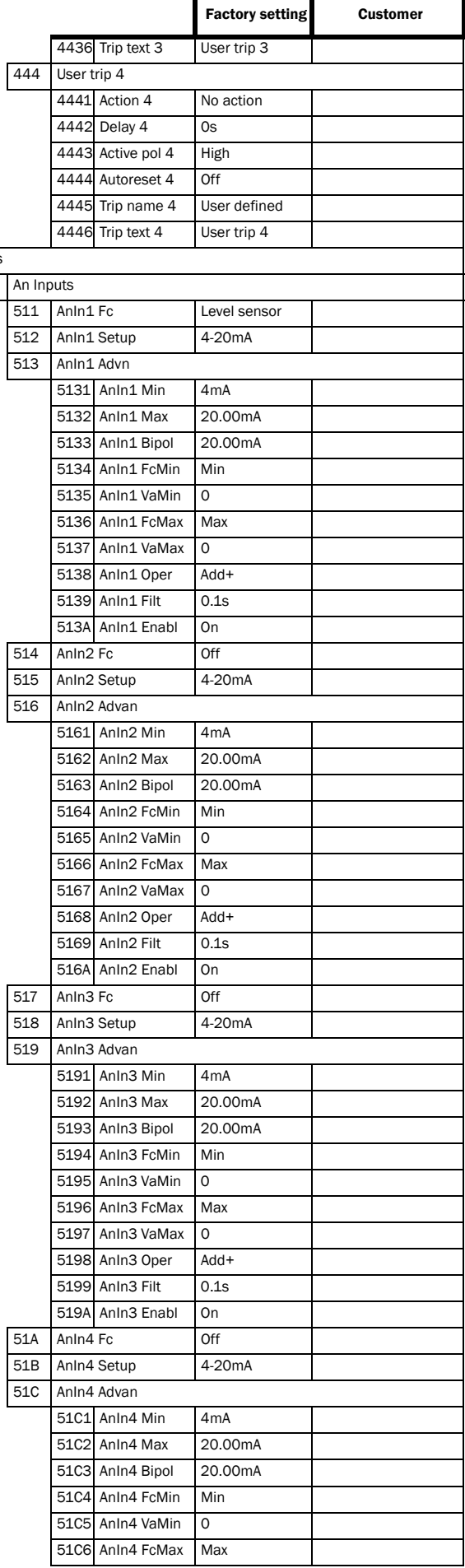

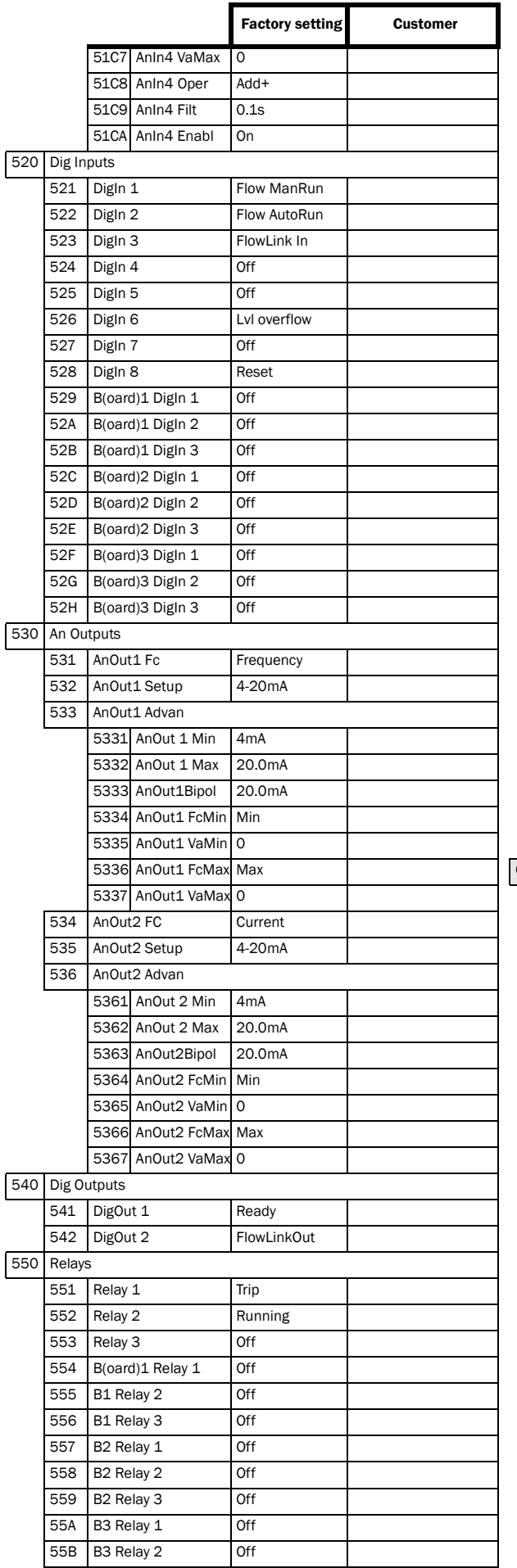

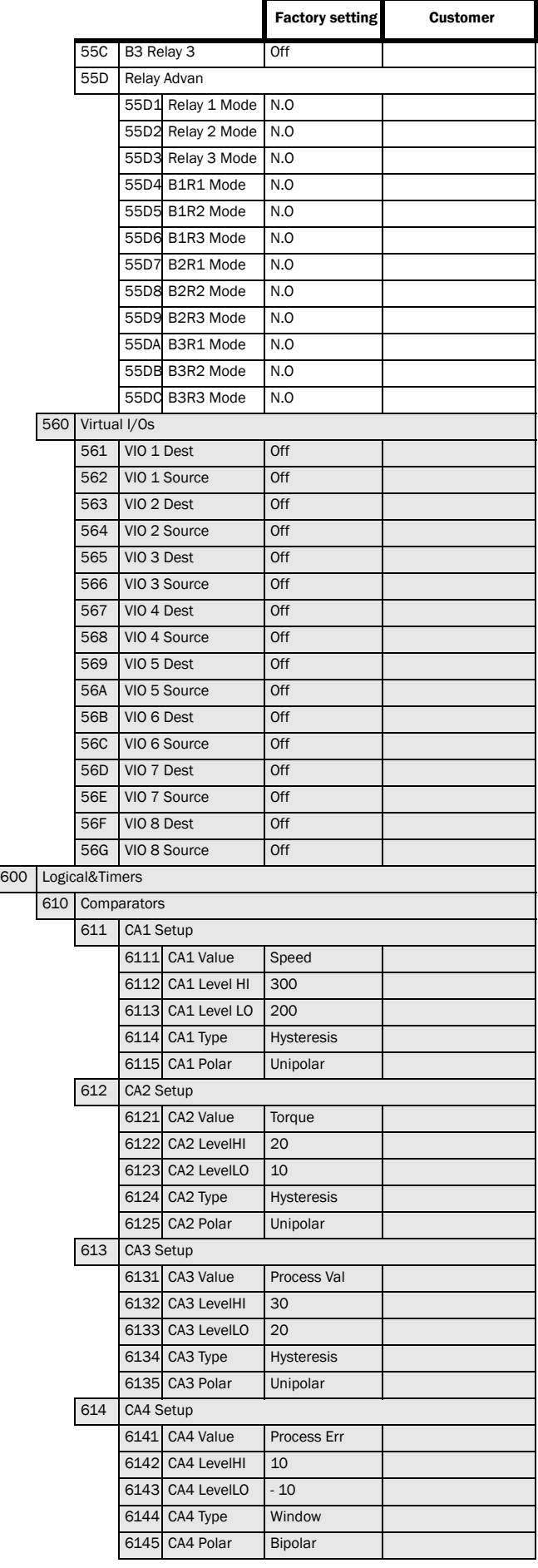

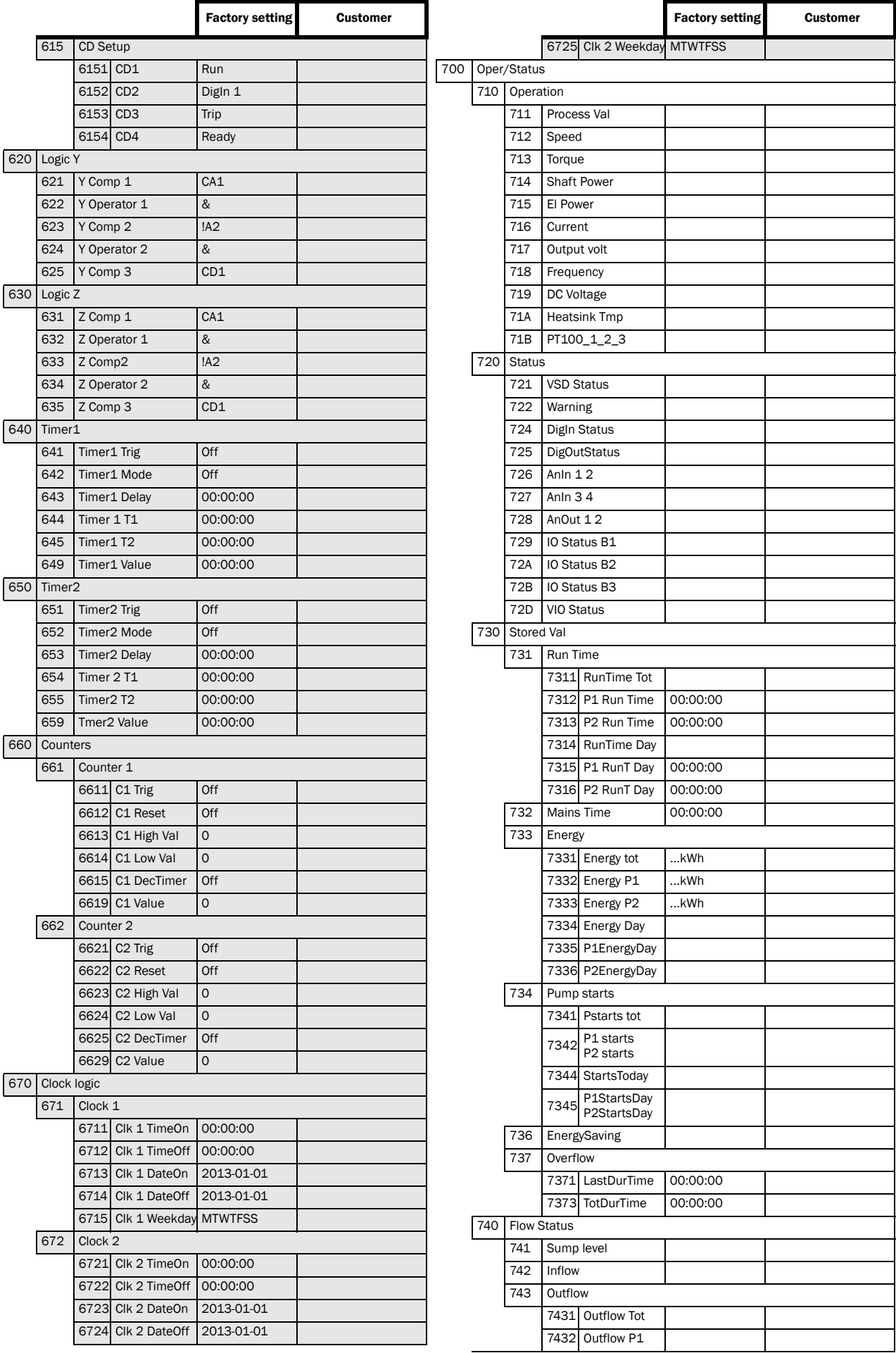

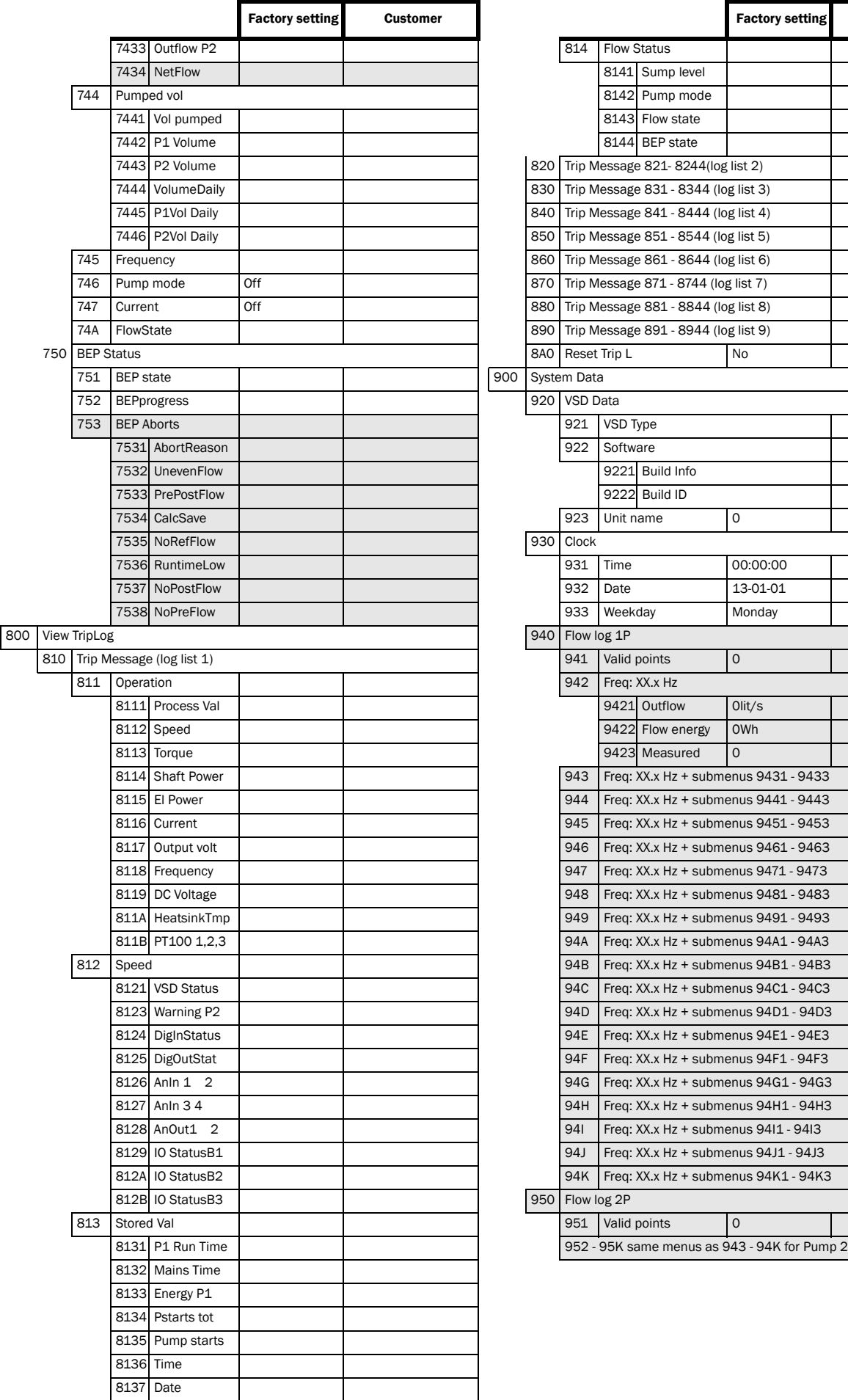

Customer

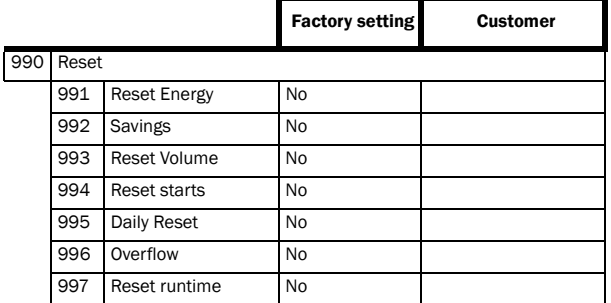

CG Drives & Automation Sweden AB Mörsaregatan 12 Box 222 25 SE-250 24 Helsingborg Sweden T +46 42 16 99 00 F +46 42 16 99 49 www.emotron.com/www.cgglobal.com